## **Programmer Manual**

## **Tektronix**

## **AWG5000 and AWG7000 Series Arbitrary Waveform Generators 077-0030-00**

Adapted from Arbitrary Waveform Generator Programmer Online Help

**[www.tektronix.com](http://www.tektronix.com/)**

Copyright © Tektronix. All rights reserved. Licensed software products are owned by Tektronix or its suppliers and are protected by United States copyright laws and international treaty provisions.

Tektronix products are covered by U.S. and foreign patents, issued and pending. Information in this publication supercedes that in all previously published material. Specifications and price change privileges reserved.

TEKTRONIX and TEK are registered trademarks of Tektronix, Inc.

### **Contacting Tektronix**

Tektronix, Inc. 14200 SW Karl Braun Drive P.O. Box 500 Beaverton, OR 97077 USA

For product information, sales, service, and technical support:

- In North America, call 1-800-833-9200.
- Worldwide, visit www.tektronix.com to find contacts in your area.

### **Table of Contents**

F

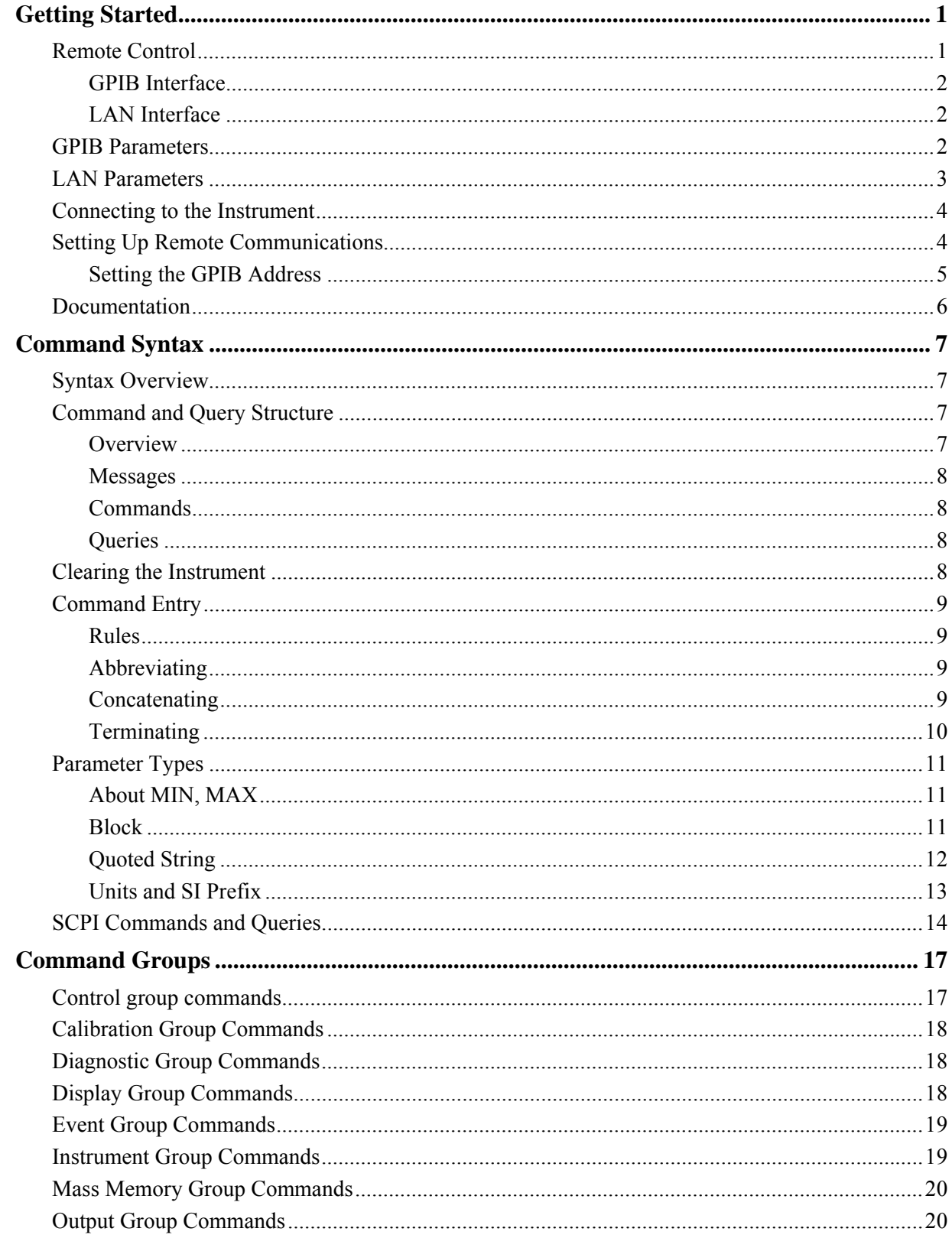

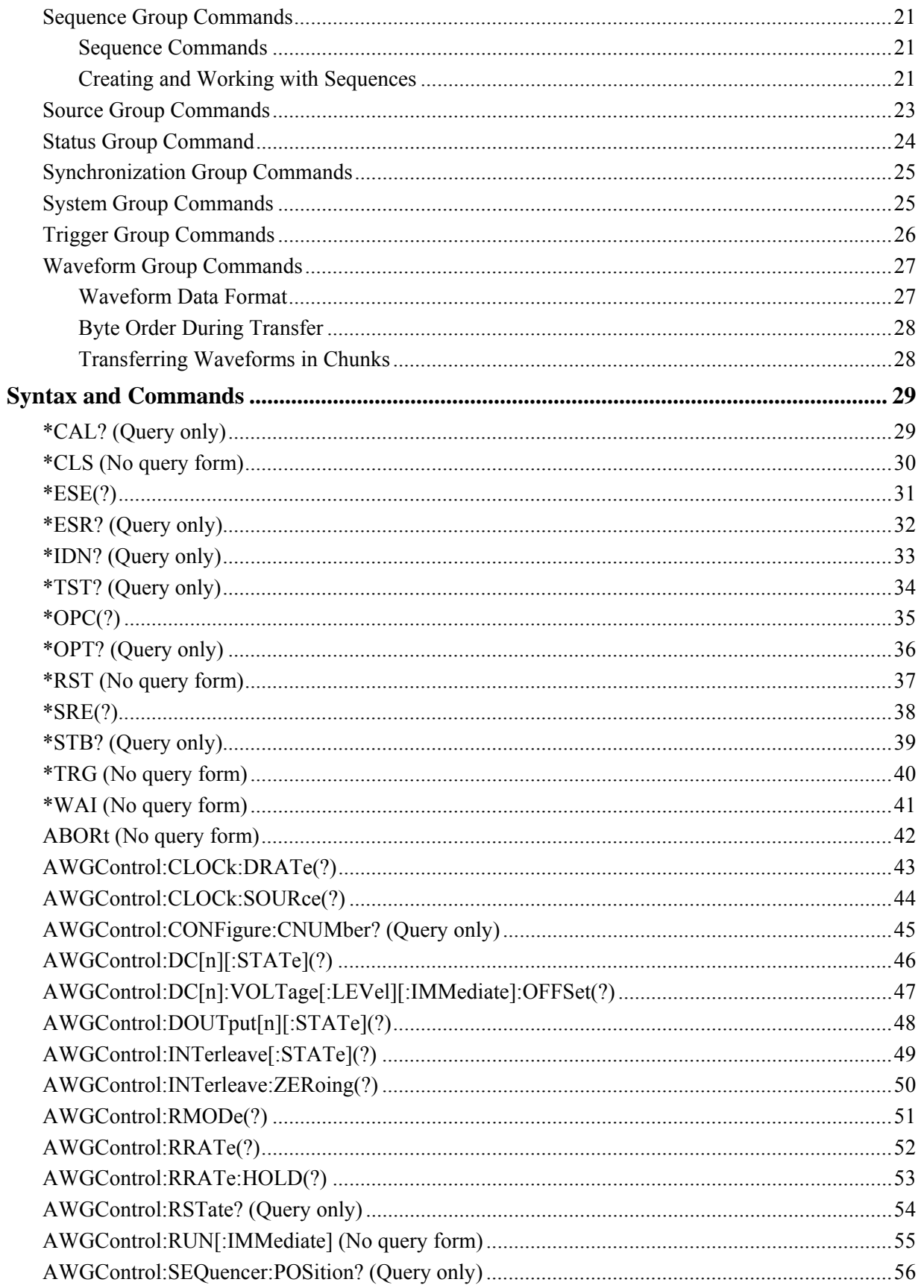

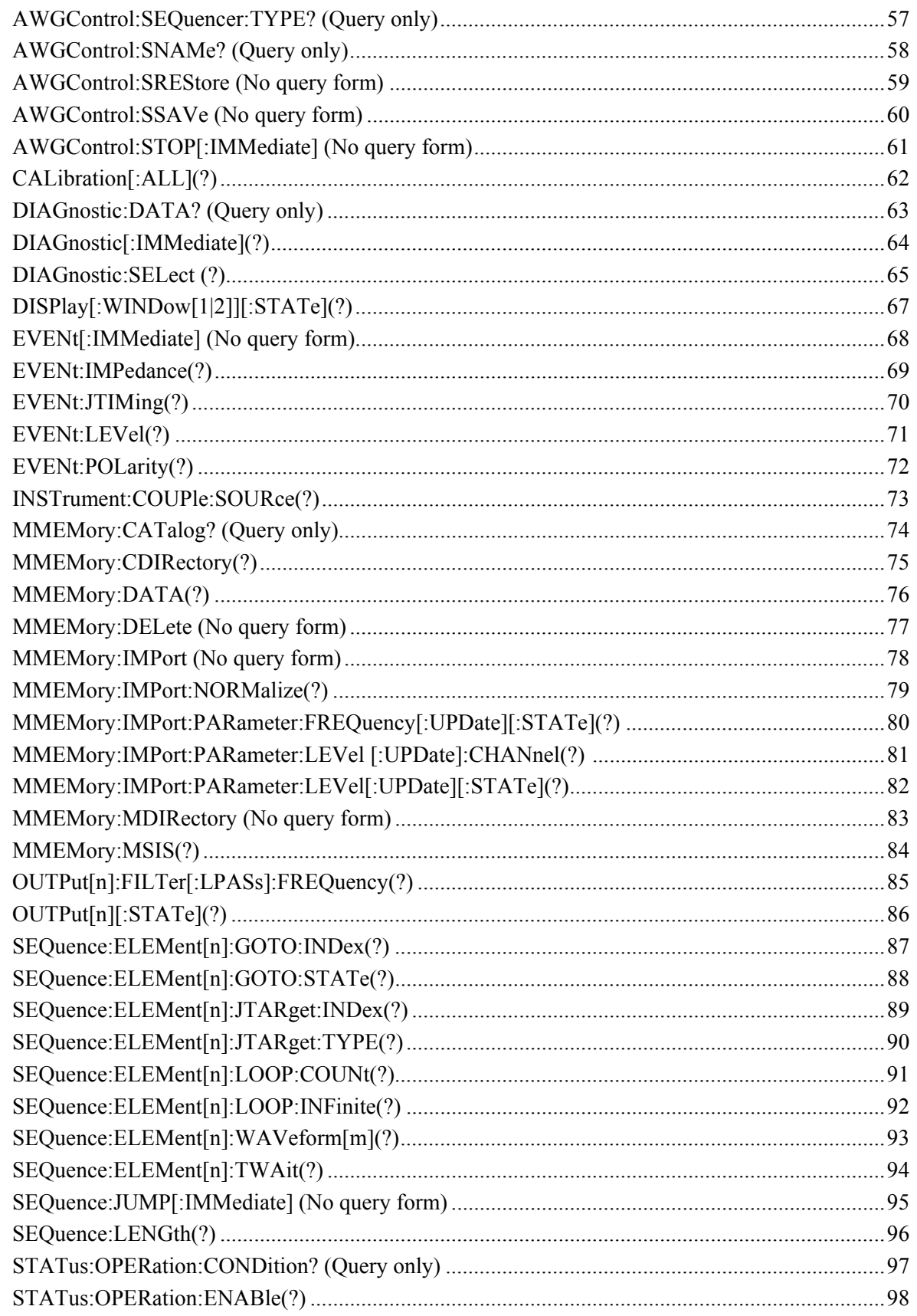

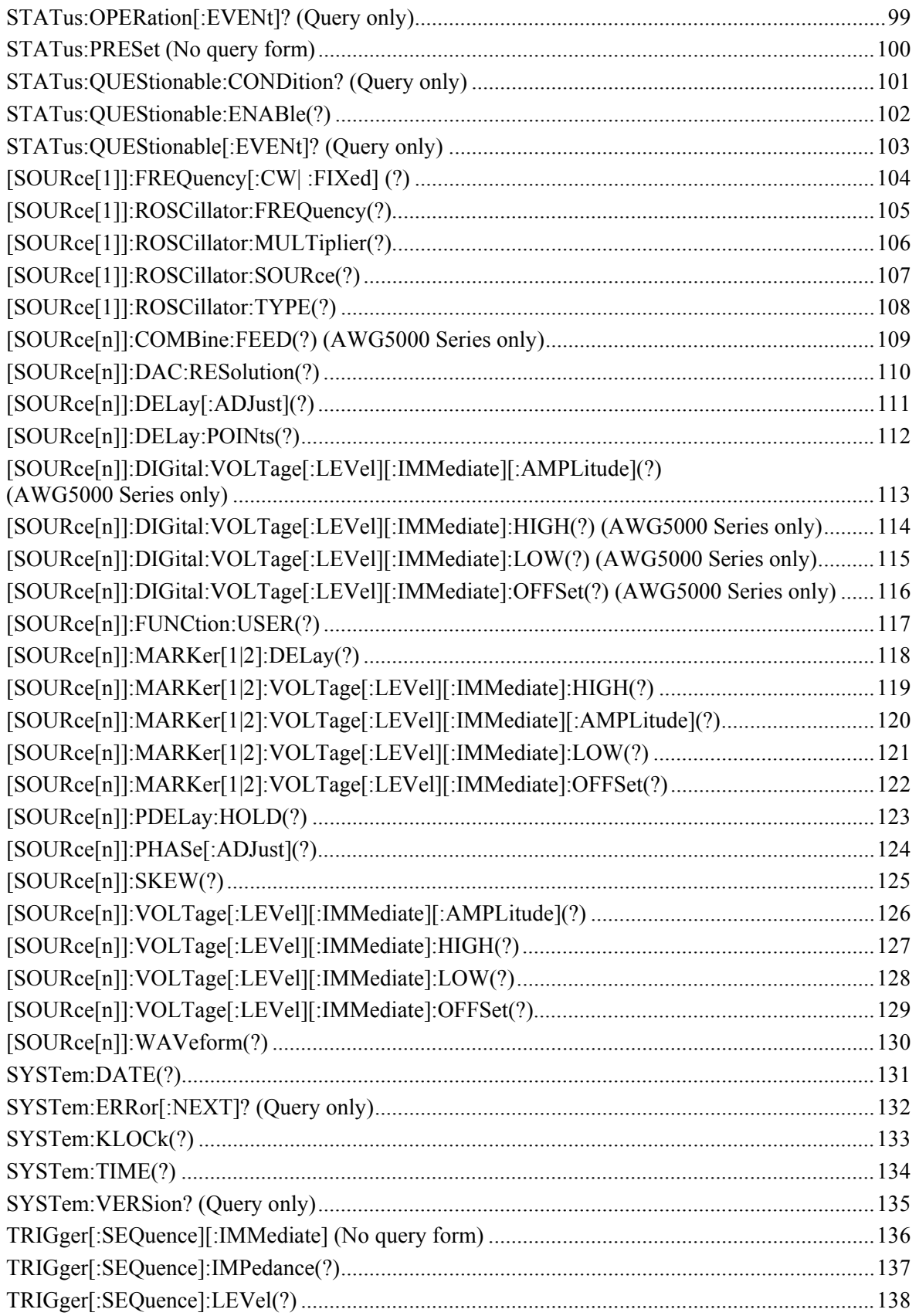

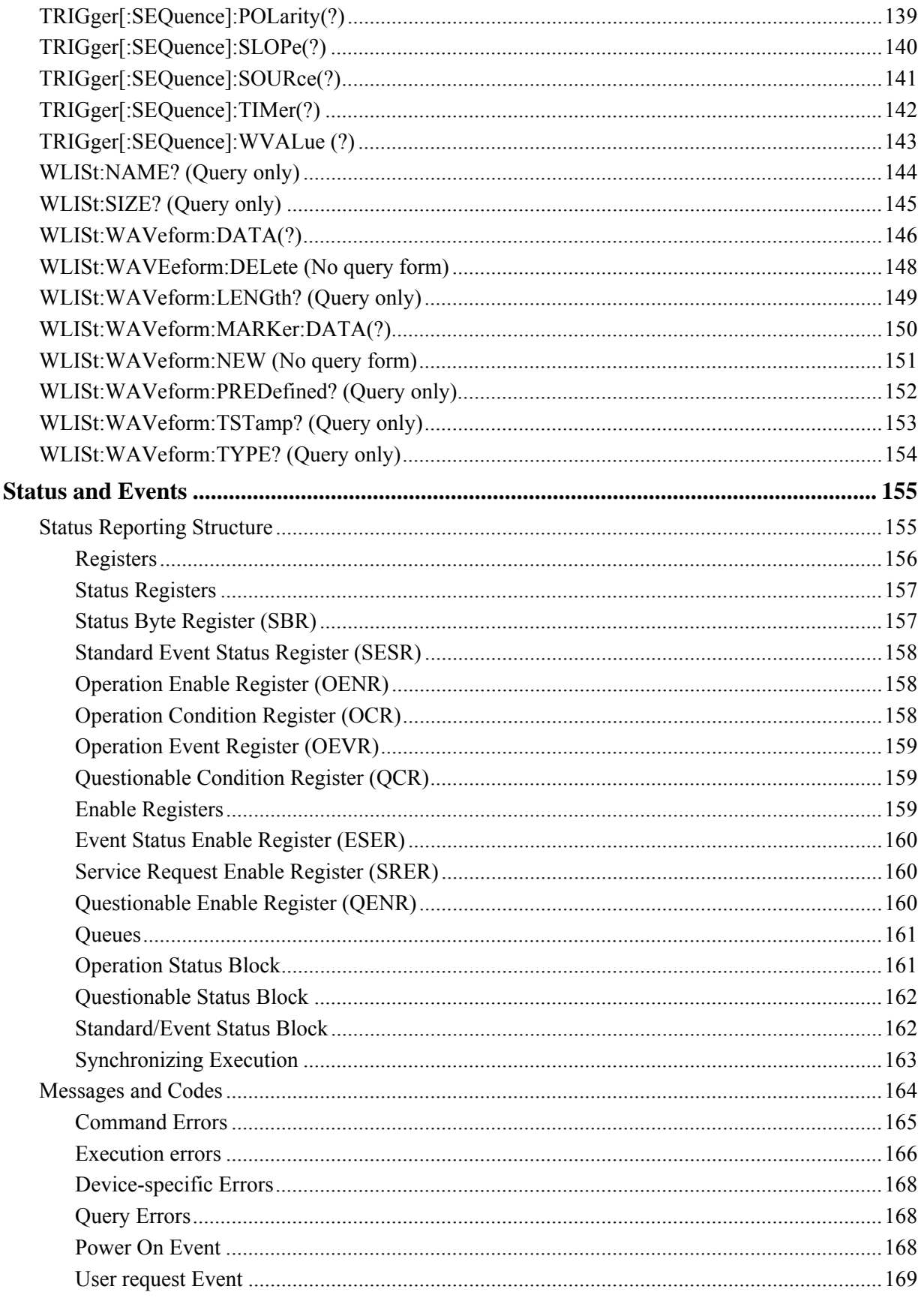

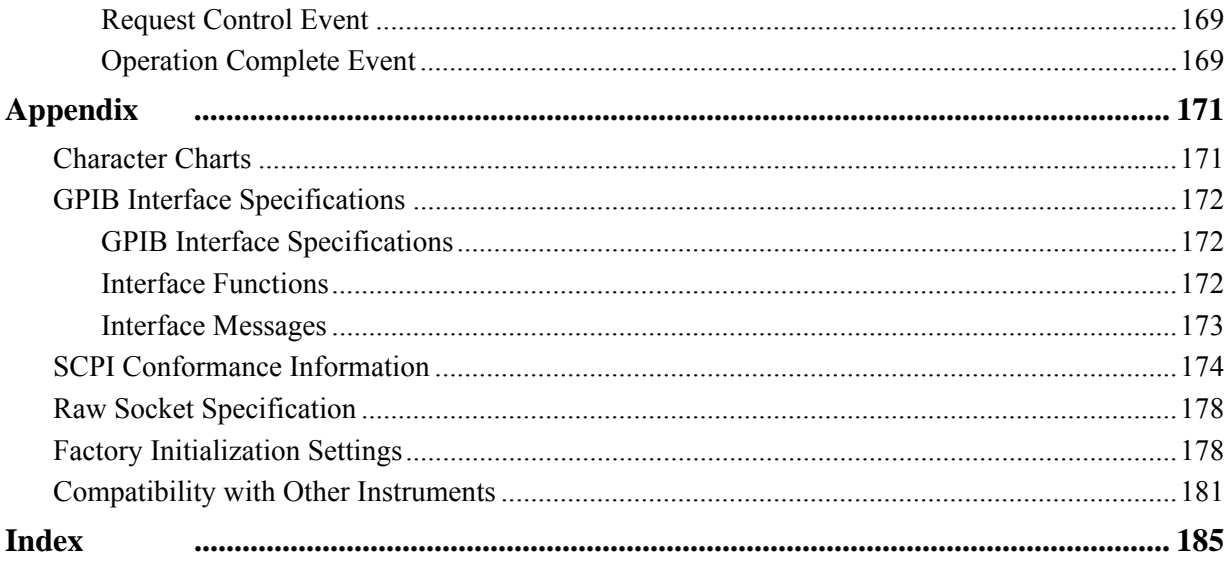

### **List of Figures**

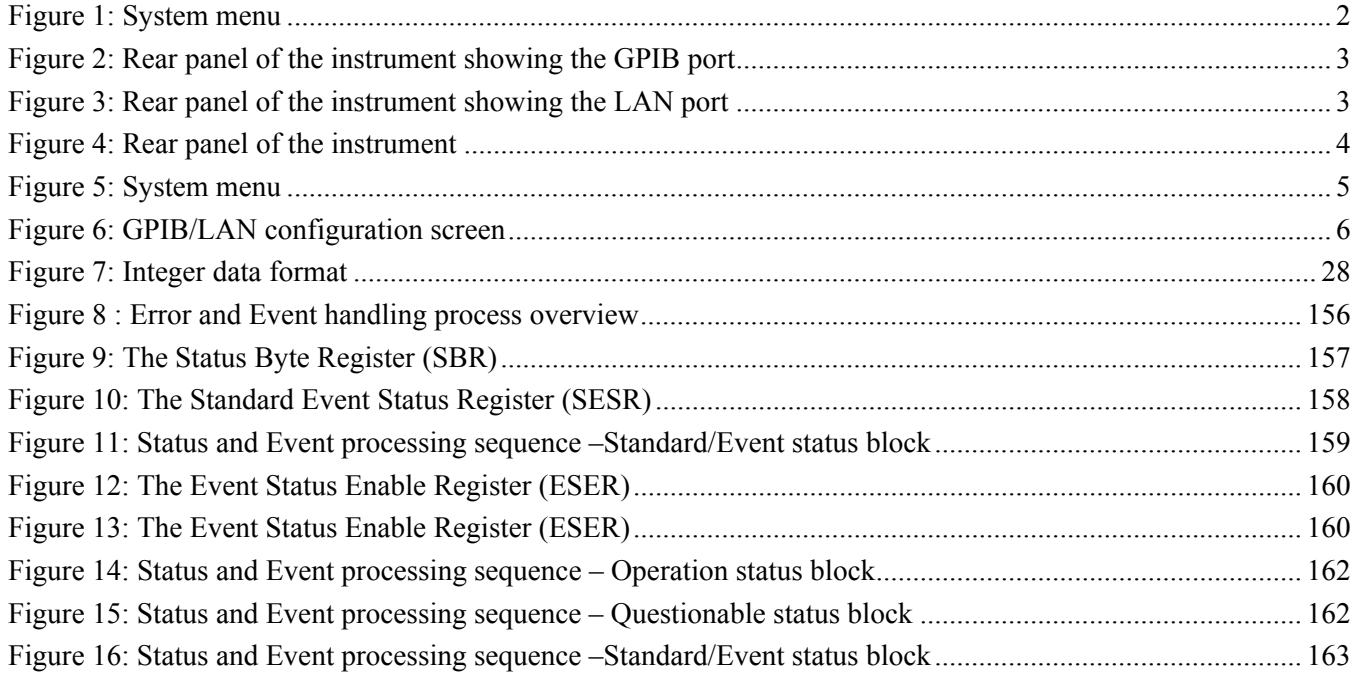

### **List of Tables**

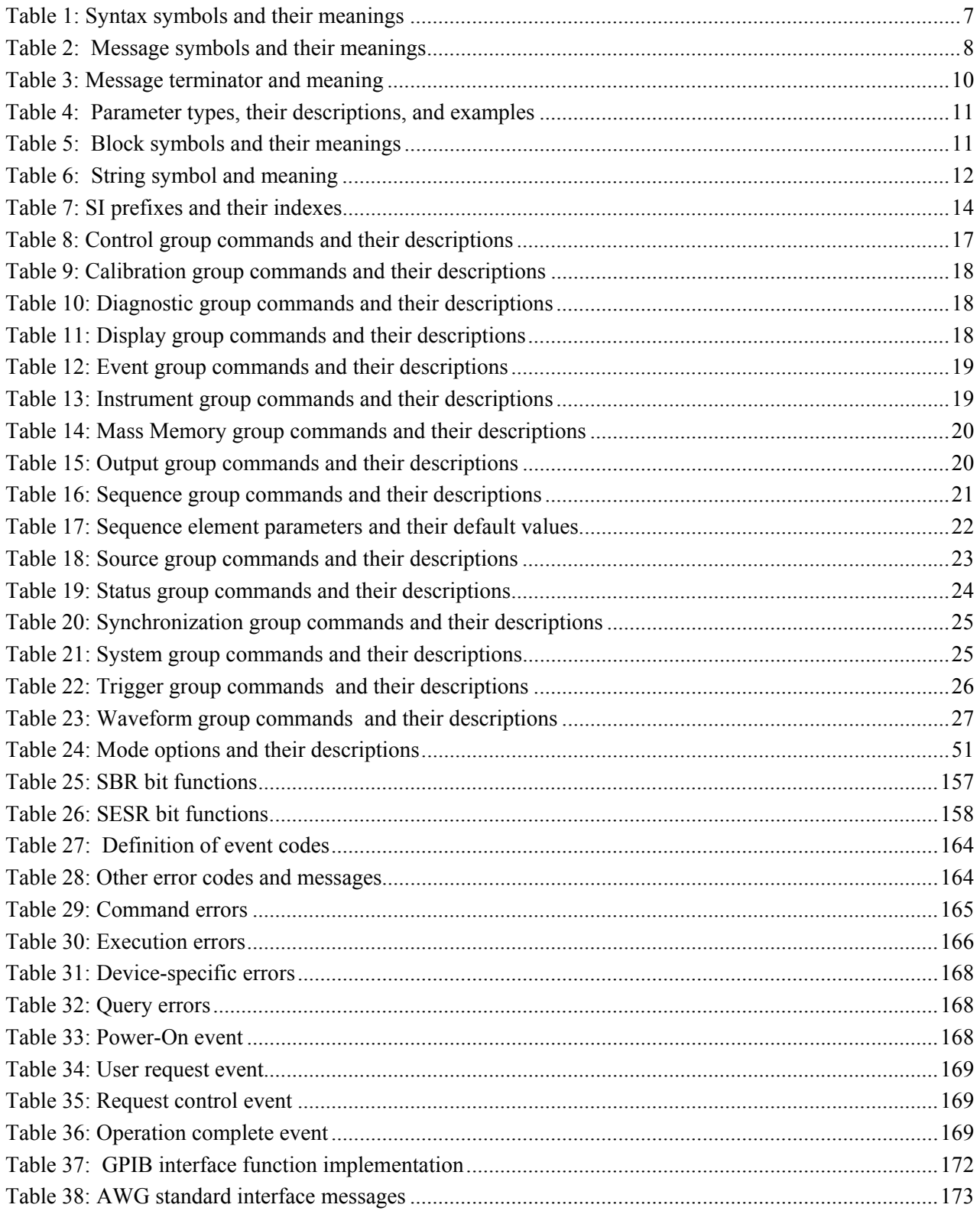

## <span id="page-10-0"></span>**Getting Started**

This online programmer guide provides you with the information you need to use commands for remotely controlling your instrument. With this information, you can write computer programs that will perform functions such as setting the front-panel controls, selecting clock source, setting sampling rate, and exporting data for use in other programs. In addition to the traditional GPIB electronic interface, (referred to as the physical GPIB interface), your instrument is provided with a TekVISA GPIB-compatible interface, (referred to as the virtual GPIB interface).

Refer to Documentation for information on related manuals and documents.

The programmer guide is divided into the following major topics (books):

- Getting Started. This topic introduces you to the online help and provides basic information about setting up your instrument for remote control.
- Command Syntax. This topic provides an overview of the command syntax that you will use to communicate with the instrument and other general information about commands, such as how commands and queries are constructed, how to enter commands, constructed mnemonics, and argument types.
- Command Groups. This topic contains all the commands listed in functional groups. Each group consists of an overview of the commands in that group and a table that lists all the commands and queries for that group. You can click a command in the listing to display a detailed description of the command.
- Status and Events. This topic discusses the status and event reporting system for the GPIB interface. This system informs you of certain significant events that occur within the instrument. Topics that are discussed include registers, queues, event handling sequences, synchronization methods, and messages that the instrument may return, including error messages.
- Miscellaneous. This topic contains miscellaneous information, such as a table of the factory initialization (default) settings, and GPIB interface specifications that may be helpful when using remote commands to control the instrument.

### **Remote Control**

The AWG5000 and AWG7000 Series support GPIB interface and LAN interface. To set the GPIB address, you can use the System Menu > GPIB/LAN Configuration menu.

<span id="page-11-0"></span>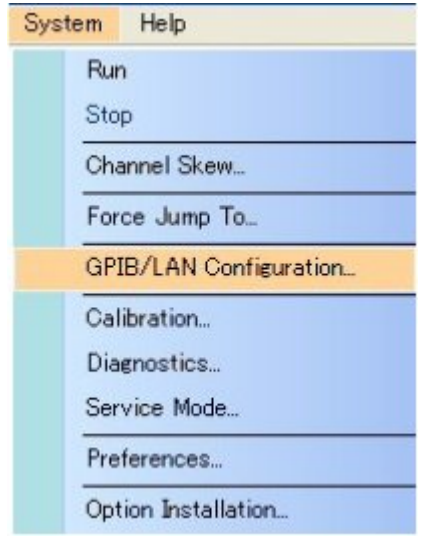

**Figure 1: System menu** 

#### **GPIB Interface**

The GPIB enables up to 15 devices (including the controller) to be connected for concurrent use. With the arbitrary waveform generator connected to an external computer via GPIB, you can use the computer to remotely control your AWG5000 and AWG7000 Series. With the AWG5000 and AWG7000 Series, you can use the GPIB interface as a controller. See the GPIB Parameters section for information on GPIB parameters.

#### **LAN Interface**

The AWG5000 and AWG7000 Series accept two types of Ethernet LAN connections; one is simple ("Raw Socket") connection, and the other is VXI-11 protocol. See the LAN Parameters section for information on LAN parameters.

#### **GPIB Parameters**

To use the GPIB, the AWG5000 and AWG7000 Series require you to configure the GPIB mode and the GPIB address.

- Talk/Listen: Select this mode to remotely control your AWG5000 and AWG7000 Series using an external computer as the controller.
- **The Off Bus: Select this mode to electronically disconnect the AWG5000 and** AWG7000 Series from the GPIB bus.
- Address: This address is a number that allows the software to identify each device connected to the GPIB bus. You must specify a unique number from 0 to 30 for each device.

<span id="page-12-0"></span>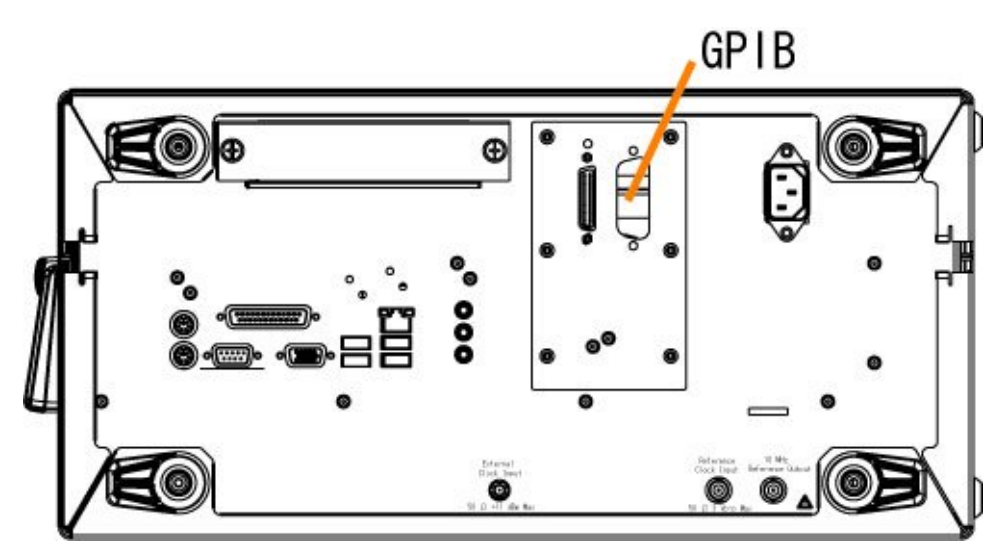

**Figure 2: Rear panel of the instrument showing the GPIB port** 

### **LAN Parameters**

In the AWG5000 and AWG7000 Series, set parameters to start or stop a process that communicates through LAN. The instrument can communicate with LAN using the following methods:

- **VXI-11 Server (LAN): VXI-11 protocol used through TekVISA. To use this** protocol, TekVISA must also be installed on the remote controller (PC).
- Raw Socket (LAN): TCP/IP protocol is used. Use the GPIB/LAN Configuration option to set the socket communication On and Off. You can specify the port number for the Raw Socket interface. This port number must be assigned to the application software or the Ethernet driver on the external controller.

By default, the AWG5000 and AWG7000 Series are specified to automatically acquire an IP address by DHCP. Refer to Windows documentation regarding network-related parameters. For TekVISA, refer to the TekVISA manual.

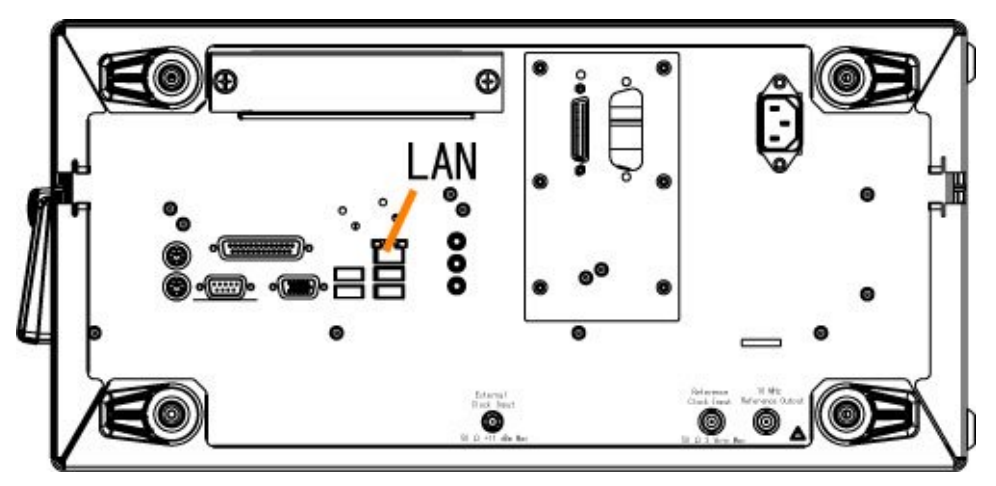

**Figure 3: Rear panel of the instrument showing the LAN port** 

### <span id="page-13-0"></span>**Connecting to the Instrument**

Your instrument has a 24-pin GPIB connector on its rear panel. This connector has a D-type shell and conforms to IEEE Std 488.1–1987. Attach an IEEE Std 488.1–1987 GPIB cable to this connector and to your controller as shown in the following figure.

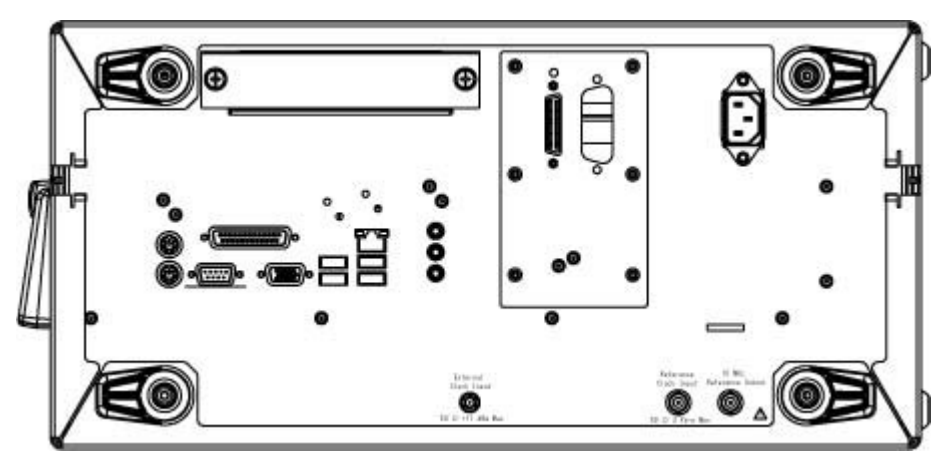

**Figure 4: Rear panel of the instrument** 

#### **Setting Up Remote Communications**

Before setting up your instrument for remote communications using the electronic (physical) GPIB interface, you should familiarize yourself with the following GPIB requirements:

- A unique device address must be assigned to each device on the bus. No two devices can share the same device address.
- No more than 15 devices can be connected to any one line.
- One device should be connected for every 6 feet (2 meters) of cable used. No more than 65 feet (20 meters) of cable should be used to connect devices to a bus.
- At least two-thirds of the devices on the network should be powered on while using the network.
- Connect the devices on the network in a star or linear configuration. Do not use loop or parallel configurations.

#### <span id="page-14-0"></span>**Setting the GPIB Address**

To function correctly, your instrument must have a unique device address. The default settings for the GPIB configuration are:

- GPIB Address: 1
- GPIB Mode: Talk/Listen

To change the GPIB address settings, do the following:

**1.** Select GPIB/LAN Configuration… from the System menu.

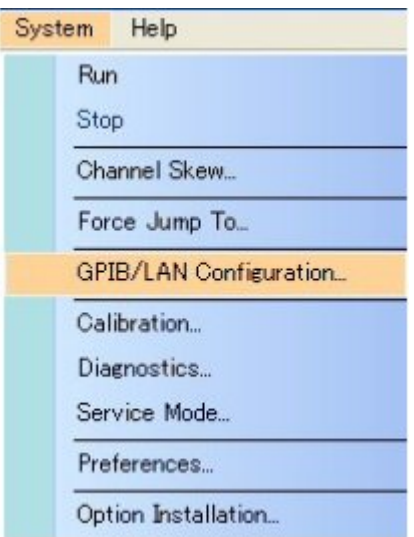

**Figure 5: System menu** 

**2.** The GPIB/LAN Configuration dialog box is displayed.

<span id="page-15-0"></span>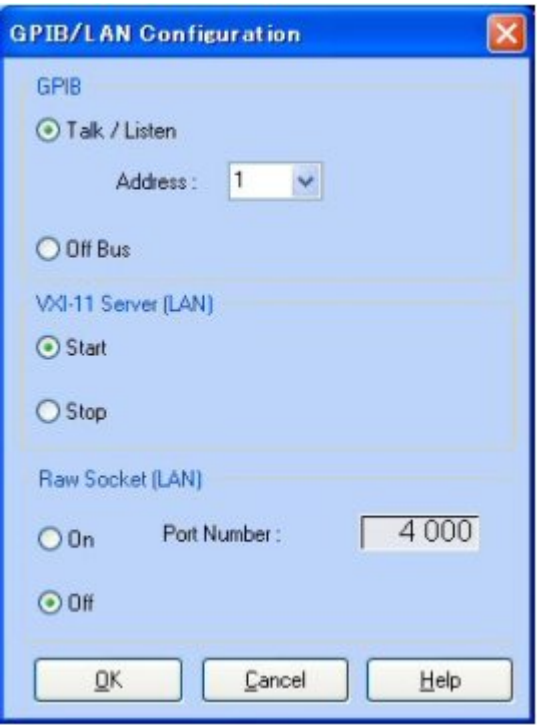

**Figure 6: GPIB/LAN configuration screen** 

- **3.** Change the GPIB Address to a unique address.
- **4.** Click the OK button.

#### **Documentation**

In addition to this AWG5000 and AWG7000 Series Programmer Online Guide, the following documentation is included with this instrument:

- **AWG5000 or AWG7000 Series Arbitrary Waveform Generators Quick** Start User Manual. The Quick Start User Manual has information about installing and operating your instrument.
- AWG5000 and AWG7000 Series Arbitrary Waveform Generators User Online Help. The User Online Help system is integrated with the User Interface application that ships with this product. The online help provides in-depth operation and user interface help.
- **AWG5000** or AWG7000 Series Arbitrary Waveform Generators Specifications and Performance Verification Technical Reference Manual. The technical reference manual is a PDF only manual; it includes both the specifications and the performance verification procedure.
- Optional AWG5000 or AWG7000 Series Arbitrary Waveform Generators Service Manual. A service manual is available as an optional accessory; it includes procedures to service the instrument to the module level.

## <span id="page-16-0"></span>**Command Syntax**

#### **Syntax Overview**

You can control the operations and functions of the instrument through the GPIB and LAN interface using commands and queries. The related topics listed below describe the syntax of these commands and queries. The topics also describe the conventions that the instrument uses to process them. See the Command Groups topic for a listing of the commands by command group or use the index to locate a specific command.

Refer to the following table for the symbols that are used.

| Symbol        | Meaning                           |
|---------------|-----------------------------------|
| $\langle$ $>$ | Defined element                   |
|               | Is defined as                     |
|               | <b>Exclusive OR</b>               |
|               | Group; one element is required    |
|               | Optional; can be omitted          |
|               | Previous elements can be repeated |
|               | Comment                           |

**Table 1: Syntax symbols and their meanings** 

### **Command and Query Structure**

#### **Overview**

Commands consist of set commands and query commands (usually called commands and queries). Commands modify instrument settings or tell the instrument to perform a specific action. Queries cause the instrument to return data and status information.

Most commands have both a set form and a query form. The query form of the command differs from the set form by its question mark on the end. For example, the set command AWGControl:RRATE has a query form AWGControl:RRATE?. Not all commands have both a set and a query form. Some commands have only set and some have only query.

#### **Messages**

A command message is a command or query name followed by any information the instrument needs to execute the command or query. Command messages may contain five element types, defined in the following table.

<span id="page-17-0"></span>**Table 2: Message symbols and their meanings** 

| Symbol                | Meaning                                                                                                    |
|-----------------------|----------------------------------------------------------------------------------------------------|
| <header></header>     | This is the basic command name. If the header ends with a question mark, the command is a query. The<br>header may begin with a colon (:) character. If the command is concatenated with other commands, the<br>beginning colon is required. Never use the beginning colon with command headers beginning with a star (*). |
| <mnemonic></mnemonic> | This is a header subfunction. Some command headers have only one mnemonic. If a command header has<br>multiple mnemonics, a colon (:) character always separates them from each other.                                                                                                    |
| <argument></argument> | This is a quantity, quality, restriction, or limit associated with the header. Some commands have no<br>arguments while others have multiple arguments. A <space> separates arguments from the header. A<br/><comma> separates arguments from each other.</comma></space>                                                  |
| <comma></comma>       | A single comma is used between arguments of multiple-argument commands. Optionally, there may be white<br>space characters before and after the comma.                                                                                                    |
| <space></space>       | A white space character is used between a command header and the related argument. Optionally, a white<br>space may consist of multiple white space characters.                                                                                                    |

#### **Commands**

Commands cause the instrument to perform a specific function or change one of the settings. Commands have the structure:

```
[:]<Header>[<Space><Argument>[<Comma><Argument>]...]
```
A command header consists of one or more mnemonics arranged in a hierarchical or tree structure. The first mnemonic is the base or root of the tree and each subsequent mnemonic is a level or branch off the previous one. Commands at a higher level in the tree may affect those at a lower level. The leading colon (:) always returns you to the base of the command tree.

#### **Queries**

Queries cause the instrument to return status or setting information. Queries have the structure:

```
[:]<Header>?
```
[:]<Header>?[<Space><Argument>[<Comma><Argument>]...]

#### **Clearing the Instrument**

You can clear the Output Queue and reset the instrument to accept a new command or query by using the Device Clear (DCL) or Selected Device Clear (SDC) GPIB functions. Refer to your GPIB library documentation for further details about the Device Clear operation.

### <span id="page-18-0"></span>**Command Entry**

#### **Rules**

The following rules apply when entering commands:

- You can enter commands in upper or lower case.
- You can precede any command with white space characters. White space characters include any combination of the ASCII control characters 00 through 09 and 0B through 20 hexadecimal (0 through 9 and 11 through 32 decimal).
- $\blacksquare$  The instrument ignores commands consisting of any combination of white space characters and line feeds.

#### **Abbreviating**

You can abbreviate many instrument commands. Each command in this documentation shows the abbreviations in capitals. For example, you can enter the command MMEMory:CATalog simply as MMEM:CAT.

#### **Concatenating**

You can concatenate any combination of set commands and queries using a semicolon (;). The instrument executes concatenated commands in the order received. When concatenating commands and queries, you must follow these rules:

**1.** Separate completely different headers by a semicolon and by the beginning colon on all commands except the first one. For example, the commands TRIGger:IMPedance 50 and AWGControl:RMODe TRIGgered, can be concatenated into the following single command:

TRIGger:IMPedance 50;:AWGControl:RMODE TRIGgered

**2.** If concatenated commands have headers that differ by only the last mnemonic, you can abbreviate the second command and eliminate the beginning colon. For example, you can concatenate the commands TRIGger:SOURCE EXTernal and TRIGger:POLarity NEGative into a single command:

SOURce EXTernal, NEGative

The longer version works equally well:

TRIGger:SOURCE EXTernal;:TRIGger:POLarity NEG

**3.** Never precede a star (\*) command with a semicolon (;) or colon (:).

- <span id="page-19-0"></span>**4.** When you concatenate queries, the responses to all the queries are concatenated into a single response message. For example, if the high level of the marker1 of channel one is 1.0 V and the low level of that is 0.0 V, the concatenated query SOURce1:MARKer:VOLTage:HIGH?; SOURce1:MARKer:VOLTage:LOW? will return the following: 1.0;0.0
- **5.** Set commands and queries may be concatenated in the same message. For example, AWGControl:RMODe SEQuence;SEQuence:LENGth? is a valid message that sets the run mode to Sequence. The message then queries the length of the sequence. Concatenated commands and queries are executed in the order received.

Here are some invalid concatenations:

- TRIGger:SOURce INTernal;AWGControl:RMODe TRIGgered (no colon before AWGControl)
- TRIGger:SOURce INTernal;:TRIGger:POLarity NEG (extra colon before TRIGger:SOURce INTernal;POLarity NEG instead)

#### **Terminating**

This documentation uses <EOM> (end of message) to represent a message terminator.

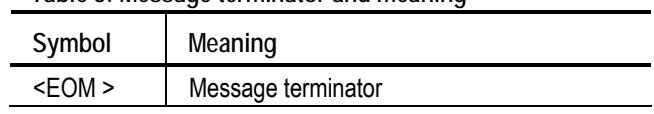

For messages sent to the instrument, the end-of-message terminator must be the END message (EOI asserted concurrently with the last data byte). The instrument always terminates messages with LF and EOI. It allows white space before the terminator. For example, it allows CR LF.

# **Table 3: Message terminator and meaning**

### <span id="page-20-0"></span>**Parameter Types**

Parameters are indicated by angle brackets, such as <file\_name>. There are several different types of parameters, as listed in the following table. The parameter type is listed after the parameter. Some parameter types are defined specifically for the AWG5000 and AWG7000 series command set and some are defined by SCPI.

| Parameter type          | <b>Description</b>                                            | Example                                  |
|-------------------------|---------------------------------------------------------------|------------------------------------------|
| Arbitrary block         | A block of data bytes                                         | #21012234567890                          |
| <b>Boolean</b>          | Boolean numbers or values                                     | ON or $\neq 0$<br>OFF or 0               |
| <b>Discrete</b>         | A list of specific values                                     | MINimum, MAXimum                         |
| NR1 numeric             | Integers                                                      | $0, 1, 15, -1$                           |
| NR <sub>2</sub> numeric | Decimal numbers                                               | $1.2, 3.141, -6.5$                       |
| NR3 numeric             | Floating point numbers                                        | $3.1415E+9$                              |
| NRf numeric             | Flexible decimal numbers that may be<br>type NR1, NR2, or NR3 | See NR1, NR2n NR3 examples in this table |
| String                  | Alphanumeric characters (must be within<br>quotation marks)   | "Testing 1, 2, 3"                        |

**Table 4: Parameter types, their descriptions, and examples** 

#### **About MIN, MAX**

You can use MINimum and MAXimum keywords in addition to Numeric in the commands with the "Numeric" parameter. You can set the minimum value or the maximum value by using these keywords. You can query the minimum value or the maximum value at that time.

#### **Block**

Several instrument commands use a block argument form (see the following table).

| Symbol          | Meaning                                                                                                    |
|-----------------|----------------------------------------------------------------------------------------------------|
| <nzdig></nzdig> | A nonzero digit character in the range of 1-9                                                                                                    |
| $<$ Dig>        | <dig> A digit character, in the range of 0-9</dig>                                                                                                    |
| <dchar></dchar> | A character with the hexadecimal equivalent of 00 through FF<br>(0 through 255 decimal)                                                                               |
| <block></block> | A block of data bytes defined as:<br><block> ::={#<nzdig><dig>[<dig>][<dchar>]<br/> #0[<dchar>]<terminator>}</terminator></dchar></dchar></dig></dig></nzdig></block> |

**Table 5: Block symbols and their meanings** 

<span id="page-21-0"></span><NZDig> specifies the number of <Dig> elements that follow. Taken together, the <Dig> elements form a decimal integer that specifies how many <DChar> elements follow.

#### **Quoted String**

Some commands accept or return data in the form of a quoted string, which is simply a group of ASCII characters enclosed by a single quote (') or double quote ("). For example: "this is a quoted string". This documentation represents these arguments as follows:

**Table 6: String symbol and meaning** 

| Symbol        | Meaning                     |
|---------------|-----------------------------|
| $<$ QString > | Quoted string of ASCII text |

A quoted string can include any character defined in the 7-bit ASCII character set. Follow these rules when you use quoted strings:

- **1.** Use the same type of quote character to open and close the string. For example: "this is a valid string".
- **2.** You can mix quotation marks within a string as long as you follow the previous rule. For example, "this is an 'acceptable' string".
- **3.** You can include a quote character within a string simply by repeating the quote. For example: "here is a "" mark".
- **4.** Strings can have upper or lower case characters.
- **5.** If you use a GPIB network, you cannot terminate a quoted string with the END message before the closing delimiter.
- **6.** A carriage return or line feed embedded in a quoted string does not terminate the string, but is treated as just another character in the string.
- **7.** The maximum length of a quoted string returned from a query is 1000 characters.

Here are some invalid strings:

- "Invalid string argument' (quotes are not of the same type)
- $\blacksquare$  "test<EOI>" (termination character is embedded in the string)

#### <span id="page-22-0"></span>**Units and SI Prefix**

If the decimal numeric argument refers to voltage, frequency, impedance, or time, you can express it using SI units instead of using the scaled explicit point input value format <NR3>. (SI units are units that conform to the System International d'Unites standard.) For example, you can use the input format 200 mV or 1.0 MHz instead of 200.0E-3 or 1.0E+6, respectively, to specify voltage or frequency.

You can omit the unit when you describe commands, but you must include the SI unit prefix. You can enter both uppercase and lowercase characters. The following list shows examples of units you can use with the commands.

- $\blacksquare$  V for voltage (V).
- $\blacksquare$  HZ for frequency (Hz).
- OHM for impedance (ohm).
- $\blacksquare$  S for time (s).
- **DBM** for power ratio.
- $\blacksquare$  PCT for %.
- **VPP** for Peak-to-Peak Voltage  $(V_{p-p})$ .
- UIPP for Peak-to-Peak, Unit is UI (UI  $_{p-p}$ ).
- $\blacksquare$  UIRMS for RMS, Unit is UI (UI<sub>rms</sub>).
- **SPP** for Peak-to-Peak, Unit is second  $(s_{p-p})$ .
- **SRMS** for RMS, Unit is second  $(s<sub>rms</sub>)$ .
- $\blacksquare$  V/NS for SLEW's unit (V/ns).

<span id="page-23-0"></span>In the case of angles, you can use RADian and DEGree. The default unit is RADian. The SI prefixes, which must be included, are shown in the following table. You can enter both uppercase and lowercase characters.

| SI prefix* | Corresponding power |
|------------|---------------------|
| EX         | 1018                |
| PE         | 1015                |
| Т          | 1012                |
| G          | 10 <sup>9</sup>     |
| MA         | 106                 |
| Κ          | 10 <sup>3</sup>     |
| М          | $10 - 3$            |
| $U^{**}$   | $10 - 6$            |
| Ν          | $10 - 9$            |
| Ρ          | $10 - 12$           |
| F          | $10 - 15$           |
| Α          | $10 - 18$           |

**Table 7: SI prefixes and their indexes** 

\* Note that the prefix m/M indicates 10–3 when the decimal numeric argument denotes voltage or time, but indicates 106 when it denotes frequency.

\*\* Note that the prefix u/U is used instead of "µ".

Since M (m) can be interpreted as 1E-3 or 1E6 depending on the units, use mV for V, and MHz for Hz.

The SI prefixes need units.

correct: 10MHz, 10E+6Hz, 10E+6

incorrect: 10M

#### **SCPI Commands and Queries**

The arbitrary waveform generator uses a command language based on the SCPI standard. The SCPI (Standard Commands for Programmable Instruments) standard was created by a consortium to provide guidelines for remote programming of instruments. These guidelines provide a consistent programming environment for instrument control and data transfer. This environment uses defined programming messages, instrument responses and data formats that operate across all SCPI instruments, regardless of manufacturer.

The SCPI language is based on a hierarchical or tree structure that represents a subsystem (see following figure). The top level of the tree is the root node; it is followed by one or more lower-level nodes.

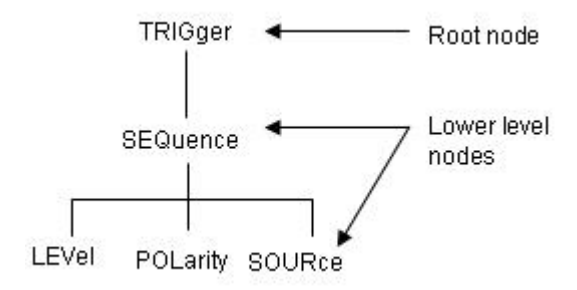

You can create commands and queries from these subsystem hierarchy trees. Commands specify actions for the instrument to perform. Queries return measurement data and information about parameter settings.

## <span id="page-26-0"></span>**Command Groups**

### **Control group commands**

You can use the following commands to control operating modes:

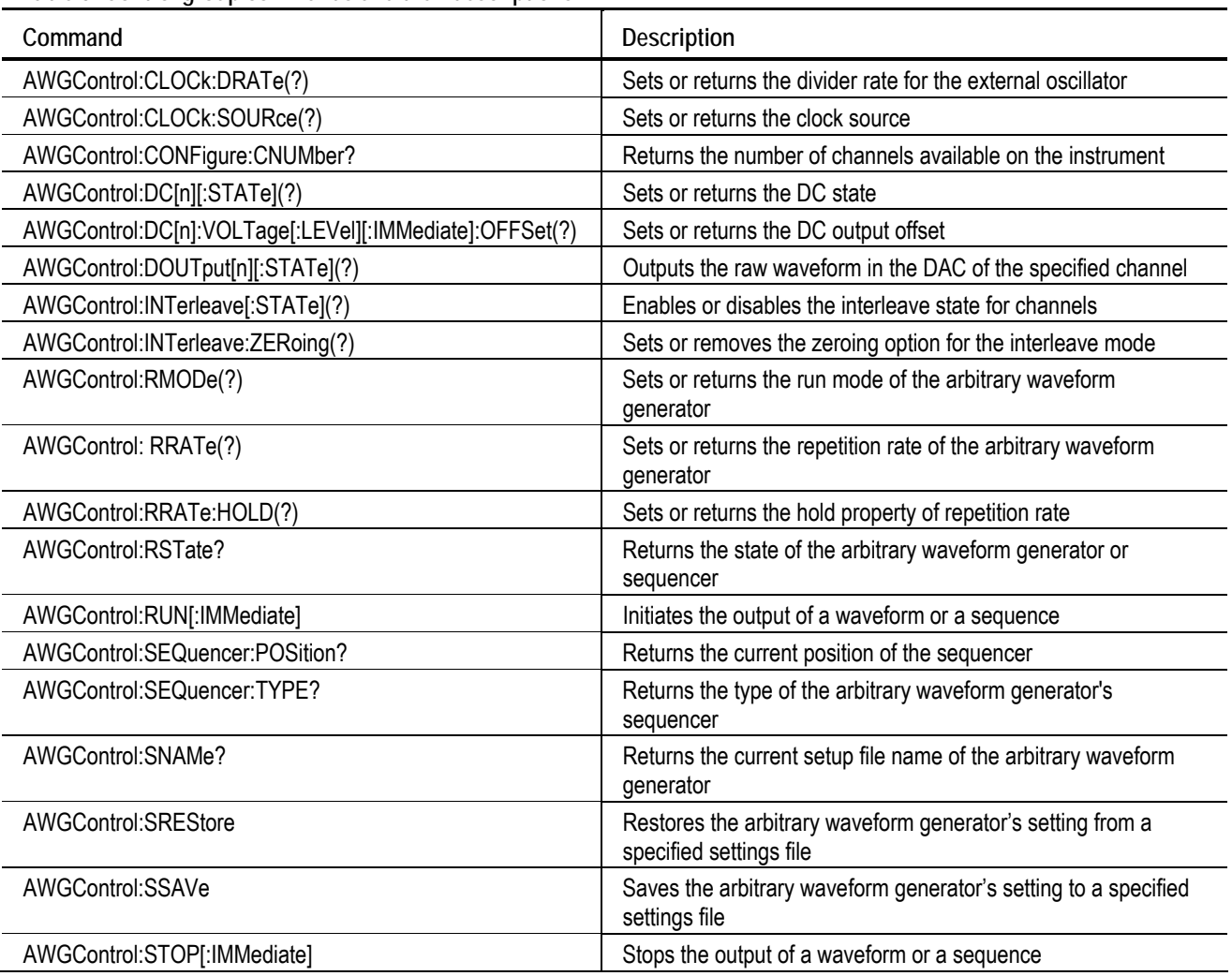

**Table 8: Control group commands and their descriptions** 

### <span id="page-27-0"></span>**Calibration Group Commands**

You can use the following calibration commands to calibrate the arbitrary waveform generator:

**Table 9: Calibration group commands and their descriptions** 

| Command               | Description                                                                                    |
|-----------------------|------------------------------------------------------------------------------------------------|
| *CAL?                 | Performs an internal calibration of the arbitrary waveform generator and returns the<br>status |
| CALibration[:ALL] (?) | Performs a full calibration of the arbitrary waveform generator                                |

#### **Diagnostic Group Commands**

You can use the following diagnostic commands to control self-test diagnostic routines:

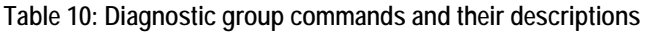

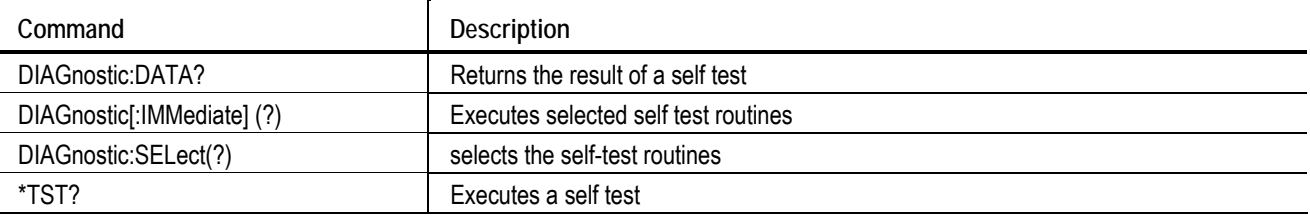

### **Display Group Commands**

You can use the following display commands to set the display state of waveform and sequence windows on the AWG5000 and AWG7000 series instrument:

**Table 11: Display group commands and their descriptions** 

| Command                           | <b>Description</b>                                                                           |
|-----------------------------------|----------------------------------------------------------------------------------------------|
| DISPlay[:WINDow[1 2]][:STATe] (?) | Minimizes or restores the sequence or waveform window of the arbitrary waveform<br>denerator |

### <span id="page-28-0"></span>**Event Group Commands**

You can use the following event commands to configure external event input and generate an event:

| Command             | Description                                               |
|---------------------|-----------------------------------------------------------|
| EVENt[:IMMediate]   | Generates a forced event                                  |
| EVENt: IMPedance(?) | Sets or returns the impedance of the external event input |
| EVENt: JTIMing (?)  | Sets or returns the jump timing                           |
| EVENt:LEVel(?)      | Sets or returns the event level                           |
| EVENt:POLarity(?)   | Sets or returns the polarity of event signal              |

**Table 12: Event group commands and their descriptions** 

### **Instrument Group Commands**

You can use the following instrument commands to set or return the coupled state of instrument models:

#### **Table 13: Instrument group commands and their descriptions**

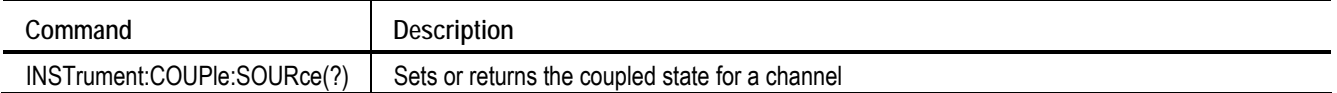

### <span id="page-29-0"></span>**Mass Memory Group Commands**

You can use the following mass memory commands to read/write data from/to hard disk on the instrument:

**Command** Description MMEMory:CATalog? **Returns the current contents and state of the mass storage** Returns the current contents and state of the mass storage media MMEMory:CDIRectory(?) Sets or returns the current directory of the file system on the arbitrary waveform generator MMEMory:DATA(?) Sets or returns block data to/from the file in the current mass storage device MMEMory:DELete **Deletes the waveform file from the instrument's hard disk** MMEMory:IMPort **Imports a file into arbitrary waveform generator's setup as a** large structure into arbitrary waveform generator's setup as a waveform MMEMory:IMPort:PARameter:FREQuency[:UPDate][:STATe](?) | Sets or queries FREquency parameter that decides whether frequency is modified during waveform import MMEMory:IMPort:PARameter:LEVel [:UPDate]:CHANnel(?) Sets or queries the channel of which the amplitude and offset values are selected to be updated during import MMEMory:IMPort:PARameter:LEVel[:UPDate][:STATe] (?) Sets or queries LEVel parameter that decides whether amplitude and offsets are modified during waveform import MMEMory:IMPort:NORMalize(?) Sets or queries whether waveform data are to be normalized MMEMory:MDIRectory **Creates a new directory in the current path on the mass** storage system MMEMory:MSIS(?) Selects a mass storage device used by all MMEMory commands

**Table 14: Mass Memory group commands and their descriptions** 

### **Output Group Commands**

You can use the following output commands to set or return the characteristics of the output port of the arbitrary waveform generator:

**Table 15: Output group commands and their descriptions** 

| Command                               | Description                                                          |
|---------------------------------------|----------------------------------------------------------------------|
| OUTPut[n]:FILTer[:LPASs]:FREQuency(?) | Sets or returns the low pass filter frequency of the filter          |
| OUTPut[n][:STATe](?)                  | Sets or returns the output state of the arbitrary waveform generator |

### <span id="page-30-0"></span>**Sequence Group Commands**

You can use the following sequence commands to define and edit a sequence:

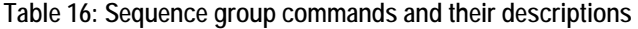

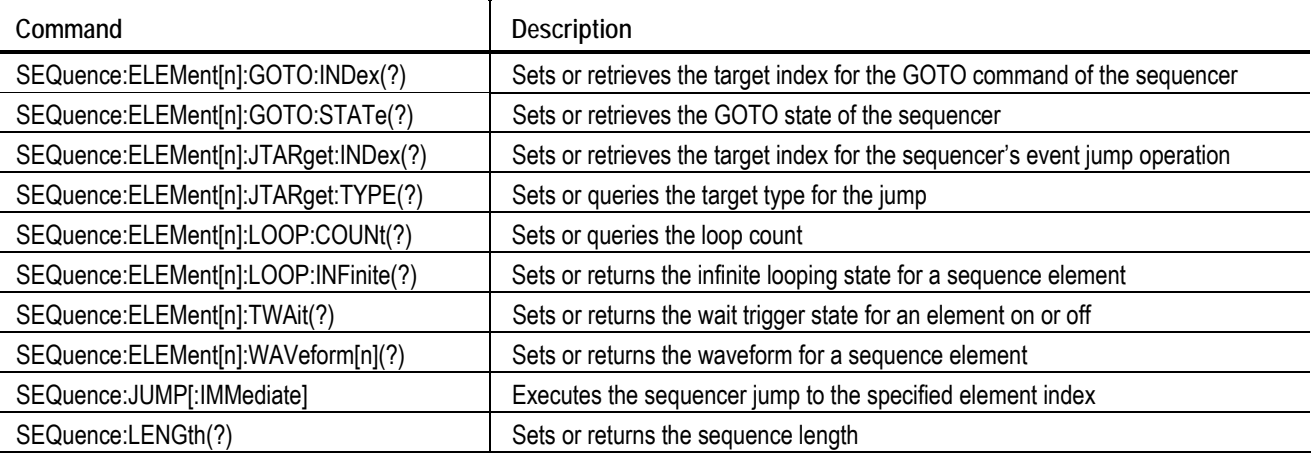

#### **Sequence Commands**

The following set of commands in Table 17 provides ways to create and edit the waveform sequences in AWG5000 and AWG7000 Series instruments. When the instrument runs a sequence, it outputs the waveforms in the order defined in the sequence.

To run a sequence, the instrument must be first put in the Sequence mode. This can be done by using either the instrument interface or the AWGControl:RMODe SEQuence command. Once the instrument is in the Sequence mode, it uses either the hardware or the software sequencer to execute the sequence. You can query the current sequencer type using the AWGControl:SEQuencer:TYPE? command. However, it is not possible to select the sequencer type.

There is only one sequence defined for an instrument. This is common to all channels. Refer to the AWG5000 and AWG7000 Series Arbitrary Waveform Generators User Manual for a detailed discussion on sequencing waveforms.

#### **Creating and Working with Sequences**

To create a sequence programmatically, first set the sequence length using SEQuence:LENGth(?) command. This creates a sequence of specified length. At this stage all elements of the sequence will have their parameters set to default values.

#### The default values are as follows:

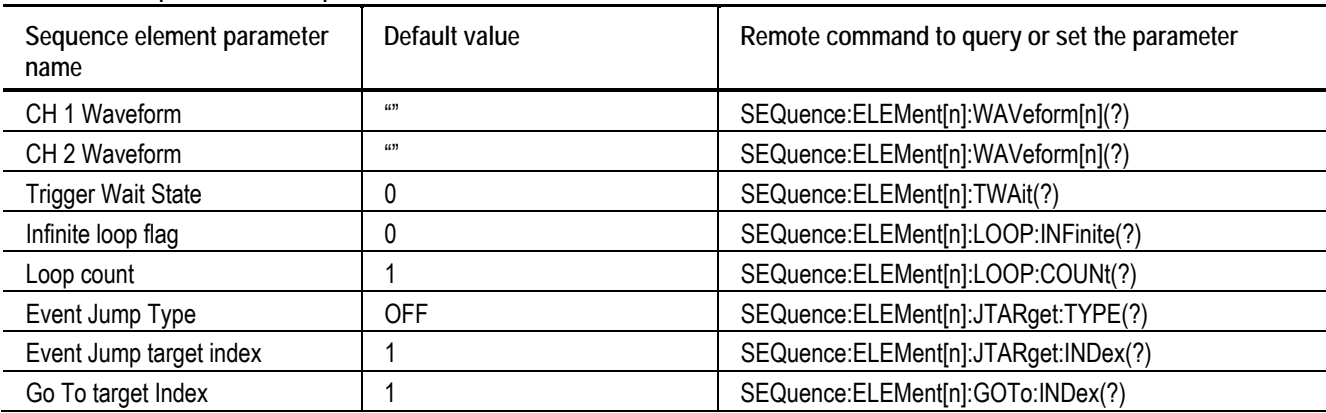

#### <span id="page-31-0"></span>**Table 17: Sequence element parameters and their default values**

To learn how to use the commands to create a sequence, refer to the individual command descriptions.

### <span id="page-32-0"></span>**Source Group Commands**

You can use the following source commands to set and query the waveform or marker output parameter:

**Table 18: Source group commands and their descriptions** 

| Command                                                            | Description                                                                                     |
|--------------------------------------------------------------------|-------------------------------------------------------------------------------------------------|
| [SOURce[1]]:FREQuency[:CW :FIXed](?)                               | Sets or returns the sampling frequency of the arbitrary<br>waveform generator                   |
| [SOURce[1]]:ROSCillator:FREQuency(?)                               | Selects the reference oscillator frequency                                                      |
| [SOURce[1]]:ROSCillator:MULTiplier(?)                              | Sets or returns the reference oscillator multiplier rate                                        |
| [SOURce[1]]:ROSCillator:SOURce(?)                                  | Selects the reference oscillator source                                                         |
| [SOURce[1]]:ROSCillator:TYPE(?)                                    | Selects the type of the reference oscillator                                                    |
| [SOURce[n]]:COMBine:FEED(?)                                        | Adds the signal from an external input to the output of<br>the channel                          |
| [SOURce[n]]:DAC:RESolution(?)                                      | Sets or returns the DAC resolution                                                              |
| [SOURce[n]]:DELay[:ADJust](?)                                      | Sets or returns the delay (in seconds) of the analog<br>output                                  |
| [SOURce[n]]:DELay:POINts(?)                                        | Sets or returns the delay (in points) of the analog<br>output                                   |
| [SOURce[n]]:DIGital:VOLTage[:LEVel][:IMMediate][:AMPLitude](?)     | Sets or returns the amplitude of digital output                                                 |
| [SOURce[n]]:DIGital:VOLTage[:LEVel][:IMMediate]:HIGH(?)            | Sets or returns the high digital output                                                         |
| [SOURce[n]]:DIGital:VOLTage[:LEVel][:IMMediate]:LOW(?)             | Sets or returns the low digital output                                                          |
| [SOURce[n]]:DIGital:VOLTage[:LEVel][:IMMediate]:OFFSet(?)          | Sets or returns the offset of digital output                                                    |
| [SOURce[n]]:VOLTage[:LEVel][:IMMediate][:AMPLitude](?)             | Sets or returns the amplitude of digital output                                                 |
| [SOURce[n]]:VOLTage[:LEVel][:IMMediate]:HIGH(?)                    | Sets or returns the high digital output                                                         |
| [SOURce[n]]:VOLTage[:LEVel][:IMMediate]:LOW(?)                     | Sets or returns the low digital output                                                          |
| [SOURce[n]]:VOLTage[:LEVel][:IMMediate]:OFFSet(?)                  | Sets or returns the offset of digital output                                                    |
| [SOURce[n]]:FUNCtion:USER(?)                                       | Sets or returns the waveform to waveform memory                                                 |
| [SOURce[n]]:MARKer[1 2]:DELay(?)                                   | Sets or returns the marker delay                                                                |
| [SOURce[n]]:MARKer[1 2]:VOLTage[:LEVel][:IMMediate][:AMPLitude](?) | Sets the marker amplitude                                                                       |
| [SOURce[n]]:MARKer[1 2]:VOLTage[:LEVel][:IMMediate]:HIGH(?)        | Sets the marker high level                                                                      |
| [SOURce[n]]:MARKer[1 2]:VOLTage[:LEVel][:IMMediate]:LOW(?)         | Sets the marker low level                                                                       |
| [SOURce[n]]:MARKer[1 2]:VOLTage[:LEVel][:IMMediate]:OFFSet(?)      | Sets the marker offset                                                                          |
| [SOURce[n]]:PDELay:HOLD(?)                                         | Sets or returns which parameter is retained when<br>sampling rate or waveform length is changed |
| [SOURce[n]]:PHASe[:ADJust](?)                                      | Sets or returns the phase of the analog output                                                  |
| [SOURce[n]]:SKEW(?)                                                | Sets or returns the skew for the waveform associated<br>with a channel                          |
| [SOURce[n]]:VOLTage[:LEVel][:IMMediate][:AMPLitude](?)             | Sets or returns the amplitude for the waveform<br>associated with a channel                     |

| <b>Table 10. Obdited group communities and their acsomptions (Obility</b> |                                                                                                    |
|---------------------------------------------------------------------------|----------------------------------------------------------------------------------------------------|
| Command                                                                   | <b>Description</b>                                                                                                    |
| [SOURce[n]]:VOLTage[:LEVel][:IMMediate]:HIGH(?)                           | Sets or returns the high voltage level for the waveform<br>associated with a channel                                    |
| [SOURce[n]]:VOLTage[:LEVel][:IMMediate]:LOW(?)                            | Sets or returns the low voltage level for the waveform<br>associated with a channel                                     |
| [SOURce[n]]:VOLTage[:LEVel][:IMMediate]:OFFSet(?)                         | Sets or returns the offset for the waveform associated<br>with a channel                                                |
| [SOURce[n]]:WAVeform(?)                                                   | Sets or returns the output waveform from the current<br>waveform list for each channel when Run Mode is not<br>Sequence |

<span id="page-33-0"></span>**Table 18: Source group commands and their descriptions (Cont)** 

### **Status Group Command**

The external controller uses the status commands to coordinate operation between the arbitrary waveform generator and other devices on the bus. The status commands set and query the registers/queues of the arbitrary waveform generator event/status reporting system. For more information about registers and queues, see Status and Event reporting section.

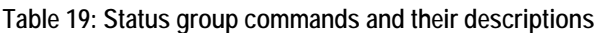

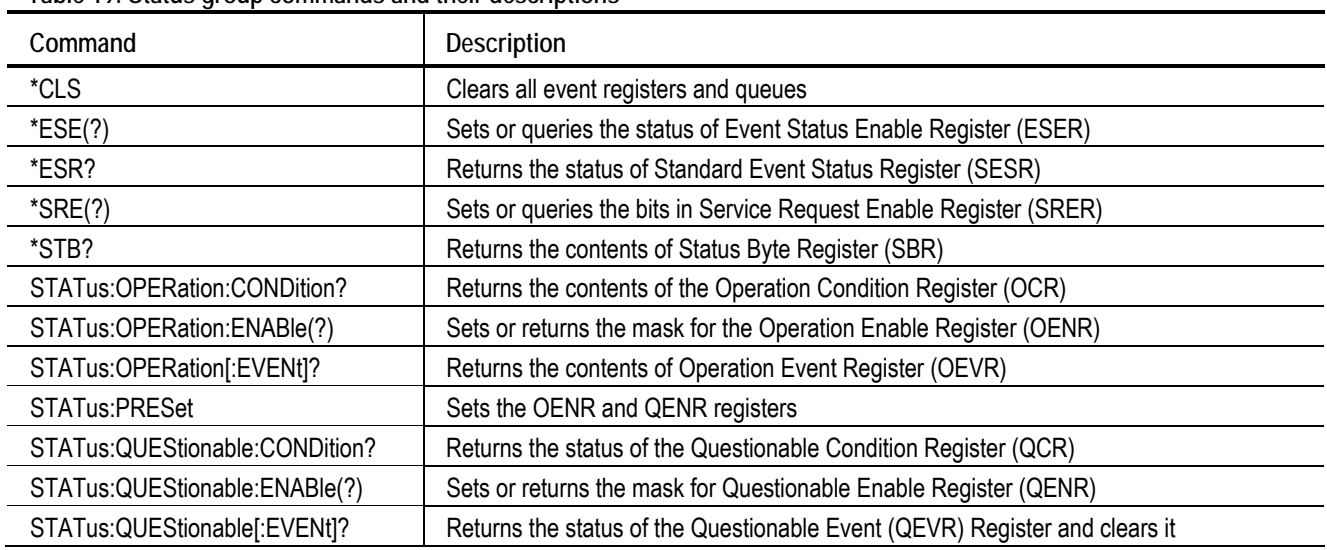

### <span id="page-34-0"></span>**Synchronization Group Commands**

The external controller uses the synchronization commands to prevent external communication from interfering with arbitrary waveform generator operation.

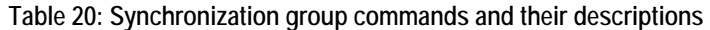

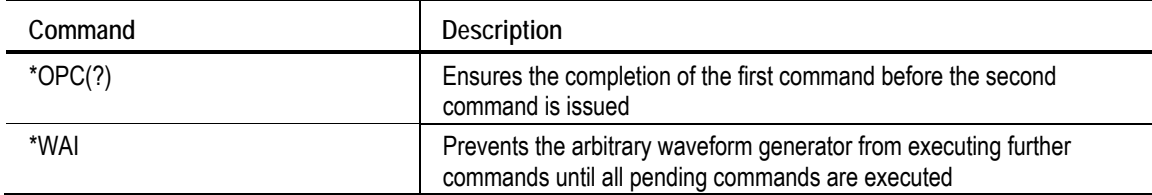

### **System Group Commands**

You can use the following system commands to control miscellaneous instrument functions:

| Command              | <b>Description</b>                                                                   |
|----------------------|--------------------------------------------------------------------------------------|
| *IDN?                | Returns identification information for the arbitrary waveform generator              |
| *OPT?                | Returns the implemented options for the arbitrary waveform generator                 |
| *RST                 | Resets the arbitrary waveform generator to its default state                         |
| SYSTem:DATE(?)       | Sets or returns the system date                                                      |
| SYSTem:ERRor[:NEXT]? | Retrieves and returns data from the error and event queues                           |
| SYSTem:KLOCk(?)      | Locks or unlocks the keyboard and front panel of the arbitrary waveform<br>generator |
| SYSTem:TIME(?)       | Sets or returns the system time                                                      |
| SYSTem:VERSion?      | Returns the SCPI version number to which the command conforms                        |

**Table 21: System group commands and their descriptions** 

### <span id="page-35-0"></span>**Trigger Group Commands**

You can use the following trigger commands synchronize the arbitrary waveform generator actions with events:

| Command                         | <b>Description</b>                                                                                                 |
|---------------------------------|----------------------------------------------------------------------------------------------------|
| *TRG                            | Generates a trigger event                                                                                          |
| <b>ABORt</b>                    | Stops waveform generation when the AWG is in gated mode                                                            |
| TRIGger[:SEQuence][:IMMediate]  | Generates a trigger event                                                                                          |
| TRIGger[:SEQuence]:IMPedance(?) | Sets or returns the trigger impedance                                                                              |
| TRIGger[:SEQuence]:LEVel(?)     | Sets or returns the trigger input level (threshold)                                                                |
| TRIGger[:SEQuence]:POLarity(?)  | Sets or returns the trigger input polarity                                                                         |
| TRIGger[:SEQuence]:SLOPe(?)     | Sets or returns the trigger slope                                                                                  |
| TRIGger[:SEQuence]:SOURce(?)    | Sets or returns the trigger source                                                                                 |
| TRIGger[:SEQuence]:TIMer(?)     | Sets or returns the internal trigger rate (trigger interval)                                                       |
| TRIGger[:SEQuence]:WVALue (?)   | Sets or returns the output data position of a waveform while the instrument is in the<br>waiting-for-trigger state |

**Table 22: Trigger group commands and their descriptions**
#### **Waveform Group Commands**

You can use the following waveform commands to create and transfer waveforms between the instrument and the external controller:

| rapio Lor mavoronni qroup oominianuo anu inon uooonpilono |                                                                                                    |
|-----------------------------------------------------------|----------------------------------------------------------------------------------------------------|
| Command                                                   | <b>Description</b>                                                                                                    |
| WLISt:NAME?                                               | Returns the waveform name of an element in the waveform list                                                                         |
| WLISt:SIZE?                                               | Returns the size of the waveform list                                                                                                |
| WLISt:WAVeform:DATA(?)                                    | Transfers waveform data from external controller into the waveform list or from the<br>waveform list to the external control program |
| WLISt:WAVeform:DELete                                     | Deletes the waveform from the currently loaded setup                                                                                 |
| WLISt:WAVeform:LENGth?                                    | Returns the size of the waveform                                                                                                    |
| WLISt:WAVeform:MARKer:DATA(?)                             | Sets or queries the waveform marker data                                                                                             |
| WLISt:WAVeform:NEW                                        | Creates a new empty waveform in the waveform list of current setup                                                                   |
| WLISt:WAVeform:PREDefined?                                | True or false based on whether the waveform is predefined                                                                            |
| WLISt:WAVeform:TSTamp?                                    | Returns the time stamp of the waveform                                                                                               |
| WLISt:WAVeform:TYPE?                                      | Returns the type of the waveform                                                                                                    |

**Table 23: Waveform group commands and their descriptions** 

#### **Waveform Data Format**

The AWG5000 and AWG7000 Series support two types of waveform data – Integer format and Floating Point format.

Integer format is useful when you want to transfer data faster. It also speeds up restoring data from AWG setup file (.AWG file) thereby making loading faster. Loading data into hardware memory is also faster in the integer format because the integer format is the same as the hardware data format and no conversion is necessary.

Floating point format is helpful while editing the waveform because it gives more resolution for editing operations.

The integer data format is shown in the following figure. It occupies two bytes per waveform data point. In the figure, "D" refers a data bit and "M" refers to a marker bit. Note that in the 10-bit DAC resolution, marker bits are ignored. However, the bit settings of the marker are not altered and are restored when you switch back to the 8-bit mode.

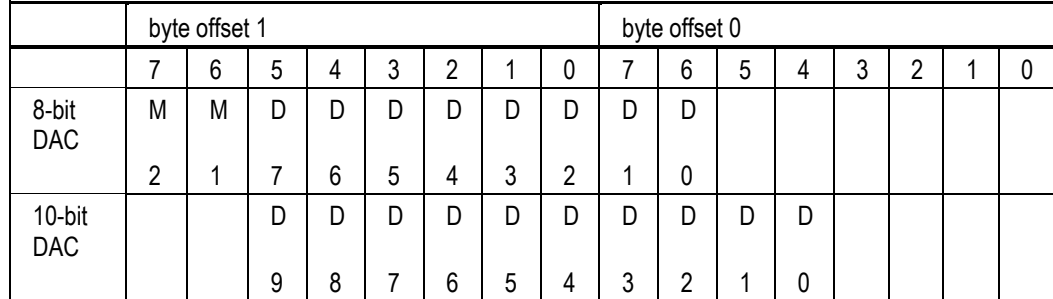

**Figure 7: Integer data format** 

Floating data format is the same as the IEEE 754 single precision format. It occupies 4 bytes per waveform data point. It stores normalized data without any scaling. When the waveform in real data format is output, the data is rounded off to the nearest integer value and clipped to fit the DAC range.

DAC resolution affects the way hardware interprets the bits in the waveform. Therefore it is necessary to reload waveforms once the DAC resolution is modified. To understand how to change the DAC resolution, see the [SOURce[n]:]:DAC:RESolution(?) command. To understand how to load a waveform into hardware memory see the [SOURce[n]]:WAVeform(?) command.

#### **Byte Order During Transfer**

Waveform data is always transferred in LSB format.

#### **Transferring Waveforms in Chunks**

When transferring large waveforms, it is convenient to send waveform data in chunks. This allows better memory management and enables you to stop the transfer before it is completed. It also helps the external controller to report the progress of the operation to the user.

The WLISt:WAVeform:DATA(?) command accepts parameters that makes it possible for control programs to send data in any chunk size. The Size parameter of this command sets the chunk size. The StartIndex parameter sets the first data point of each chunk. Note that using StartIndex and Size, it is also possible to transfer only a part of the waveform. Though it is possible to transfer any arbitrary-sized waveform data to an AWG5000 or AWG7000 Series instrument (up to an allowed upper limit), there are certain conditions to load the waveform to hardware waveform memory or sequence memory. See the [SOURce[n]]:WAVeform and SEQuence:ELEMent[n]:WAVeform[n](?) commands to understand the waveform sizes that are allowed in each case.

# **Syntax and Commands**

## **\*CAL? (Query only)**

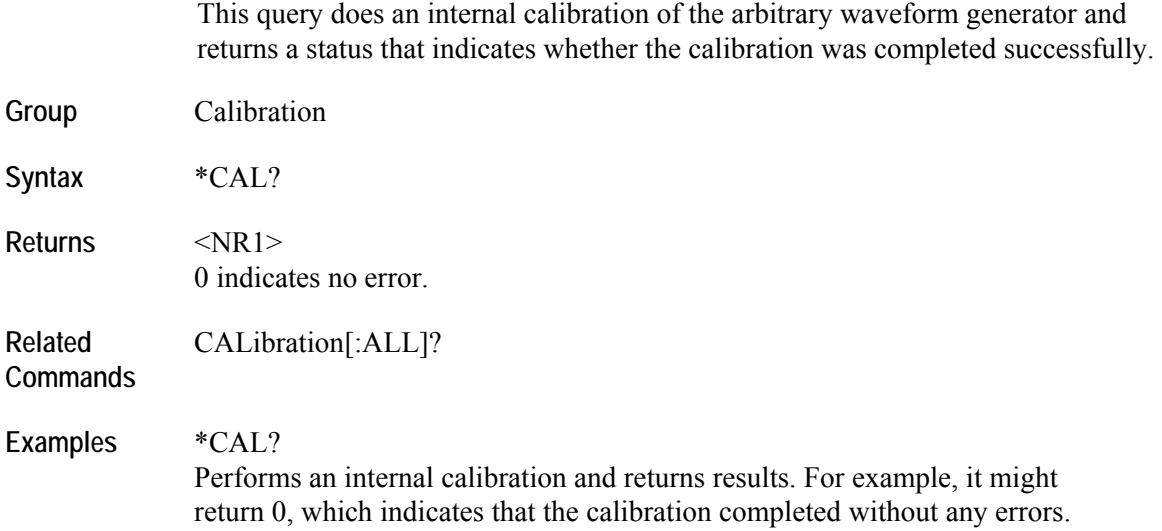

## **\*CLS (No query form)**

This command clears all event registers and queues.

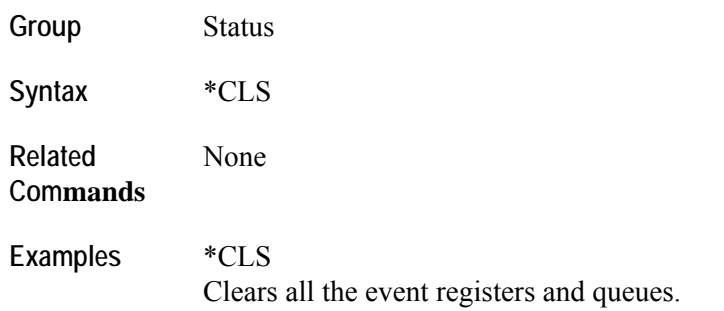

## **\*ESE(?)**

This command sets or queries the status of Event Status Enable Register.

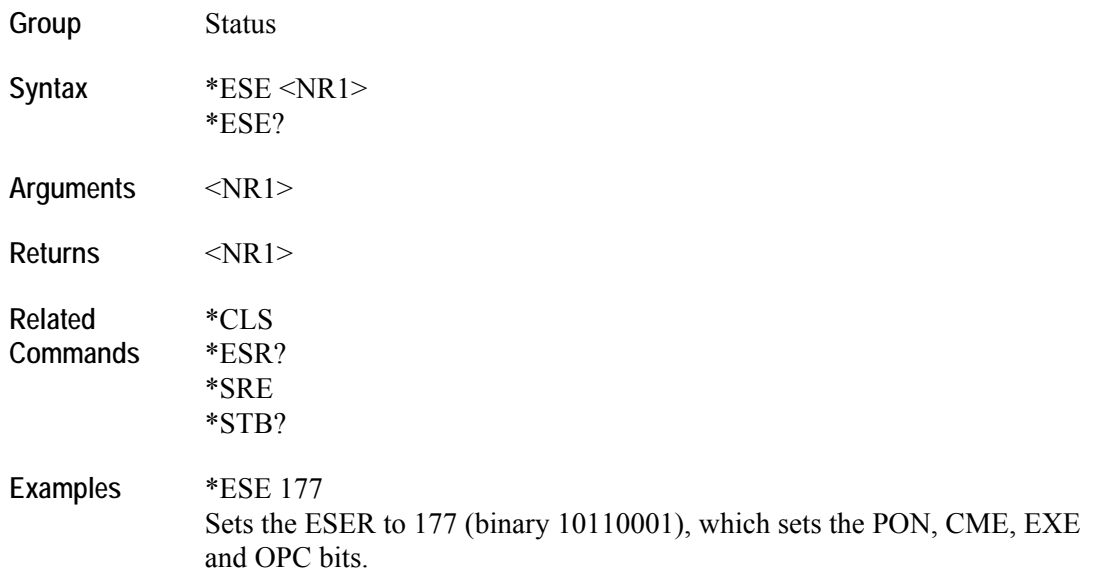

## **\*ESR? (Query only)**

This query returns the status of Standard Event Status Register.

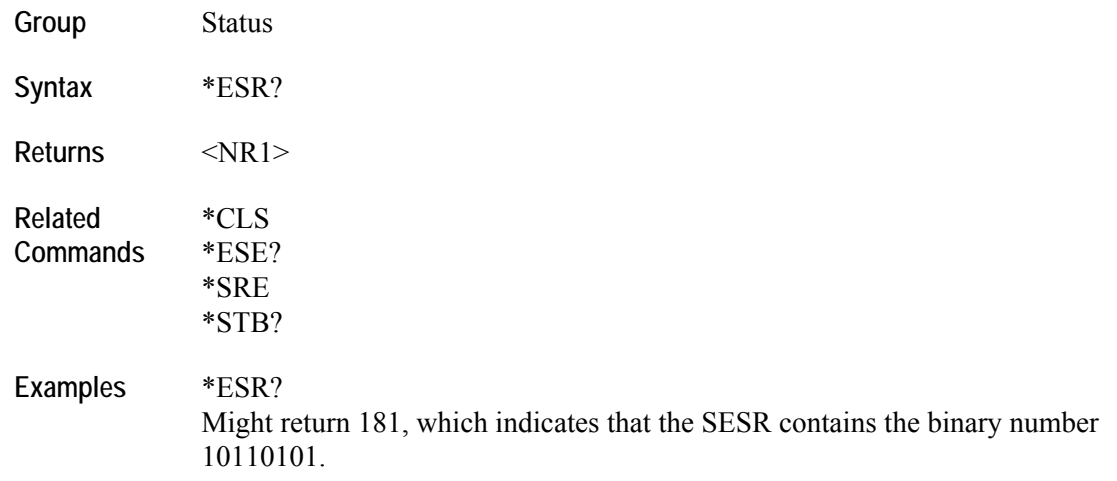

#### **\*IDN? (Query only)**

This command returns identification information for the arbitrary waveform generator.

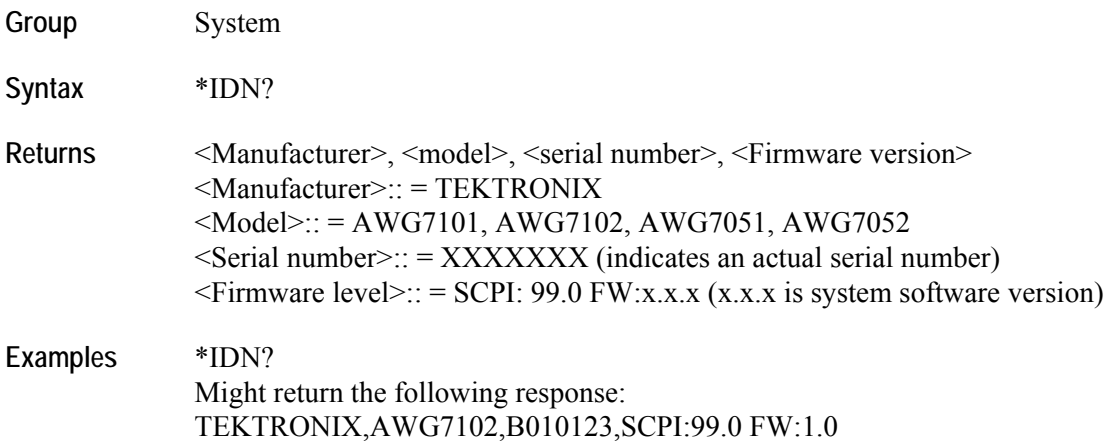

## **\*TST? (Query only)**

This query executes a self test and returns the results.

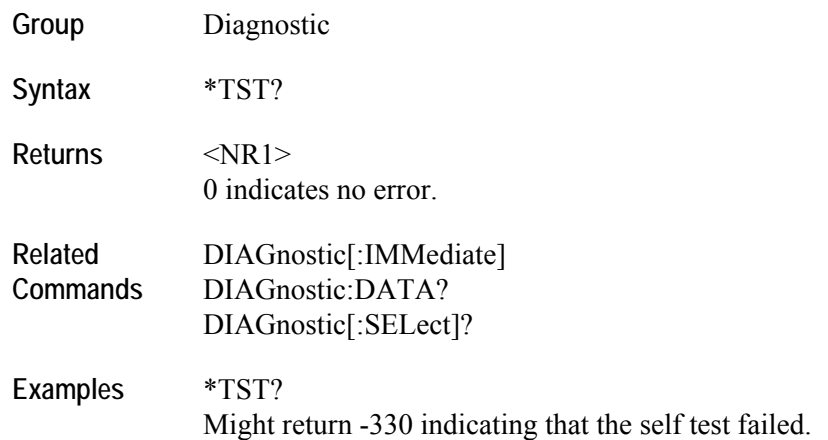

## **\*OPC(?)**

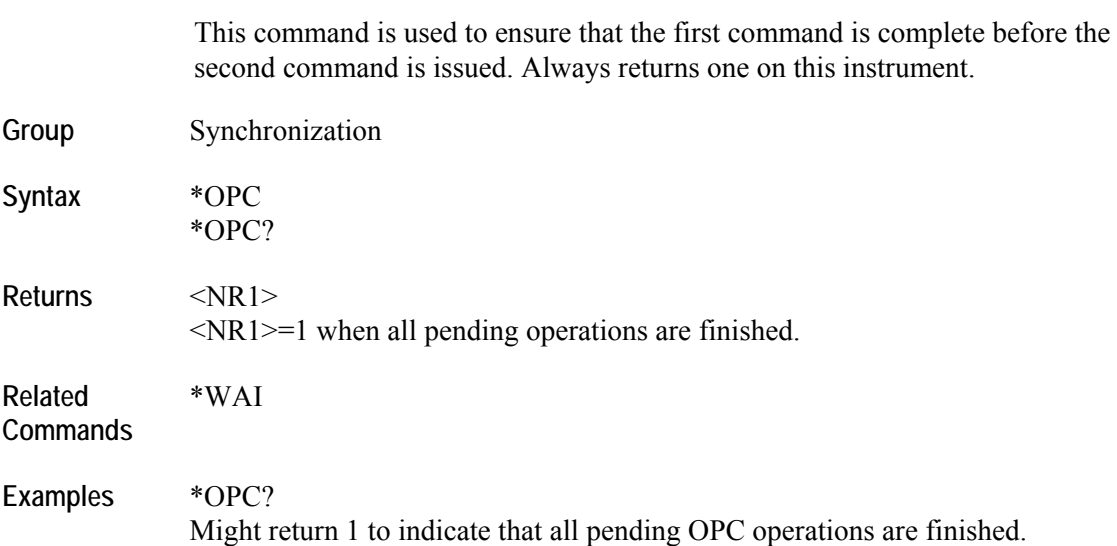

## **\*OPT? (Query only)**

This command returns the implemented options for the arbitrary waveform generator.

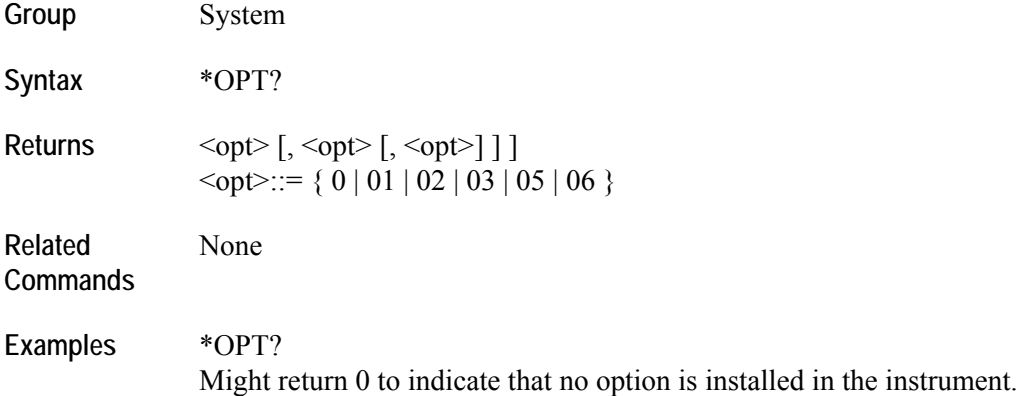

## **\*RST (No query form)**

This command resets the arbitrary waveform generator to its default state.

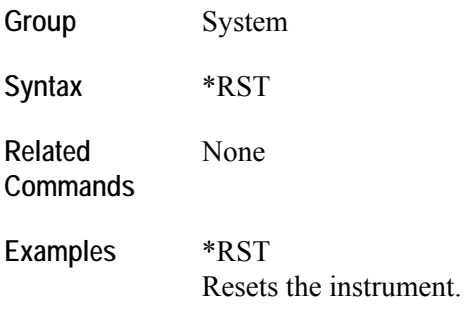

## **\*SRE(?)**

This command sets or queries the bits in Service Request Enable register.

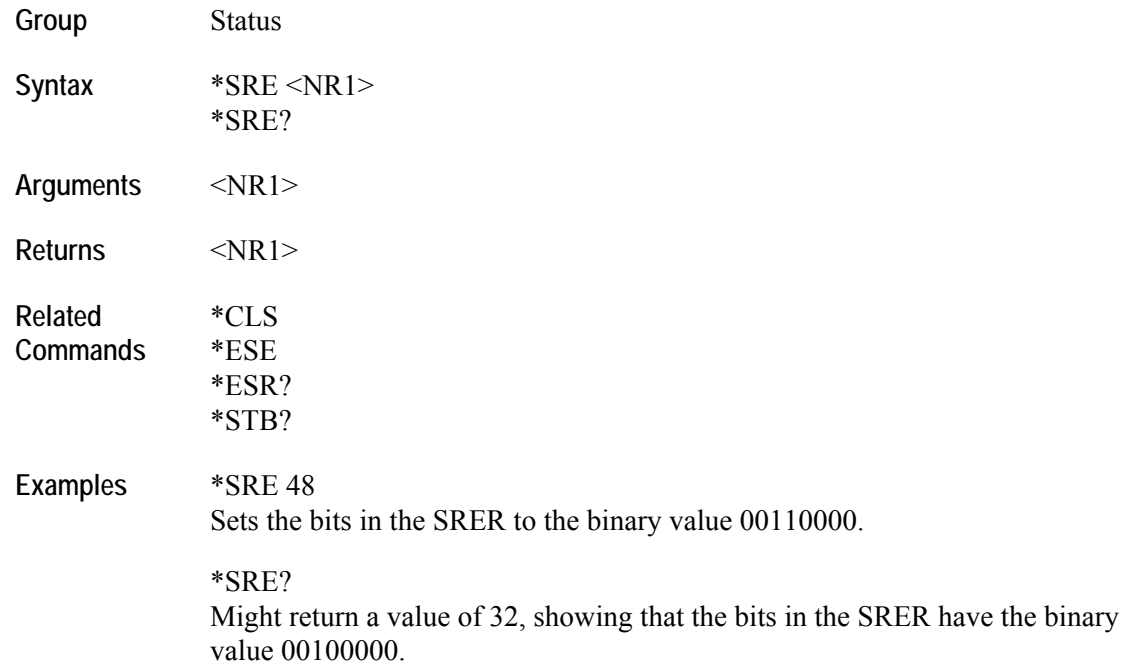

## **\*STB? (Query only)**

This query returns the contents of Status Byte Register.

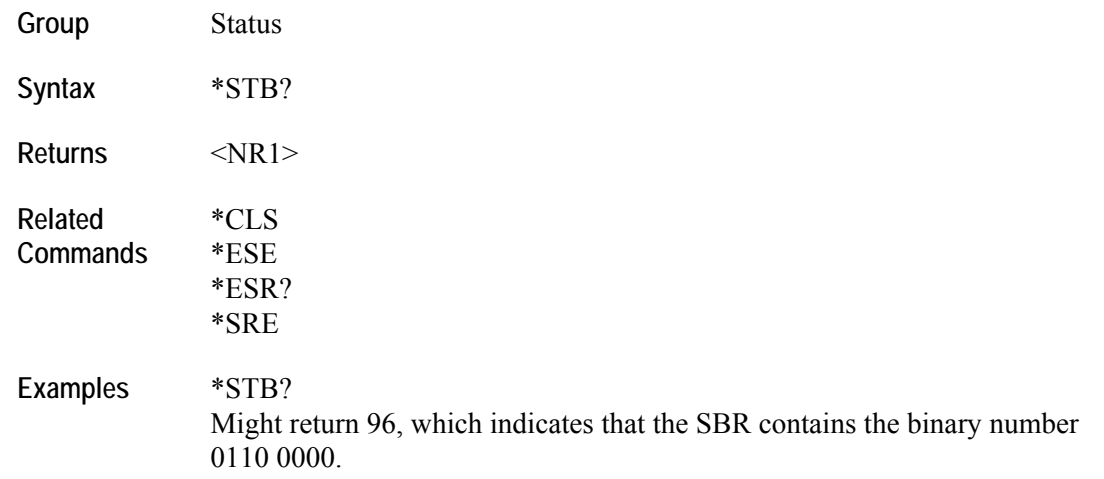

### **\*TRG (No query form)**

This command generates a trigger event. This is equivalent to pressing Trig button on front panel.

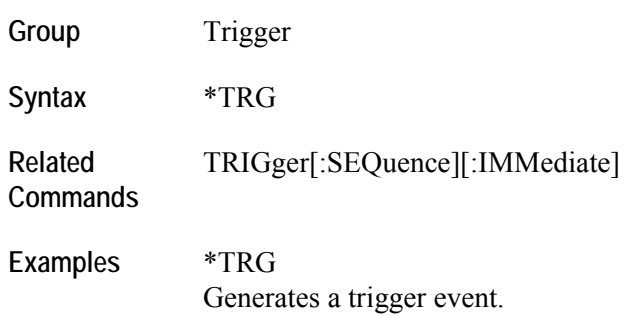

#### **\*WAI (No query form)**

This command prevents the arbitrary waveform generator from executing further commands until all pending commands are executed.

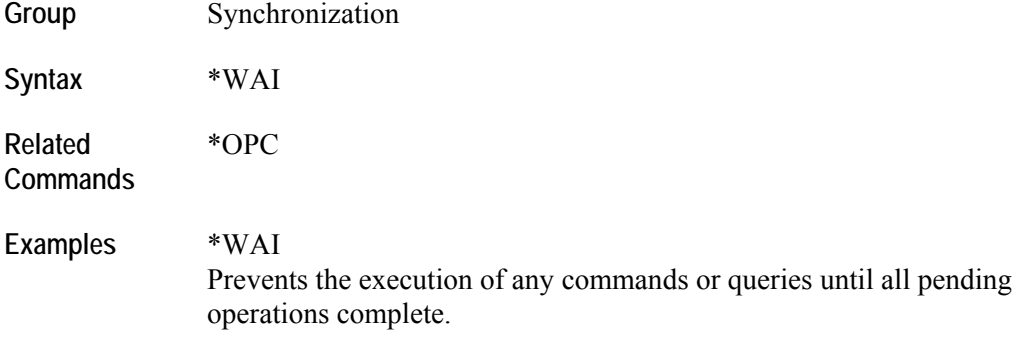

### **ABORt (No query form)**

This command stops waveform generation when the arbitrary waveform generator is in gated mode. This is equivalent to releasing the Trig button on the front panel when the instrument is in gated mode.

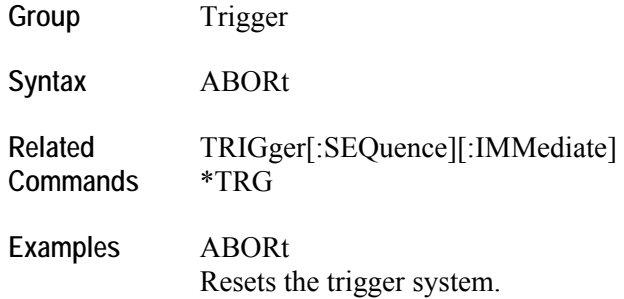

#### **AWGControl:CLOCk:DRATe(?)**

This command sets or returns the divider rate for the external oscillator. Divider rate is applicable only when the reference oscillator source is external. Only 1, 2, 4, 8… are valid values.

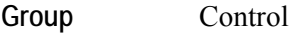

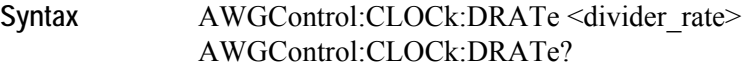

Arguments <divider rate>::=<NR1> At \*RST, this returns the minimum value.

**Returns** <NR1>

**Related Commands**  AWGControl:CLOCk:SOURce?

**Examples** AWGControl:DRATe 8 Sets the divider rate to 8.

> AWGControl:DRATe ? Returns 8.

### **AWGControl:CLOCk:SOURce(?)**

This command sets or returns the clock source. When the clock source is internal, the arbitrary waveform generator's internal clock is used to generate the clock signal. If the clock source is external, the clock signal from an external oscillator is used.

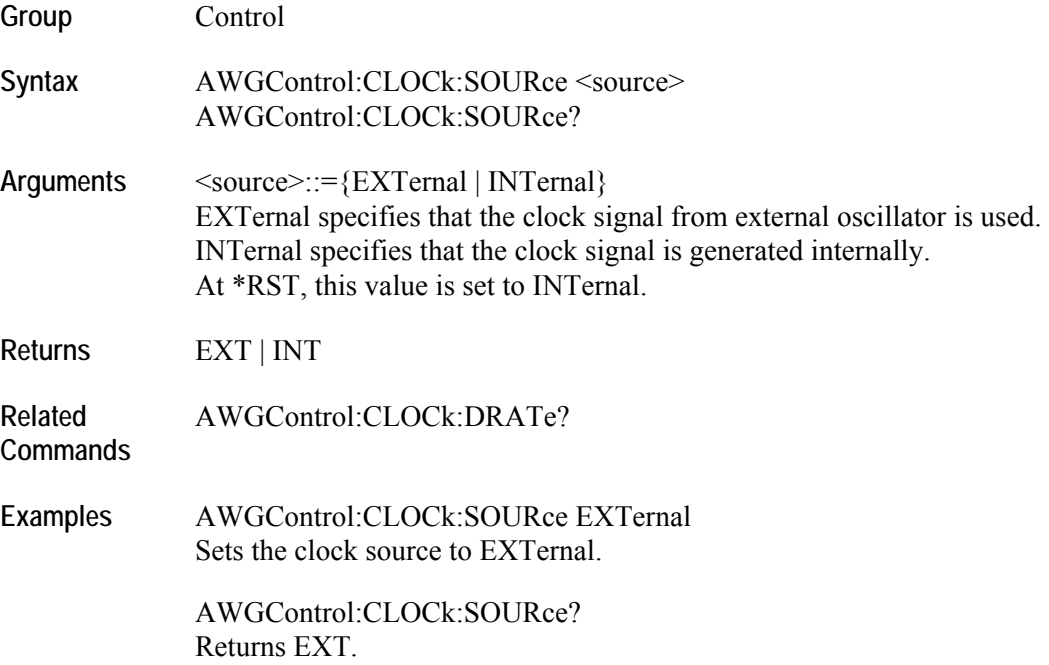

#### **AWGControl:CONFigure:CNUMber? (Query only)**

This query returns the number of channels available on the instrument. It returns the count of channels even when they are disabled. However, interleaved channels are not included in the count.

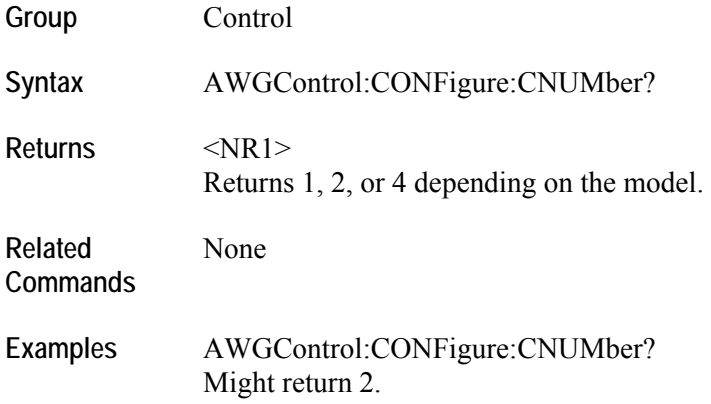

## **AWGControl:DC[n][:STATe](?)**

This commands sets or returns the output state of the DC outputs. Use this command to turn off or turn on the DC outputs.

The value of  $n = 1 \mid 2 \mid 3 \mid 4$ 

The output state is common for all DC outputs. Therefore, irrespective of the value used for 'n' in the command, all DC outputs are switched on or switched off at once.

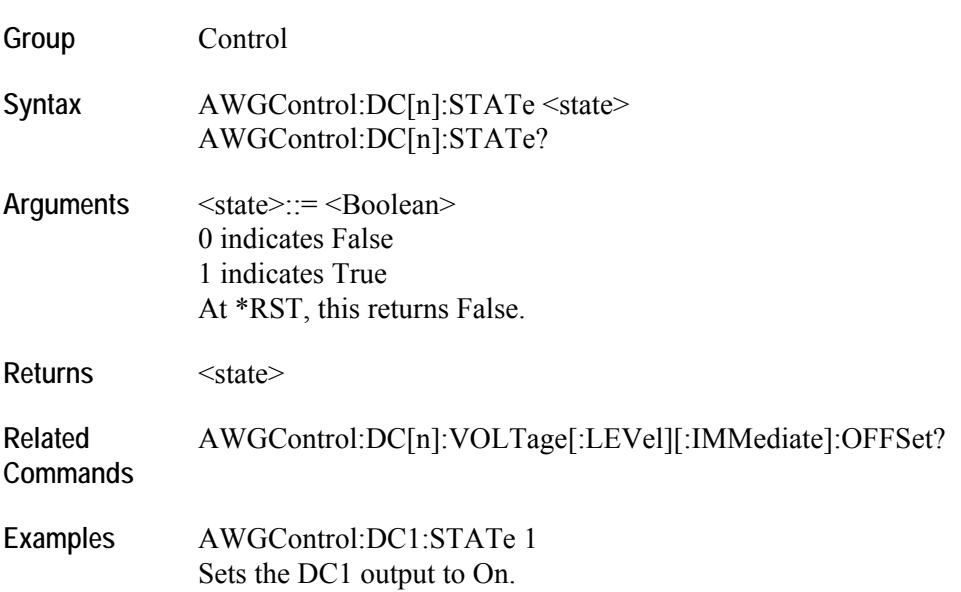

#### **AWGControl:DC[n]:VOLTage[:LEVel][:IMMediate]:OFFSet(?)**

This command sets or returns the DC output level.

The value of  $n = 1 | 2 | 3 | 4$ .

**Group** Control

Syntax AWGControl:DC[n]:VOLTage[:LEVel][:IMMediate]:OFFSet <offset> AWGControl:DC[n]:VOLTage[:LEVel][:IMMediate]:OFFSet?

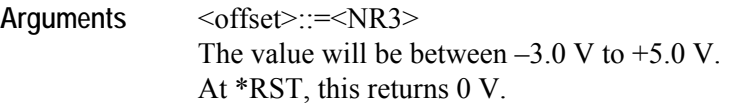

**Returns** <NR3>

**Related**  AWGControl:DC[n][:STATe](?)

**Commands** 

**Examples** AWGControl:DC1:VOLTage:OFFSet 1.0V Sets the DC1 level to 1.0 V.

> AWGControl:DC1:VOLTage:OFFSet? Will return 1.0 V.

## **AWGControl:DOUTput[n][:STATe](?)**

This command enables the raw DAC waveform outputs for the specified channel.

The query form of this command returns the status of raw DAC waveform output for the specified channel. When the state is ON, offset and filter settings for the channel are ignored.

This command is not supported on the instruments with Option 02 or Option 06.

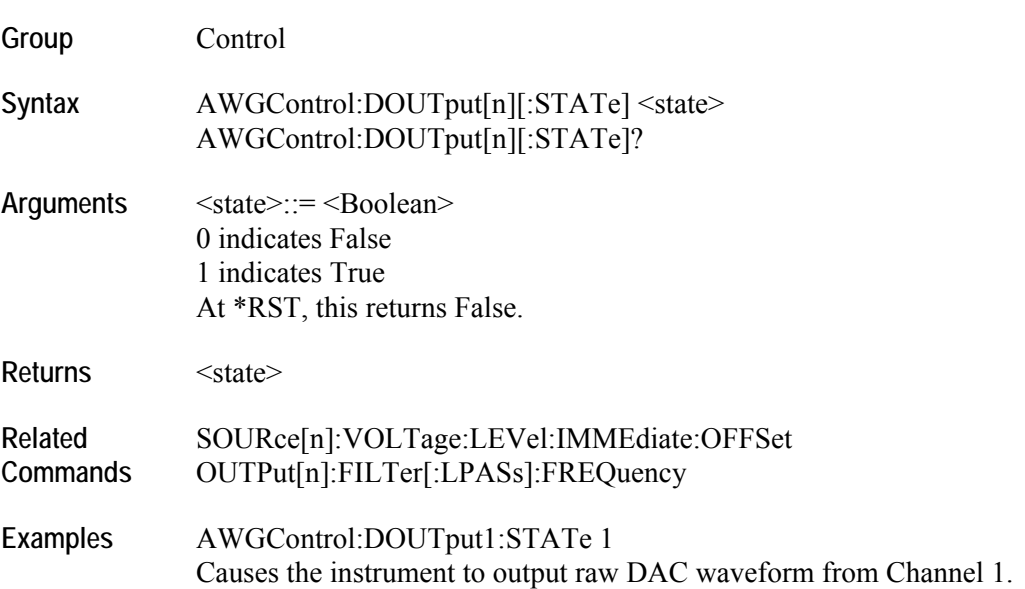

#### **AWGControl:INTerleave[:STATe](?)**

This command enables or disables the interleave state for channels. This is available only on the AWG7102 with Option 06. The query form of this command returns the interleave state of the instrument.

When Interleave is ON, the output of CH1 and CH2 are mixed at the output circuit to achieve twice the sampling rate. When interleave state is switched on, then:

- Sampling rate is set to the nearest valid value
- Waveform remains as before
- Sequence pointing to CH2 waveform becomes "Empty"
- Channel count becomes 1
- Coupled channels lose the coupled state

Note that:

- Switching the interleave state from ON to OFF will not restore the sequence CH2 waveforms. Also once the coupled state is lost, it is not restored.
- Marker data cannot be interleaved.
- Only even marker data is output when the interleave state is ON.
- **Group** Control
- Syntax AWGControl:INTerleave[:STATe] <state> AWGControl:INTerleave[:STATe]?
- Arguments <state>::=<Boolean> 0 indicates False 1 indicates True At \*RST, this returns False.
- **Returns** <state>
- **Related**  AWGControl:INTerleave:ZERoing?
- **Commands**
- **Examples** AWGControl:INTerleave:STATe 1 Sets the instrument to interleave mode.

#### **AWGControl:INTerleave:ZERoing(?)**

This command turns the zeroing on and off for the interleave mode.

Note that:

- This command is available only on the AWG7102 with Option 06.
- Setting Zeroing to ON will change the amplitude setting range when interleaving is done. When Zeroing is OFF, amplitude is not affected by the interleave state.
- Setting the zeroing state to ON is a trade-off between bandwidth and signal quality.

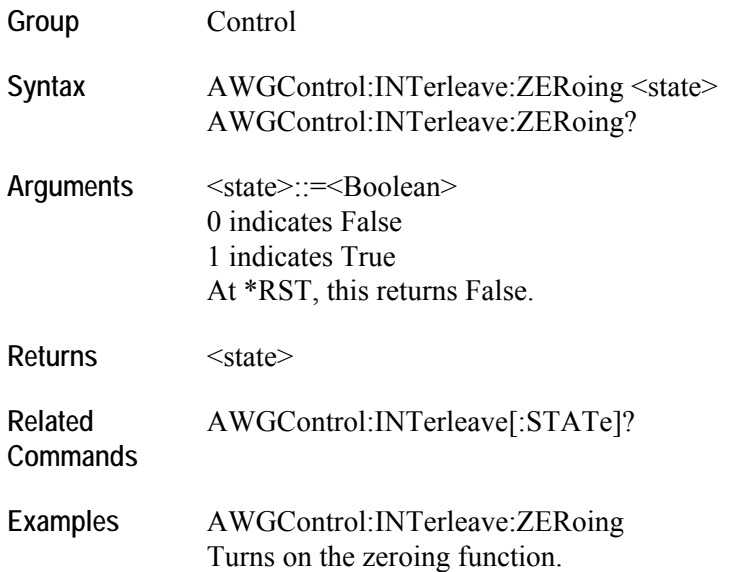

## **AWGControl:RMODe(?)**

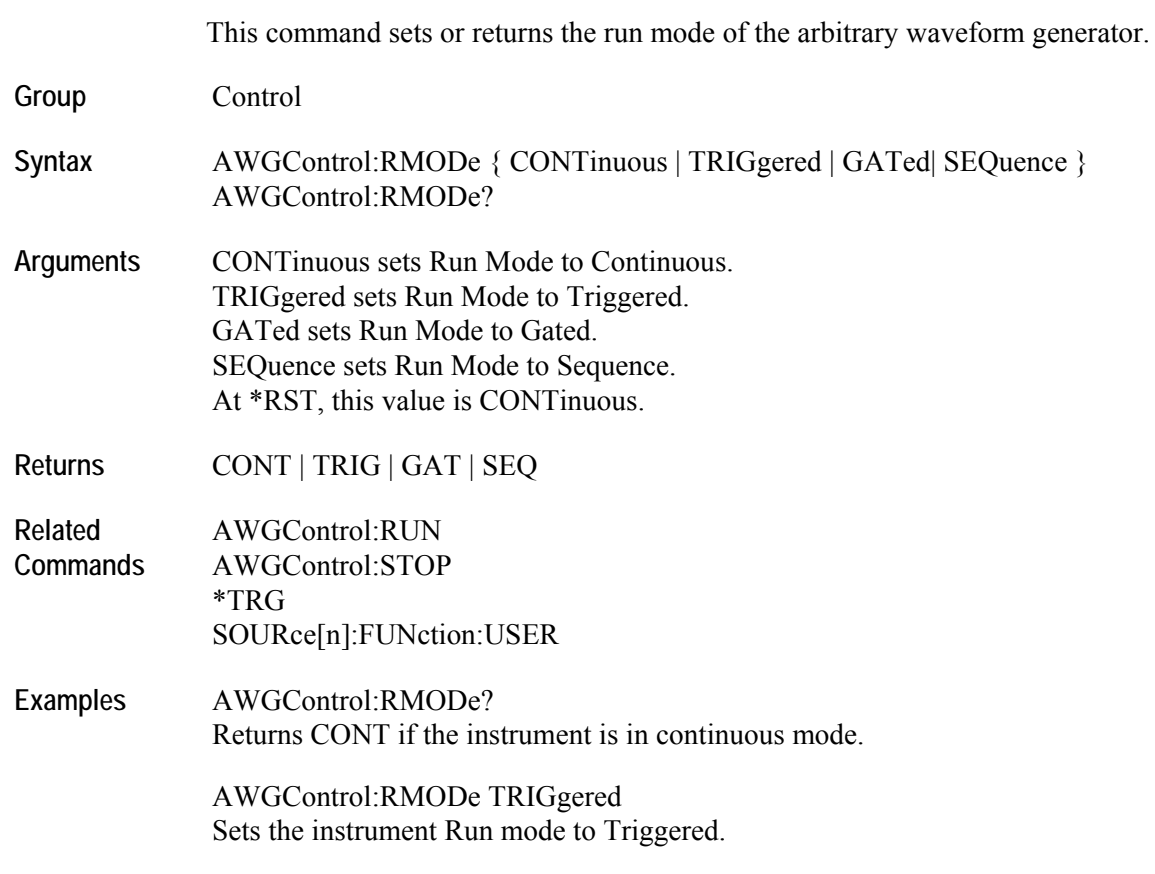

The following table lists the run modes and their descriptions:

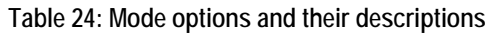

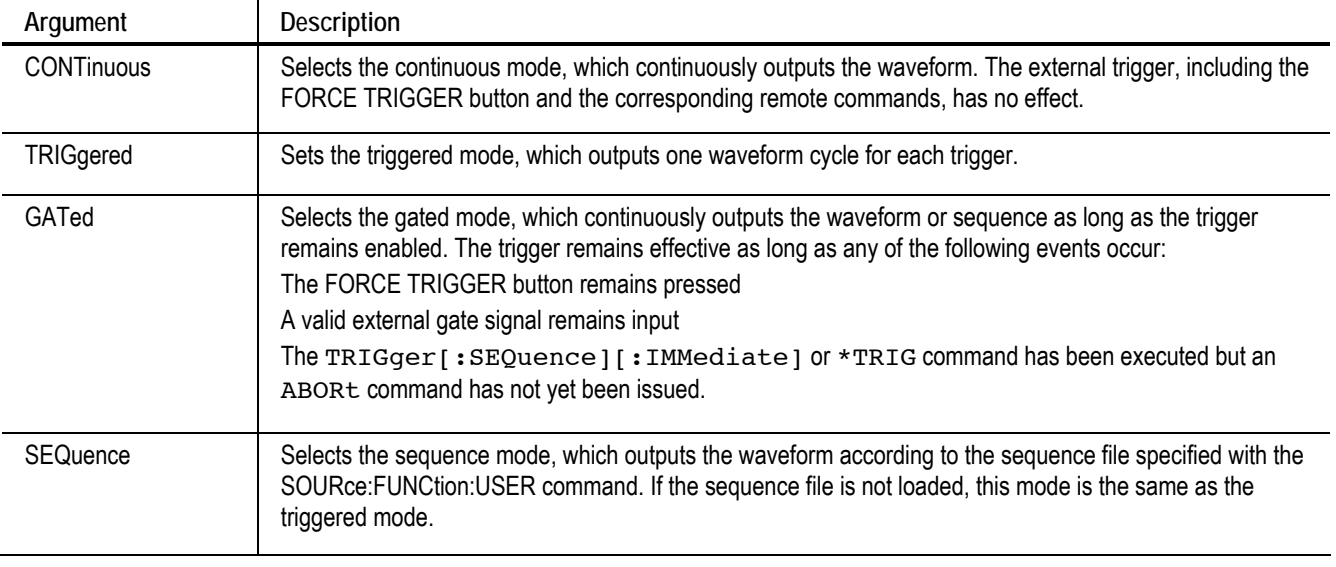

## **AWGControl:RRATe(?)**

This command sets or returns the repetition rate of the arbitrary waveform generator.

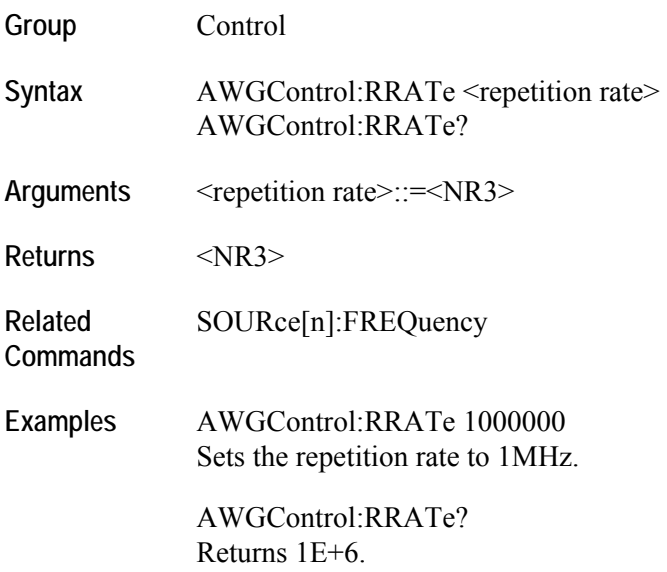

#### **AWGControl:RRATe:HOLD(?)**

This command sets or returns the hold property of repetition rate. Setting this to True keeps the repetition rate of the instrument constant even when the waveform size changes. This causes the sampling rate to change. When this is False, the repetition rate changes when the waveform length changes.

**Group** Control

Syntax AWGControl:RRATe:HOLD <hold\_state> AWGControl:RRATe:HOLD?

- Arguments <hold\_state>::=<Boolean> 0 indicates False 1 indicates True At \*RST, this returns 0 (False).
- **Returns** <NR1>
- **Related**  AWGControl RRATe?
- **Commands**
- **Examples** AWGControl:RRATe:HOLD 1 Sets the instrument repetition rate to Hold.

#### **AWGControl:RSTate? (Query only)**

This query returns the run state of the arbitrary waveform generator or the sequencer.

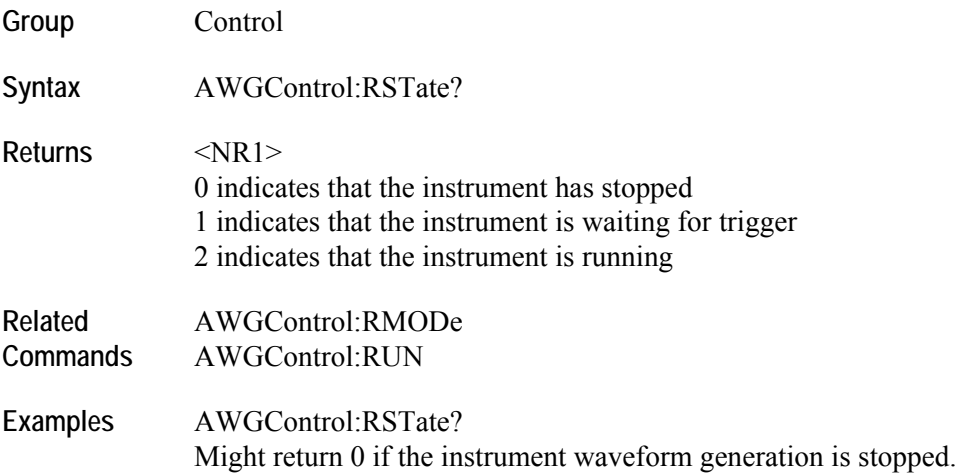

#### **AWGControl:RUN[:IMMediate] (No query form)**

This command initiates the output of a waveform or a sequence. This is equivalent to pressing Run/Delete/Stop button on the front panel. The instrument can be put in the run state only when output waveforms are assigned to channels.

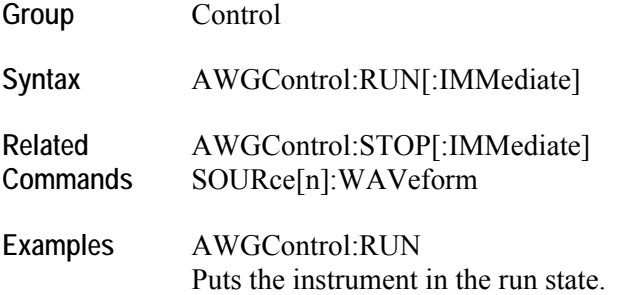

### **AWGControl:SEQuencer:POSition? (Query only)**

This query returns the current position of the sequencer.

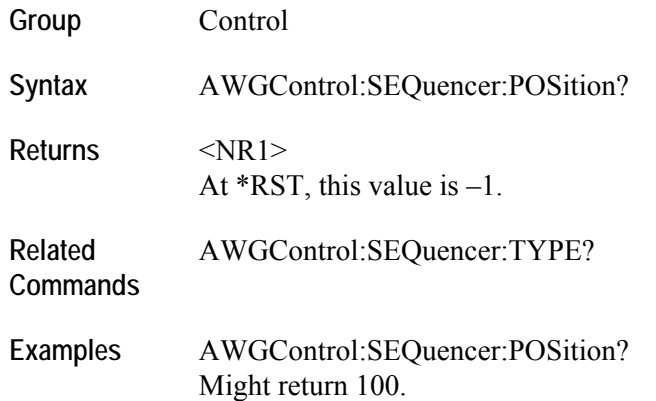

## **AWGControl:SEQuencer:TYPE? (Query only)**

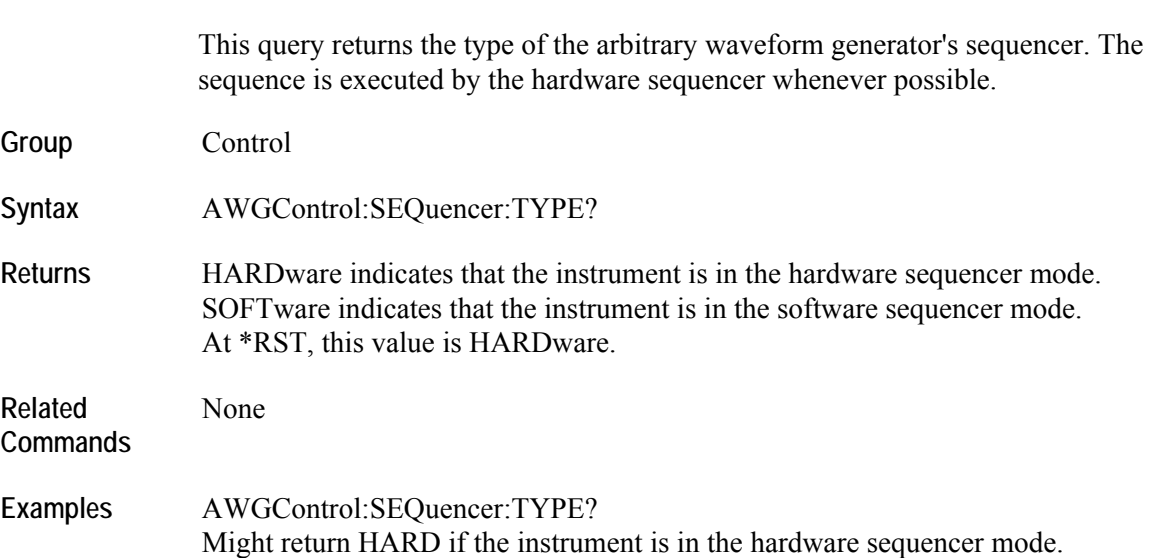

#### **AWGControl:SNAMe? (Query only)**

This query returns the current setup file name of the arbitrary waveform generator. The response contains the full path for the file including the disk drive.

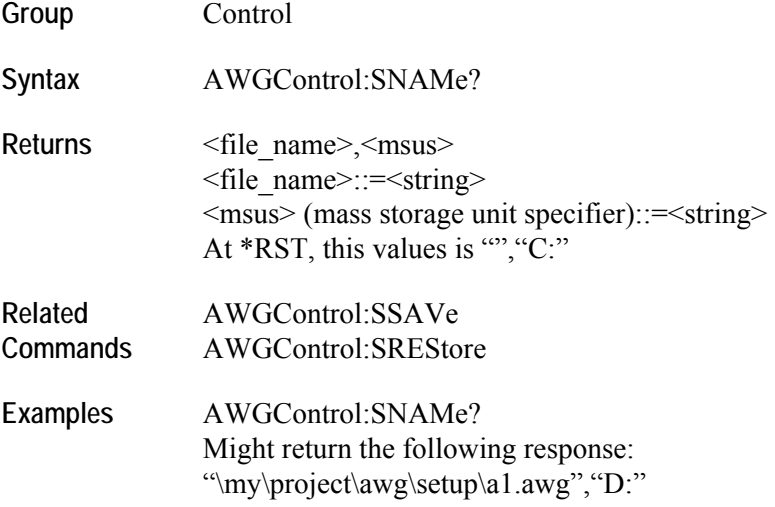

#### **AWGControl:SREStore (No query form)**

This command restores the arbitrary waveform generator's setting from a specified settings file. The drive may be a local or a network drive. If the full path is not specified, the file will be stored in the current path.

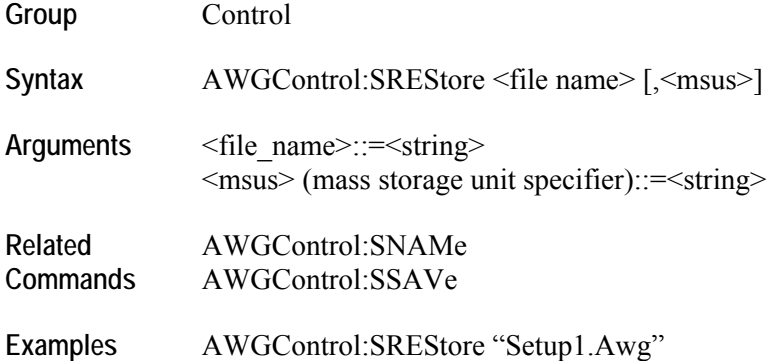

#### **AWGControl:SSAVe (No query form)**

This command saves the arbitrary waveform generator's setting to a specified settings file. The drive may be a local or a network drive. If full path is not specified, the file will be stored in the current path. **Group** Control Syntax AWGControl:SSAVe <file name> [,<msus>] **Arguments** <file\_name>::=<string> <msus> (mass storage unit specifier)::=<string> **Related Commands**  AWGConrol:SREStore AWGControl:SNAMe

Examples AWGControl:SSAVe "\my\project\awg\setup\x.awg", "D:" Will save the current setup to "D:\my\project\awg\setup\x.awg"

#### **AWGControl:STOP[:IMMediate] (No query form)**

This command stops the output of a waveform or a sequence.

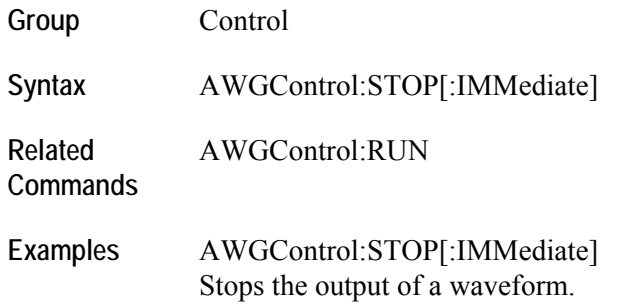

## **CALibration[:ALL](?)**

This command does a full calibration of the arbitrary waveform generator. In its query form, the command does a full calibration and returns a status indicating the success or failure of the operation. CALibration[:ALL]? is equivalent to \*CAL?.

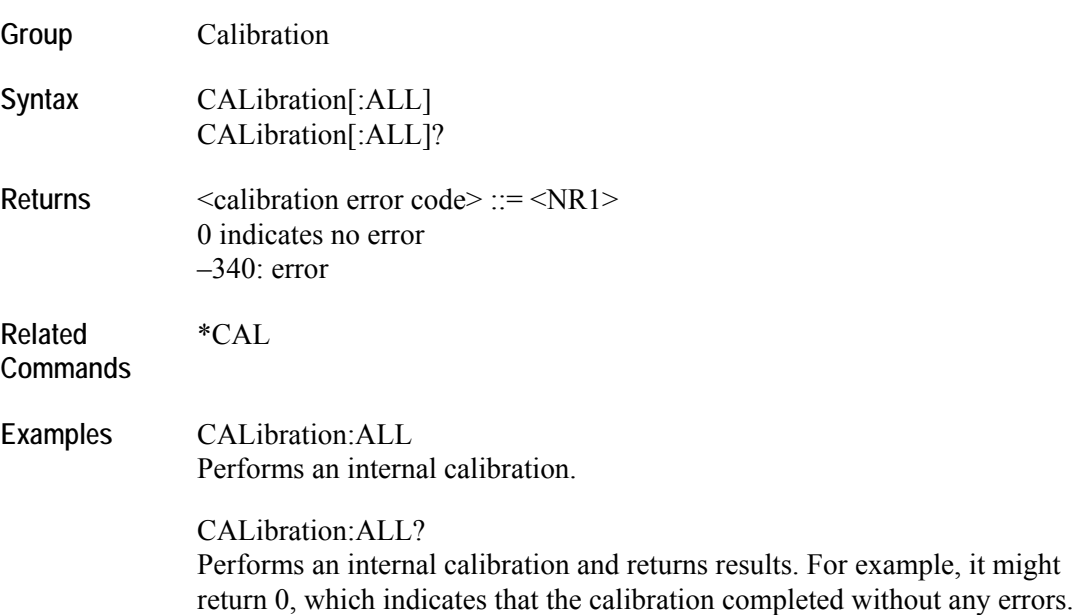
# **DIAGnostic:DATA? (Query only)**

This command returns the results of a self test.

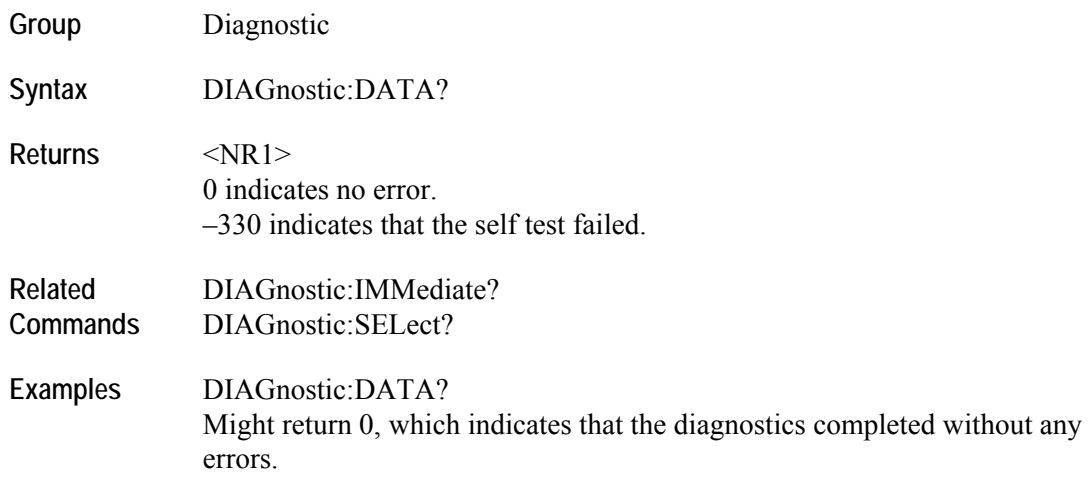

## **DIAGnostic[:IMMediate](?)**

The DIAGnostic[:IMMediate] command executes the selected self-test routines. The DIAGnostic[:IMMediate]? command executes the selected self-test routines and returns the results

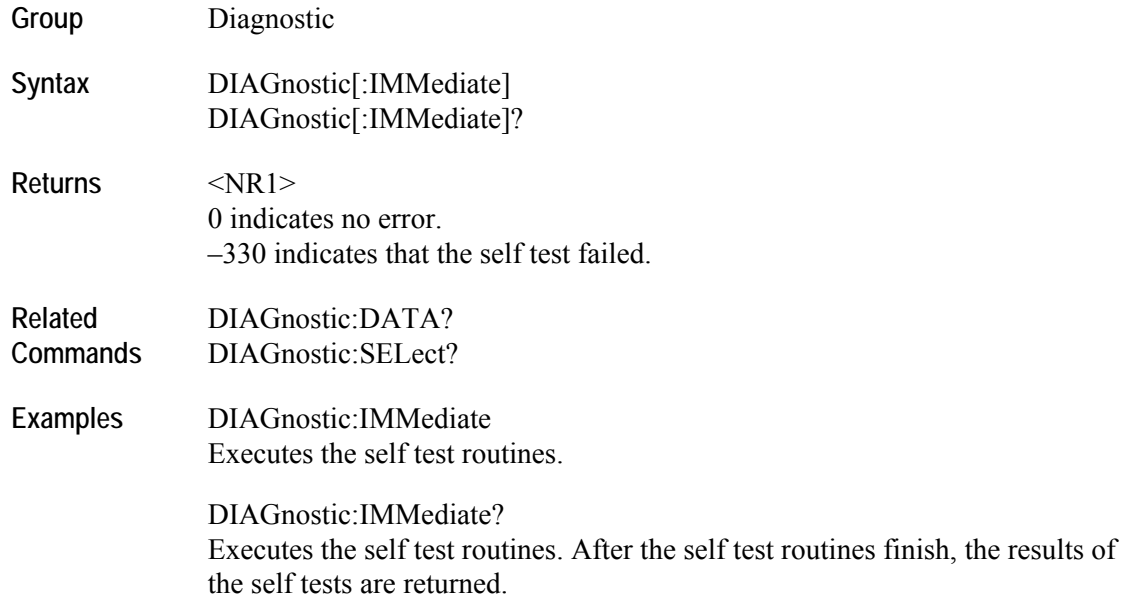

#### **DIAGnostic:SELect (?)**

This command selects the self-test routines. The query form of this command returns the selected test routine.

The following selections are available:

- ALL
- **FPANel** Front panel read/write access test
- DTIMing Data timing measurement (for AWG5000 series only)
- $\blacksquare$  AREGister AWG register read back
- A1Memory CH1 waveform memory test
- A2Memory CH2 waveform memory test
- A3Memory CH3 waveform memory test (for AWG5000 series only)
- A4Memory CH4 Waveform memory test (for AWG5000 series only)
- $\blacksquare$  CREGister Clock register read back
- CPLock PLL Lock/unlock
- $\blacksquare$  O1Register Output1 register read back
- $\blacksquare$  O1ALevel Output1 analog level
- O1MLevel Output1 Marker level (for AWG7000 series only)
- O2Register Output2 register read back
- $\blacksquare$  O2ALevel Output2 analog level
- O2MLevel Output2 marker level (for AWG7000 series only)

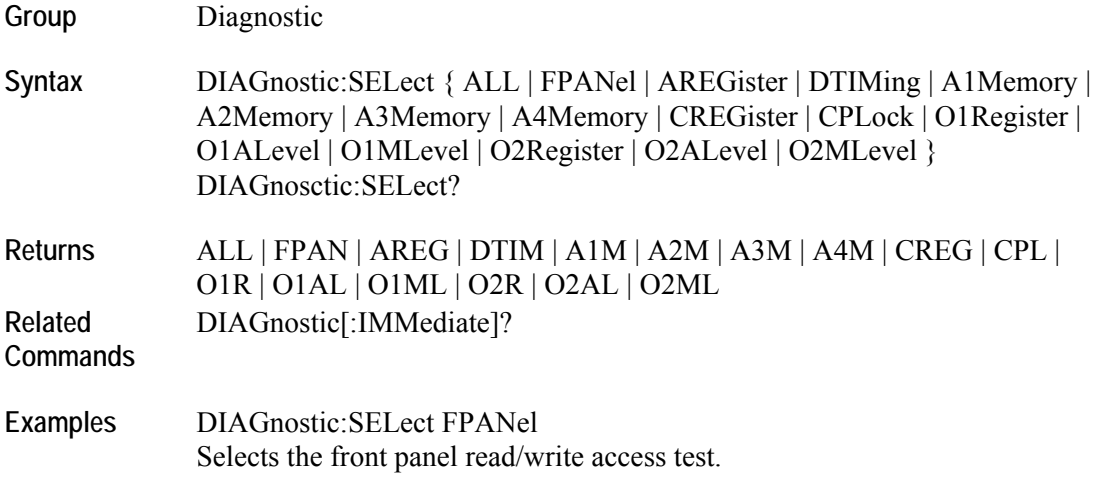

# **DISPlay[:WINDow[1|2]][:STATe](?)**

This command minimizes or restores the sequence or waveform window of the arbitrary waveform generator. This command only minimizes or restores the display area; it does not close the window. There is no maximizing.

WINDow1 – Sequence window WINDow2 – Waveform window

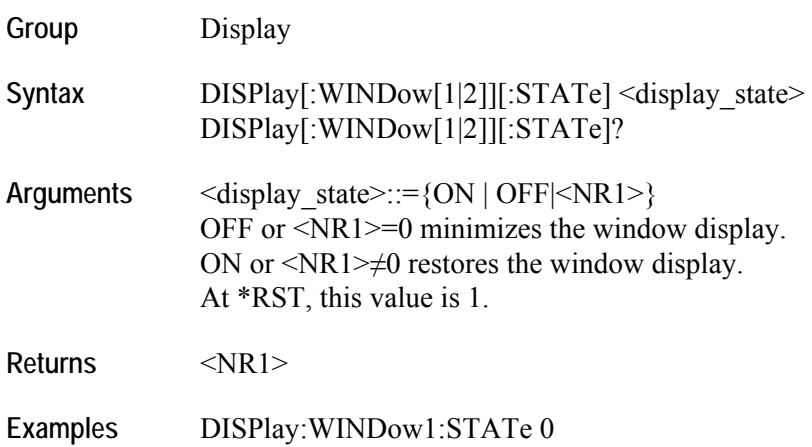

Minimizes the sequence window.

## **EVENt[:IMMediate] (No query form)**

This command generates a forced event. This is used to generate the event when the sequence is waiting for an event jump (See SEQuence:ELEment[n]:JTYPe(?)).

This is equivalent to pressing the Force Event button on the front panel of the instrument.

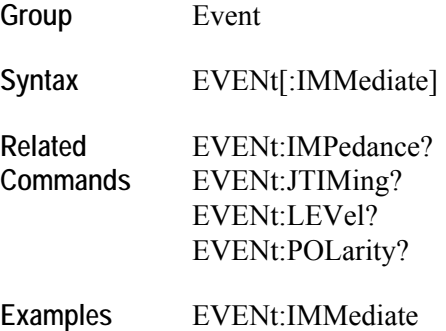

Generates the event signal.

#### **EVENt:IMPedance(?)**

This command sets or returns the impedance of the external event input. Valid values are 50 ohm or 1 kohm.

- **Group** Event
- Syntax **EVENt:IMPedance** <ohms> EVENt:IMPedance?
- Arguments <br/>  $$\langle \text{ohms}\rangle$:=<\!\!\text{NR3}\!\!>$ Valid values are 50 ohm or 1 kohm. At \*RST, this value is 1e3 ohm.
- **Returns** <NR3>
- **Related Commands**  EVENt[:IMMediate] EVENt:JTIMing? EVENt:LEVel? EVENt:POLarity?
- **Examples** EVENt:IMPedance 50 Sets the impedance to 50 ohms.

# **EVENt:JTIMing(?)**

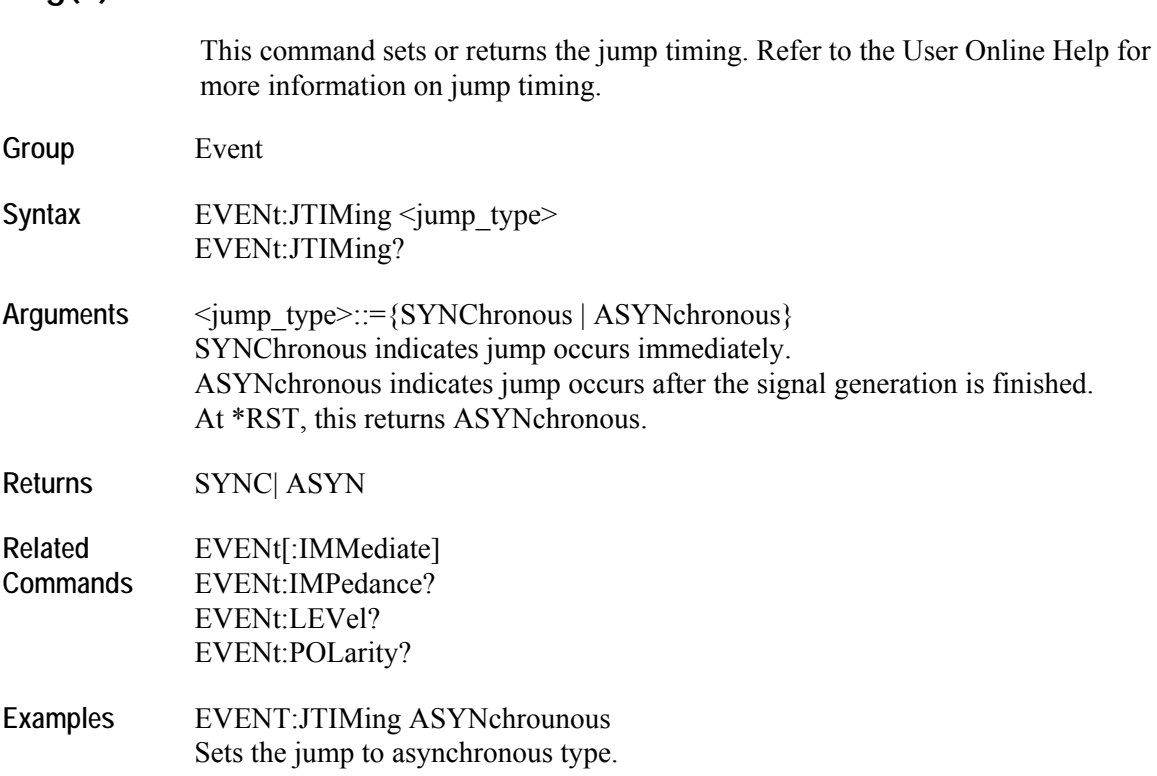

# **EVENt:LEVel(?)**

This command sets or returns the event level.

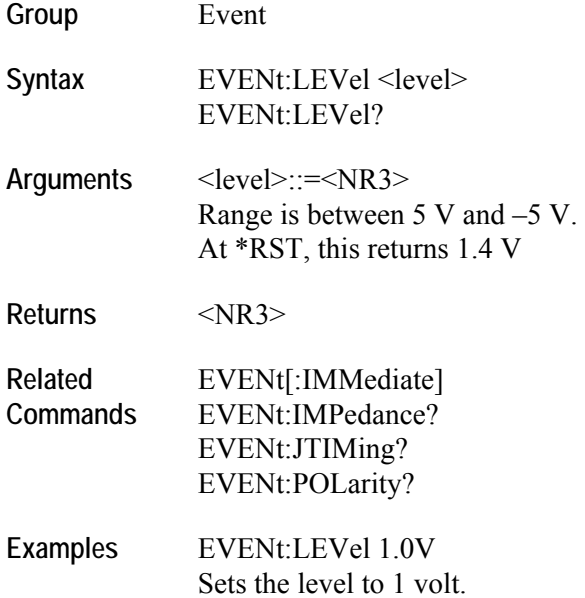

## **EVENt:POLarity(?)**

This command sets or returns the polarity of event signal. The Event Jump is the function to change the sequencing of the waveform by an event signal.

- **Group** Event
- Syntax **EVENt:POLarity {POSitive | NEGative}** EVENt:POLarity?
- **Arguments** POSitive indicates that event jump occurs when the instrument receives a positive pulse. NEGative indicates that event jump occurs when the instrument receives a negative pulse. At \*RST, this returns POSitive.
- **Returns** POS | NEG
- **Related Commands**  EVENt[:IMMediate] EVENt:IMPedance? EVENt:JTIMing? EVENt:LEVel?
- **Examples** EVENt:POLarity NEGative Sets the event polarity to negative.

#### **INSTrument:COUPle:SOURce(?)**

This command sets or returns the coupled state for a channel.

Note that:

- When coupling is done, CH1 can be coupled to CH2, CH3 and CH4. CH3 can be coupled to CH4. Other combinations are not allowed.
- When ALL is used, all other channels get the parameters of CH1.
- When coupling is done, CH1 parameters are copied to CH2 parameters and CH3 parameters to CH4 parameters. This cannot be changed.
- On two channel models, ALL is equivalent to PAIR.
- On one channel models, only NONE is available.
- In four channel models when PAIR is used, CH1 is coupled to CH2 and CH3 is coupled to CH4 in one action. Not all parameters are coupled.
- When the coupling is active, setting the coupling state to NONE will remove the coupling.

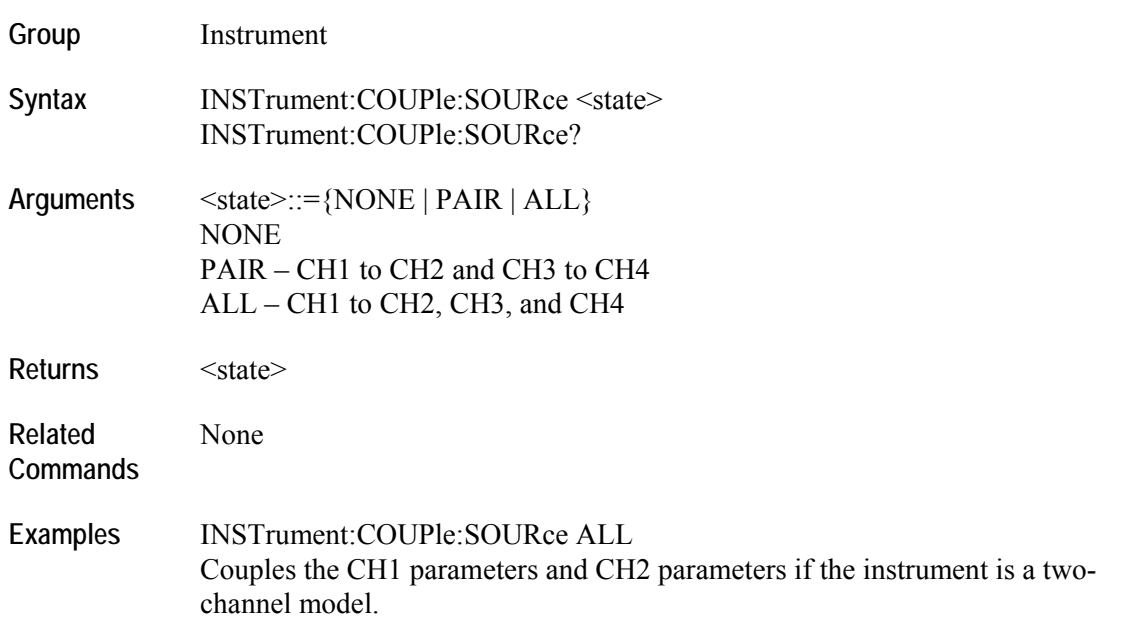

# **MMEMory:CATalog? (Query only)**

This query returns the current contents and state of the mass storage media.

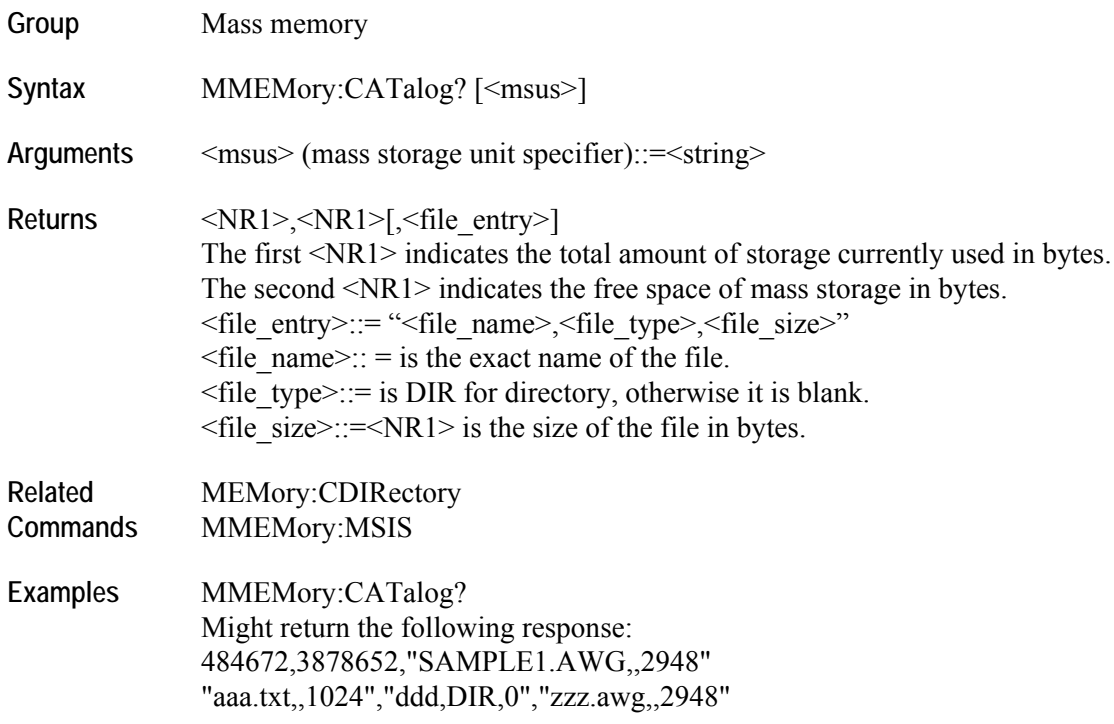

#### **MMEMory:CDIRectory(?)**

This command sets or returns the current directory of the file system on the arbitrary waveform generator. The current directory for the programmatic interface is different from the currently selected directory in the Windows Explorer on the instrument.

- **Group** Mass memory **Syntax** MMEMory:CDIRectory [<directory\_name>] MMEMory: CDIRectory? **Arguments** <directory\_name>::=<string>
- Returns 
<abr/>directory\_name>
- **Related Commands**  None
- **Examples** MMEMory:CDIRectory "/AWG/WORK0" Changes the current directory to /AWG/WORK0.

## **MMEMory:DATA(?)**

This command sets or returns block data to/from the file in the current mass storage device.

Note that:

- The file is always transferred to the path mentioned along with the file name on the target.
- If no path is specified with the file name, the current directory is used.
- When path contains only the file name, current path is assumed.

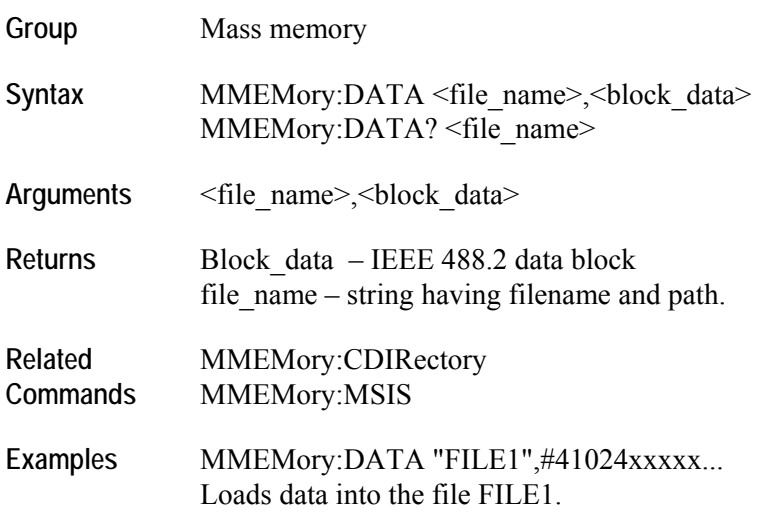

## **MMEMory:DELete (No query form)**

This command deletes the waveform file from the instrument's hard disk. When used on a directory, this command succeeds only if the directory is empty.

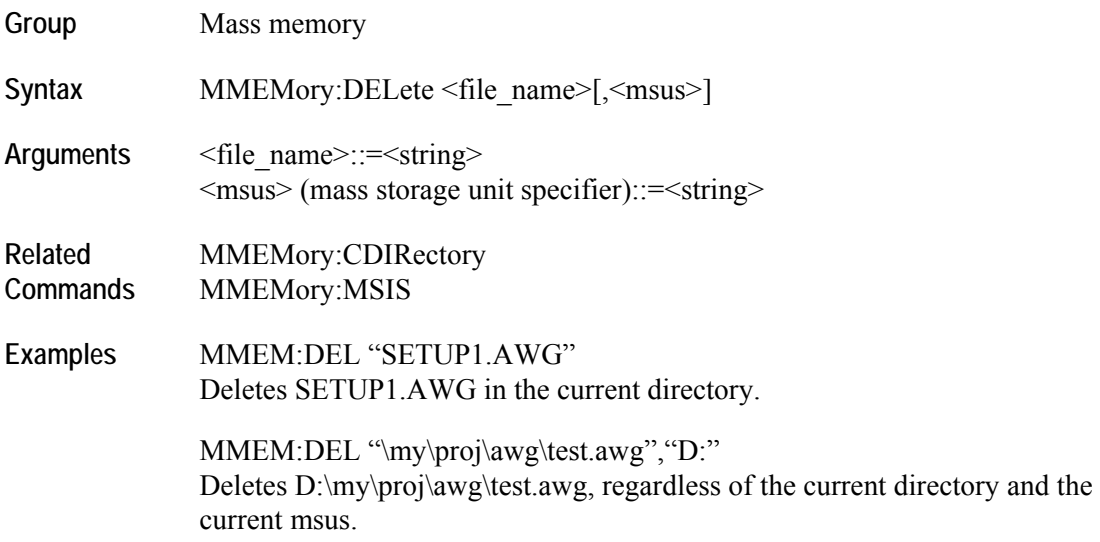

#### **MMEMory:IMPort (No query form)**

This command imports a file into the arbitrary waveform generator's setup as a waveform.

Note that:

- If the waveform name already exists, it will be overwritten without warning.
- The file name can contain a path and drive letter.

The supported file formats are:

- ISF TDS3000 and DPO4000 waveform format
- TDS TDS5000/TDS6000/TDS7000 Series waveform
- $\blacksquare$  TXT Text file with analog data
- TXT8 Text file with 8-bit DAC resolution
- TXT10 Text file with 10-bit DAC resolution
- TXT10 Text file with 10-bit DAC resolution
- WFM AWG400/AWG500/AWG600/AWG700 Series waveform
- PAT AWG400/AWG500/AWG600/AWG700 Series pattern file
- TFW AFG3000 Series waveform file format

#### **Group** Mass memory

**Syntax** MMEMory:IMPort <wfm\_name>,<filename>,<type>

Arguments 
sum name>, 
laterator in the stype>  $\leq$ wfm\_name $\geq$ ::  $=\leq$ string $\geq$ <filename>:: =<string>  $\langle$ type $\rangle$  = {ISF | TDS | TXT | TXT8 | TXT10 | TXT14 | WFM | PAT | TFW}

- **Related Commands**  MMEMory:IMPort:PARameter:FREQuency[:UPDate][:STATe]? MMEMory:IMPort:PARameter:LEVel[:UPDate]:CHANnel? MMEMory:IMPort:PARameter:LEVel[:UPDate][:STATe]? MEMory:IMPort:PARameter:NORMalize?
- **Examples** MMEMory:IMPort "sine1024","sine1024.txt",txt Imports a waveform file named "sine1024", whose file format is text with normalized analog value.

#### **MMEMory:IMPort:NORMalize(?)**

This command sets or queries if the imported data is normalized during text data import operation.

- The imported waveform data is normalized based on the option set in this command.
- When ZREFerence is selected, the offset is preserved during normalization operation.
- If FSCale is selected, offset is lost and full scale of the DAC is used for normalization.
- NONE will not normalize the data.
- **Group** Mass memory
- Syntax MMEMory:IMPort:PARameter:NORMalize {NONE | FSCale | ZREFerence} MMEMory:IMPort:PARameter:NORMalize?
- **Arguments** <Normalization\_type> NONE indicates that the imported data is not normalized. FSCale indicates that the imported data is normalized with full DAC range. ZREFerence indicates that the imported data is normalized with offset preserved. At \*RST, this returns NONE.
- **Returns** NONE | FSC | ZREF

**Related**  MMEMory:IMPort

**Commands** 

**Examples** MMEMory:IMPort:PARameter:NORMalize NONE Will not normalize the imported data.

#### **MMEMory:IMPort: PARameter:FREQuency[:UPDate][:STATe](?)**

This command sets or queries the FREQuency parameter which determines whether frequency is modified during waveform import. If this value is set, the sampling rate is automatically updated during waveform import. **Group** Mass memory Syntax MMEMory:IMPort: PARameter:FREQuency[:UPDate][:STATe] <state> MMEMory:IMPort: PARameter:FREQuency[:UPDate][:STATe]? Arguments <state>::=<Boolean> 0 indicates False 1 indicates True At \*RST, this returns True. **Returns** <state> **Related Commands**  MMEMory:IMPort **Examples** MMEMory:IMPort:PARameter:FREQuency:UPDate:STATe 1 The instrument will automatically modify the sampling rate when importing the waveform data.

## **MMEMory:IMPort: PARameter:LEVel [:UPDate]:CHANnel(?)**

This command sets or queries the channel for which the amplitude and offset values will be updated during import.

Note that:

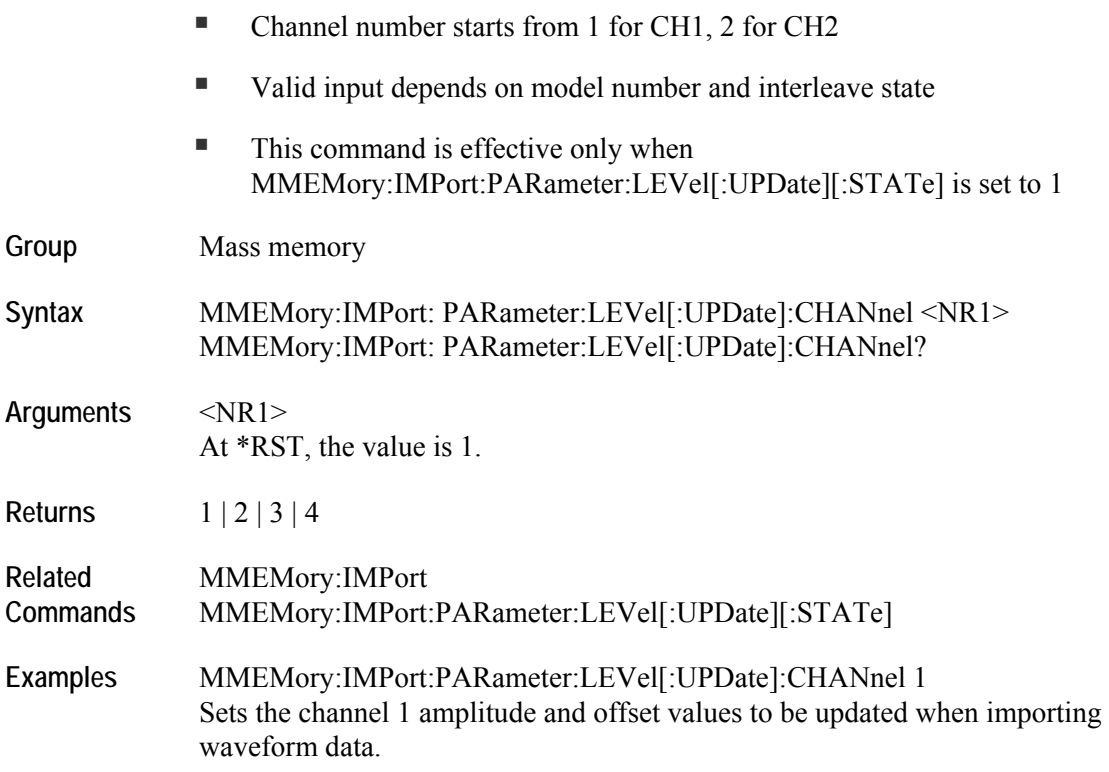

## **MMEMory:IMPort:PARameter:LEVel[:UPDate][:STATe](?)**

This command sets or queries the LEVel parameter which determines whether amplitude and offsets are modified during waveform import. If this value is set, the instrument amplitude and offset are automatically updated during waveform import.

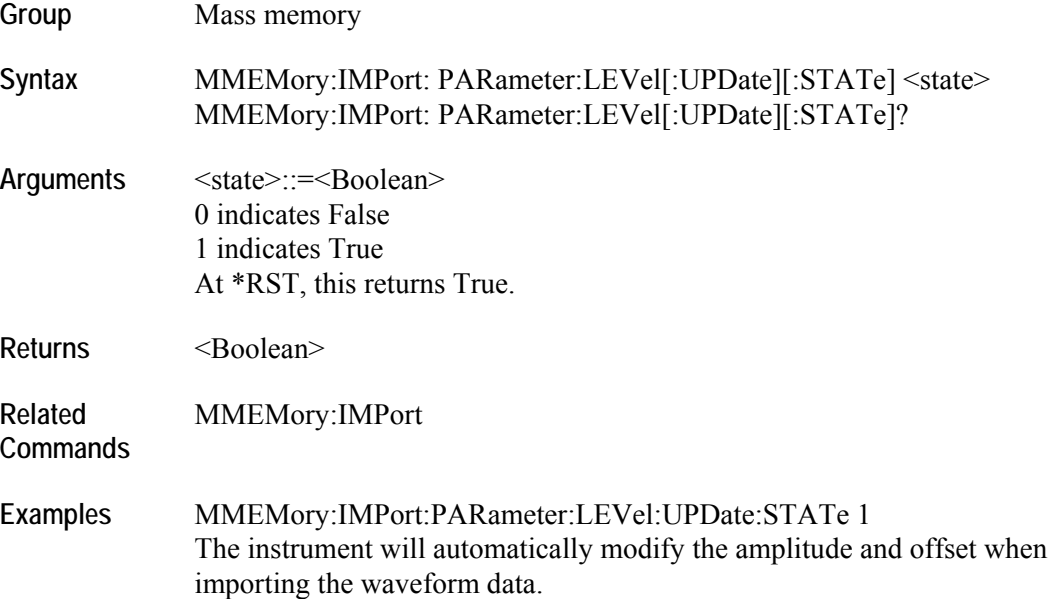

## **MMEMory:MDIRectory (No query form)**

This command creates a new directory in the current path on the mass storage system.

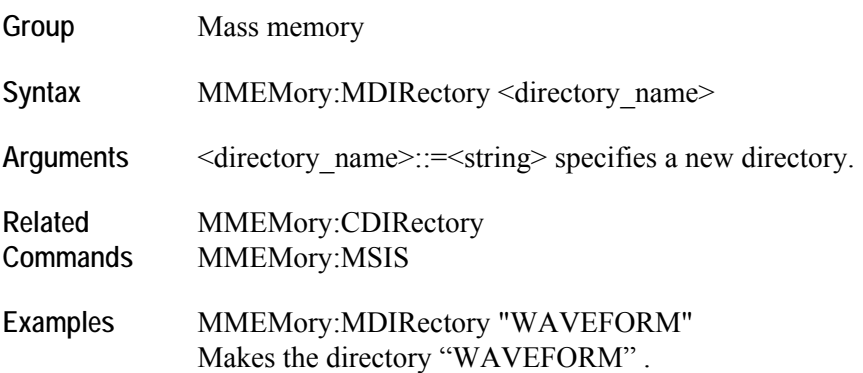

## **MMEMory:MSIS(?)**

This command selects a mass storage device used by all MMEMory commands. <msus> specifies a drive using a drive letter. The drive letter can represent hard disk drives, network drives, DVD/CD-RW drives, or USB memory.

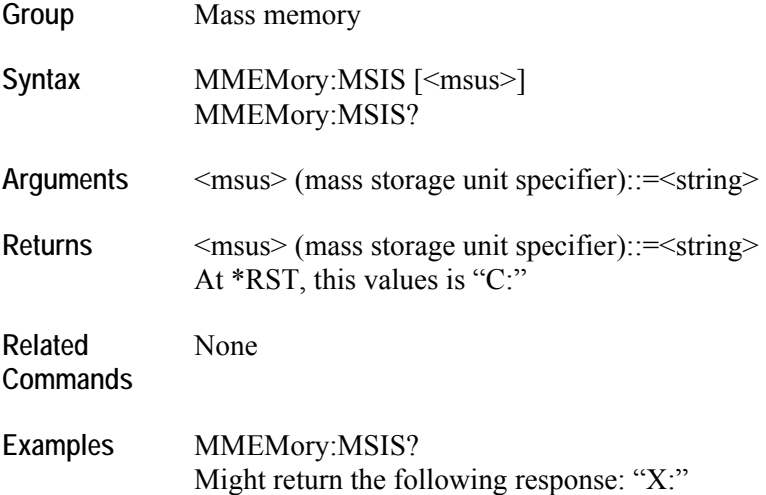

## **OUTPut[n]:FILTer[:LPASs]:FREQuency(?)**

This command sets or returns the low-pass filter frequency of the filter. INFinity is same as Through (no filter). This command is not available on instruments with option 02 or option 06. **Group** Output Syntax  $\text{OUTPut}[n]: \text{FLTer}[:\text{LPASS}]: \text{FREQuery } \{\text{NR3} > | \text{ INFinity } \}$ OUTPut[n]:FILTer[:LPASs]:FREQuency? **Arguments** <NR3> At \*RST, this value returns 9.9e37 (INFinity). **Returns** <NR3> **Related Commands**  AWGControl:DOUTput[n][:STATe](?) **Examples** OUTPut1:FILTer:LPASs:FREQuency 200MHZ Sets the cutoff frequency of the low-pass filter for CH 1 to 200 MHz.

# **OUTPut[n][:STATe](?)**

This command sets or returns the output state of the arbitrary waveform generator. Setting the output state of a channel to ON will switch on its analog output signal and marker.

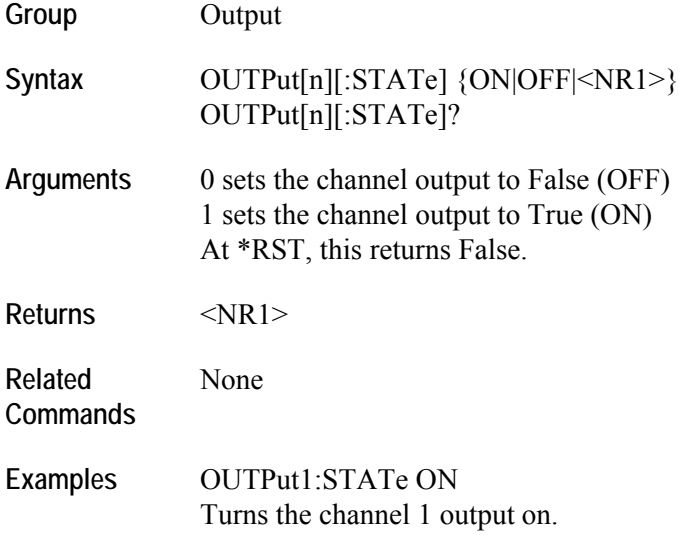

#### **SEQuence:ELEMent[n]:GOTO:INDex(?)**

This command sets or retrieves the target index for the GOTO command of the sequencer.

After generating the waveform specified in a sequence element, the sequencer jumps to the element specified as GOTO target. This is an unconditional jump. If GOTO target is not specified, the sequencer simply moves on to the next element. If the Loop Count is Infinite, the GOTO target which is specified in the element is not used. For this command to work, the SEQuence:ELEMent[n]:GOTO:STATe? must be true.

Note that the first element of a sequence is taken to be 1 not 0.

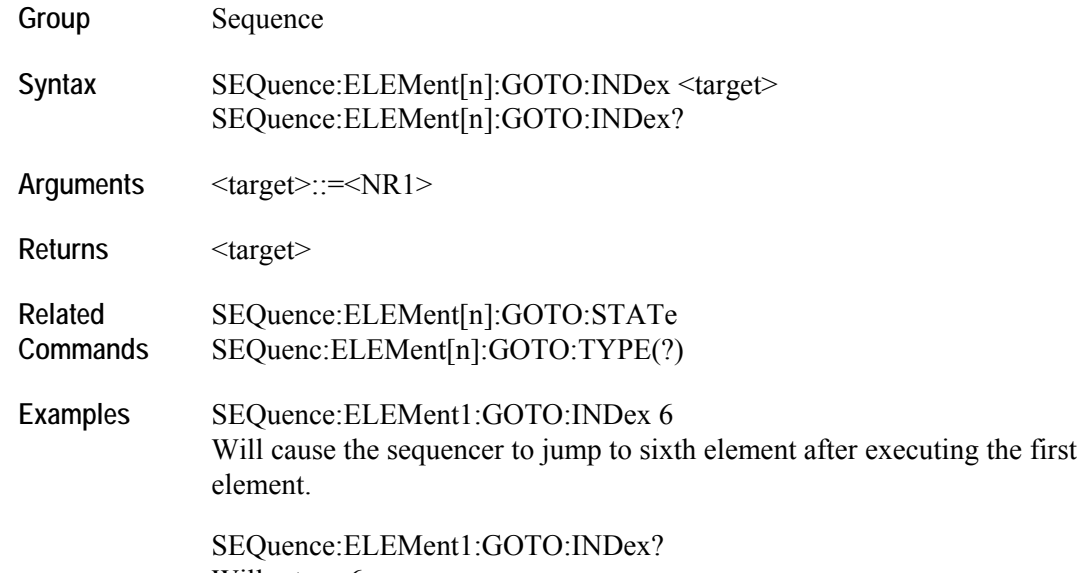

Will return 6.

## **SEQuence:ELEMent[n]:GOTO:STATe(?)**

This command sets or retrieves the GOTO state of the sequencer. For the SEQuence:ELEMent[n]:GOTO:INDex command to take effect, the GOTO state must be set to true. **Group** Sequence Syntax **SEQuence:ELEMent**[n]:GOTO:STATe {ON|OFF|<NR1>} SEQuence:ELEMent[n]:GOTO:STATe? **Arguments** 0 indicates False 1 indicates True At \*RST, this returns False.  $\langle n \rangle$  is an index number of sequence. **Returns** <NR1> **Related**  SEQuenc:ELEMents[n]:GOTO:TYPE(?)

- **Commands**  SEQuence:ELEMent[n]:GOTO:INDex(?)
- **Examples** SEQuence:ELEMent1:GOTO:STATe 1 Sets the GOTO state to ON

# **SEQuence:ELEMent[n]:JTARget:INDex(?)**

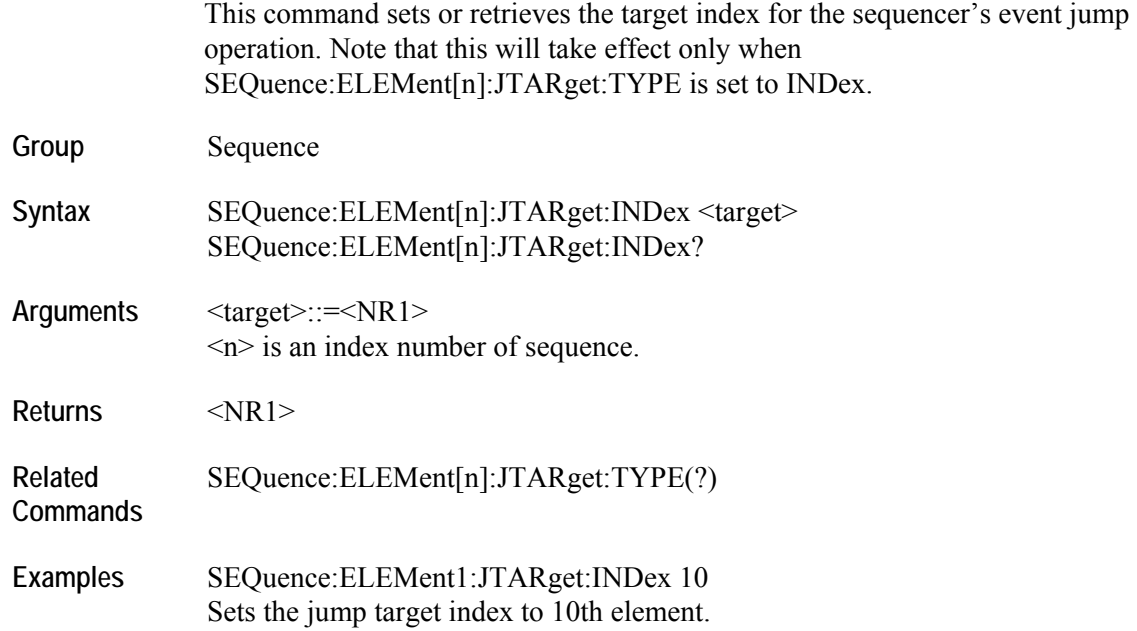

## **SEQuence:ELEMent[n]:JTARget:TYPE(?)**

This command sets or queries the event jump target type for the jump. You can generate an event in three ways:

- By connecting an external cable to instrument rear panel for external event.
- By pressing the Force Event button on the front panel.
- By sending the EVENt:IMMediate remote command.

## Group Sequence

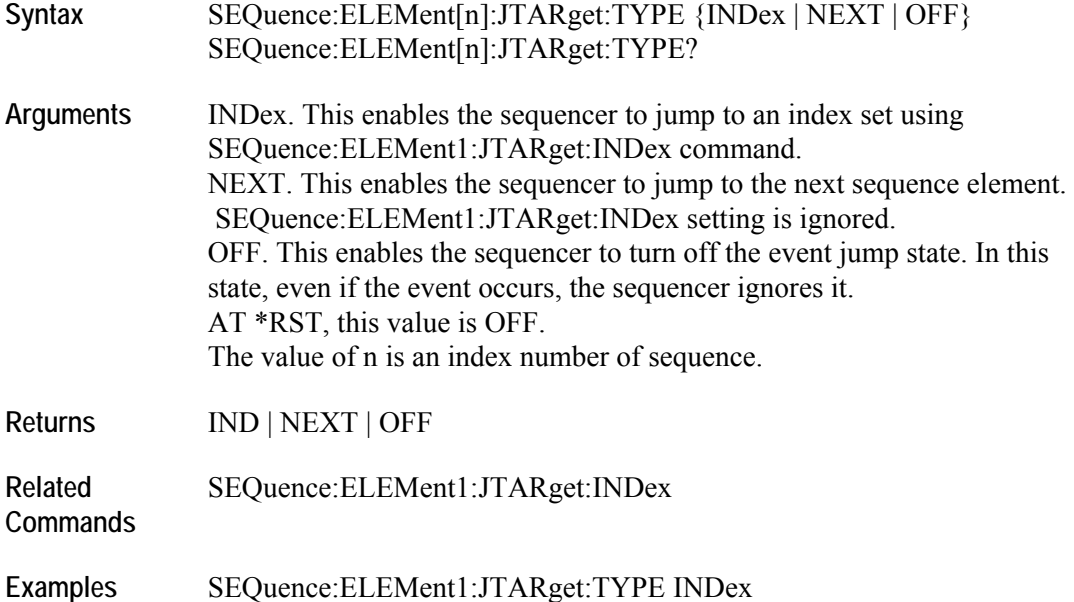

Sets the jump target to INDex.

## **SEQuence:ELEMent[n]:LOOP:COUNt(?)**

This command will set or query the loop count. Loop count setting for an element is ignored if SEQence:ELEMent[n]:LOOP:INFinite is set to TRUE.

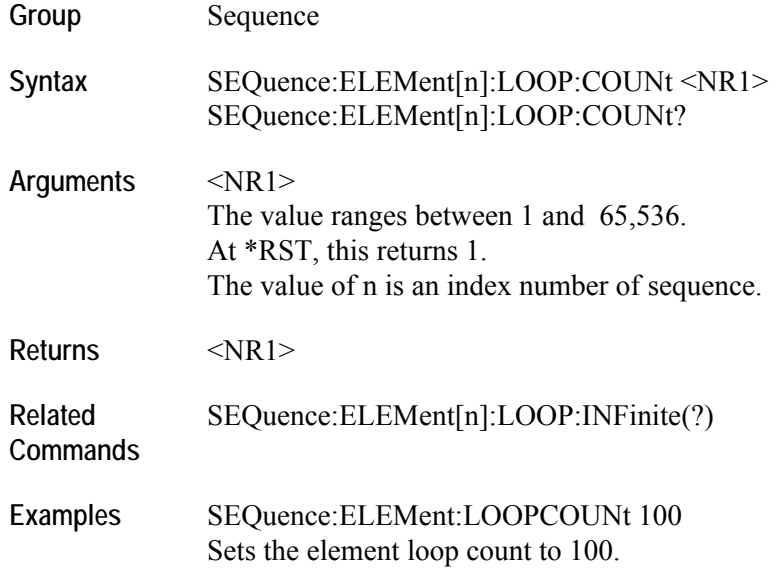

# **SEQuence:ELEMent[n]:LOOP:INFinite(?)**

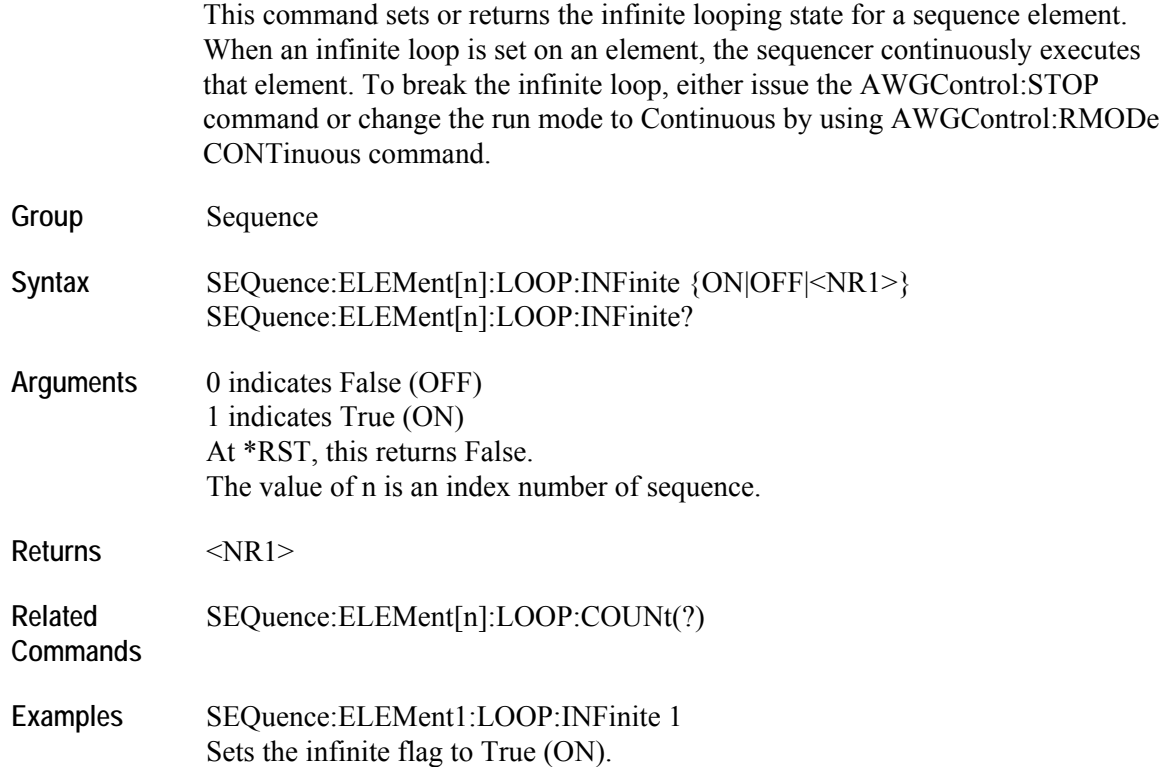

#### **SEQuence:ELEMent[n]:WAVeform[m](?)**

This command sets or returns the waveform for a sequence element.

Note that:

- The value of n indicates index number of sequence.
- The value of  $m = 1 \mid 2 \mid 3 \mid 4$  is based on the model. If the suffix is omitted, 1 is assumed.
- The value of m indicates the channel that will output the waveform when the sequence is run.
- The length of all the waveforms specified for a sequence element must be equal.

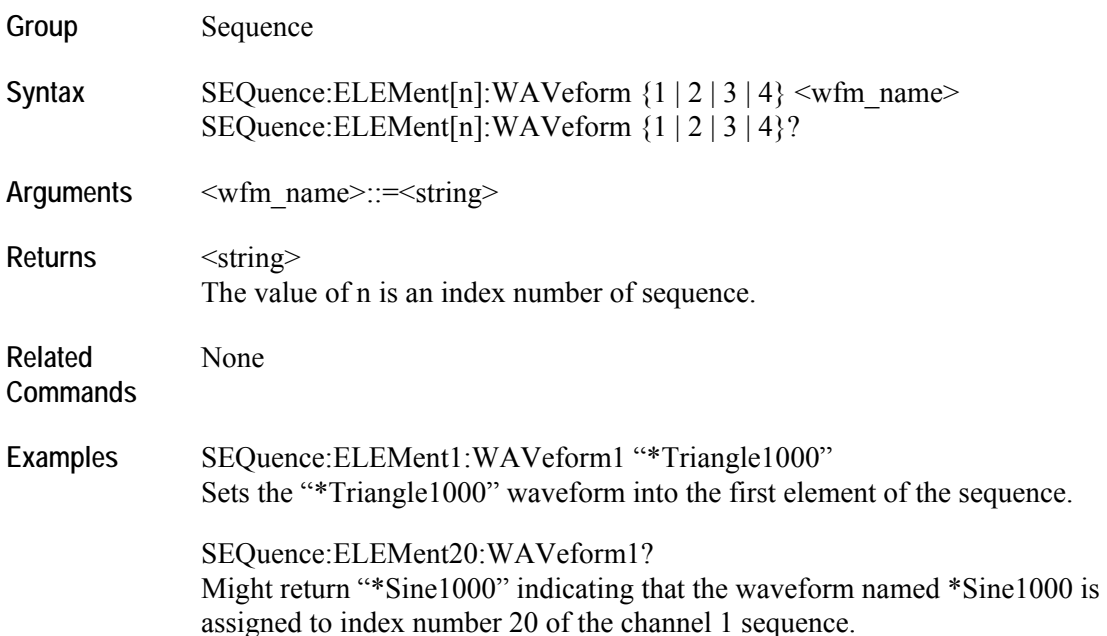

## **SEQuence:ELEMent[n]:TWAit(?)**

This command sets or returns the wait trigger state for an element. You can send a trigger signal in three ways:

- By using an external trigger signal.
- By pressing the "Force Trigger" button on the front panel.
- By sending the \*TRG remote command.

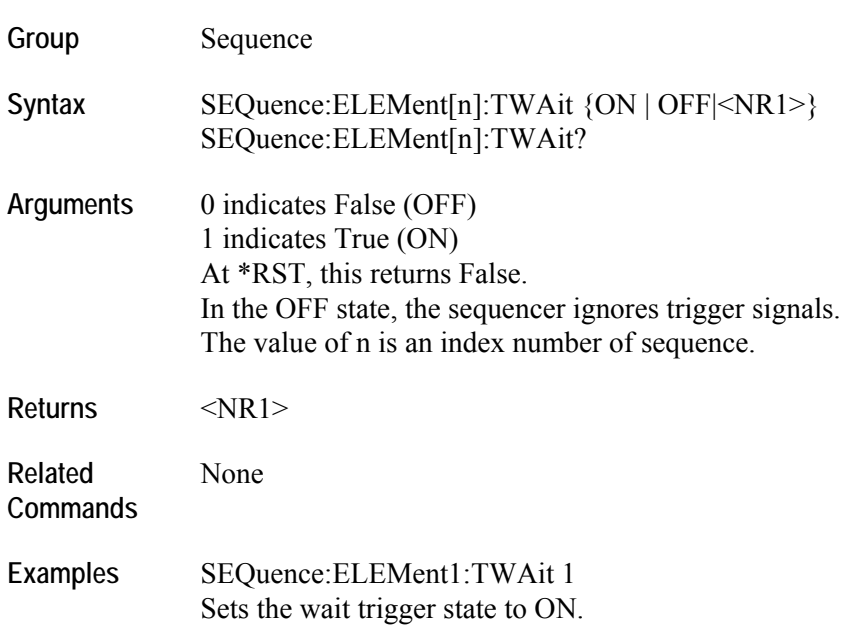

#### **SEQuence:JUMP[:IMMediate] (No query form)**

This command executes the sequencer jump to the specified element index. This is called Force jump. This jump does not require an event for executing the jump. Also, the Jump target specified for event jump is not used here.

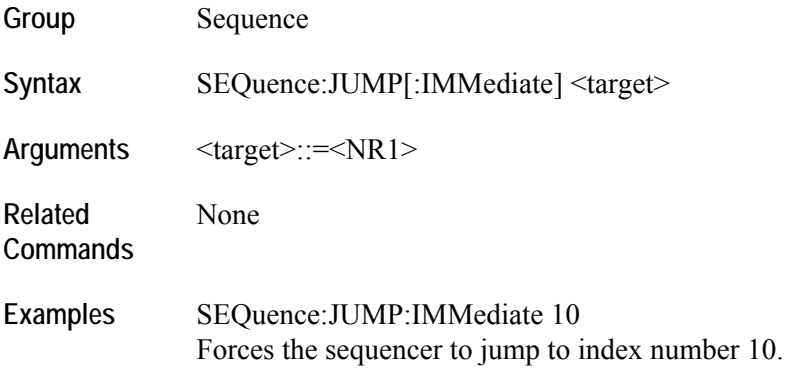

# **SEQuence:LENGth(?)**

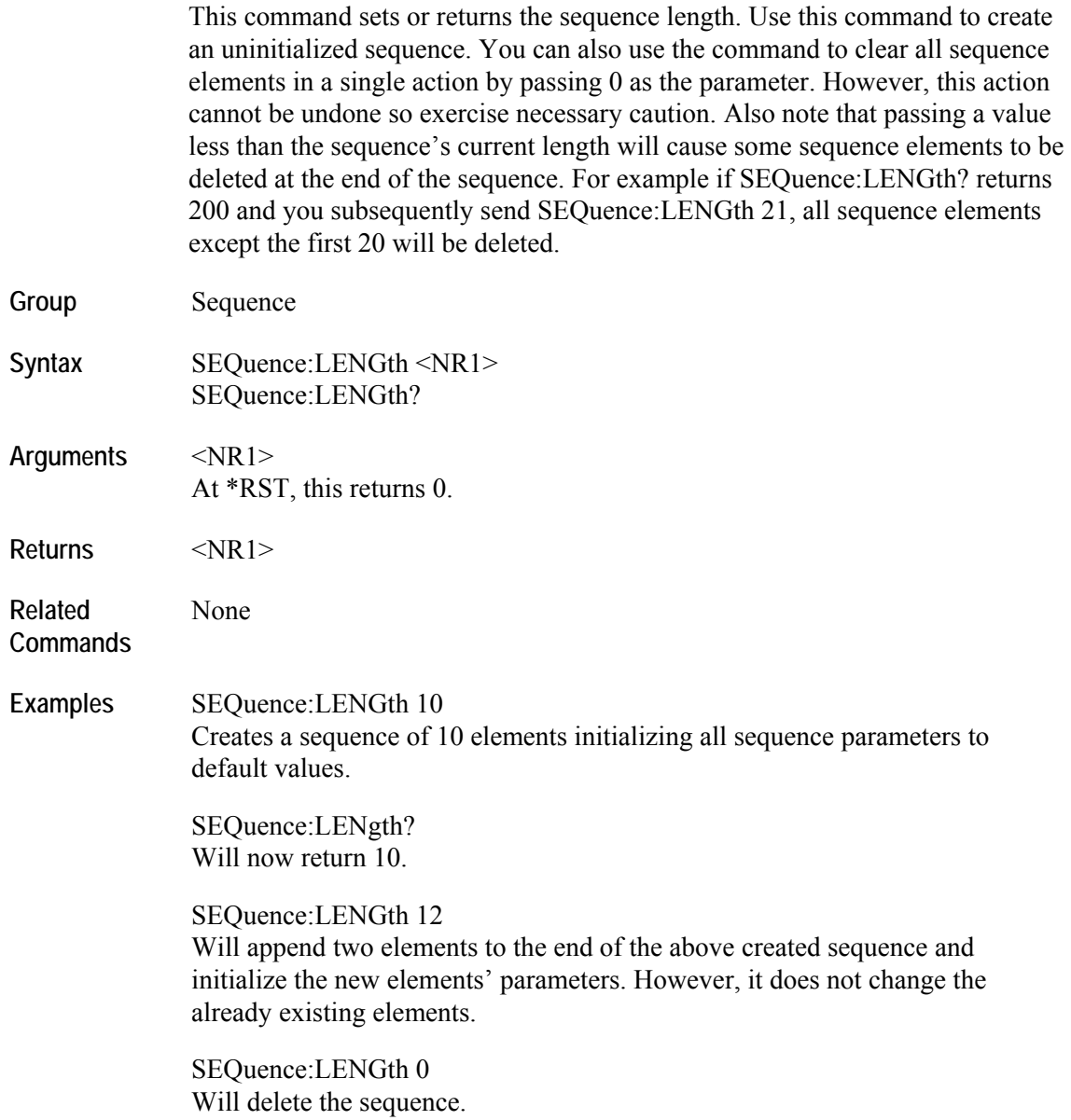

## **STATus:OPERation:CONDition? (Query only)**

This query returns the contents of the Operation Condition Register.

Note that the OCR is not used in the arbitrary waveform generator.

**Group** Status

Syntax STATus:OPERation:CONDition?

**Returns** <NR1>

**Related Commands**  STATus:OPERation:ENABle STATus:OPERation[:EVENt]?

## **STATus:OPERation:ENABle(?)**

This command sets or returns the mask for the Operation Enable Register.

Note that the OENR is not used in the arbitrary waveform generator.

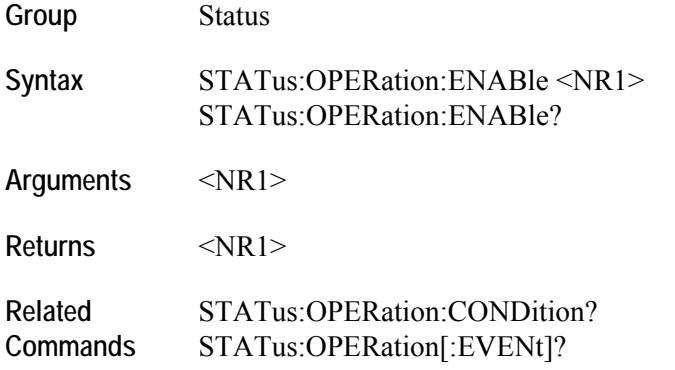
### **STATus:OPERation[:EVENt]? (Query only)**

This query returns the contents of Operation Event Register.

Note that the OEVR is not used in the arbitrary waveform generator.

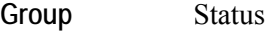

Syntax STATus:OPERation[:EVENt]?

**Returns** <NR1>

**Related Commands**  STATus:OPERation:CONDition? STATus:OPERation:ENABle

# **STATus:PRESet (No query form)**

This command sets the OENR and QENR registers.

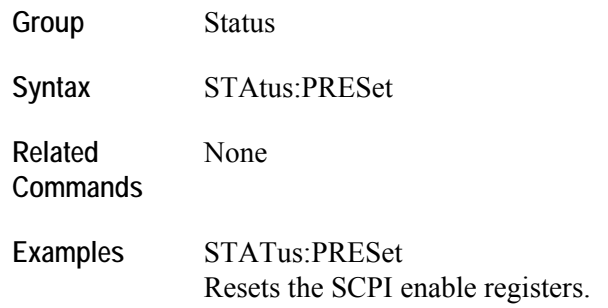

#### **STATus:QUEStionable:CONDition? (Query only)**

This query returns the status of the Questionable Condition Register.

Note that the QCR is not used in the arbitrary waveform generator.

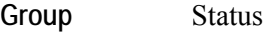

**Syntax** STAtus:QUEStionable:CONDition?

**Returns** <NR1>

**Related Commands**  STATus:QUEStionable:ENABle STATus:QUEStionable[:EVENt]?

#### **STATus:QUEStionable:ENABle(?)**

This command sets or returns the mask for Questionable Enable Register.

Note that the QENR is not used in the arbitrary waveform generator.

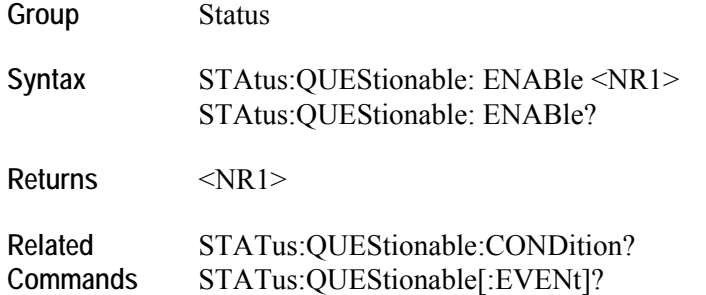

### **STATus:QUEStionable[:EVENt]? (Query only)**

This query returns the status of the QEVR register and clears it.

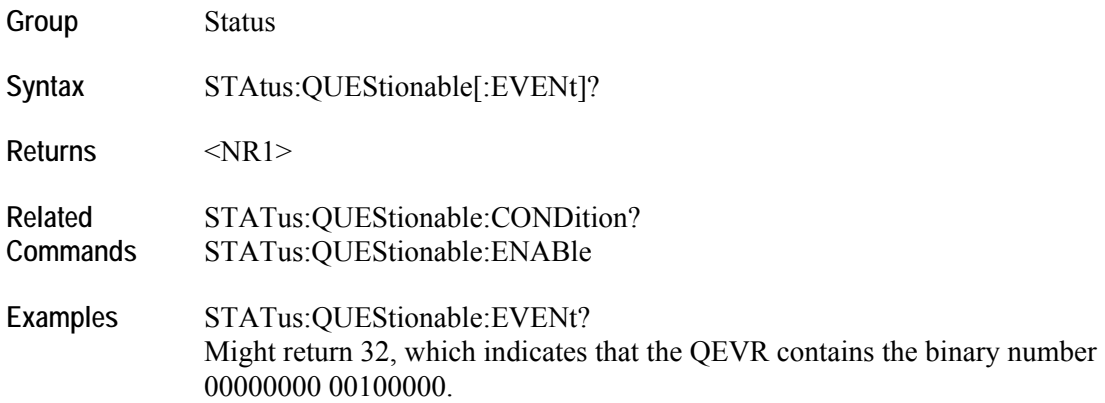

# **[SOURce[1]]:FREQuency[:CW| :FIXed] (?)**

This command sets or returns the sampling frequency of the arbitrary waveform generator. Sampling frequency can be set when the internal clock source is selected and one of the following conditions is met:

- Internal is selected as Reference Source.
- External is selected as Reference Source and Fixed is selected as External Reference Type.

CW and FIXed are aliases and have the same effect.

Note that the frequency of the waveform output by the instrument is calculated as:

 $OutputFrequency = \frac{SamplingFrequency}{NumberOfPoints}$ 

The minimum number of points in a waveform for AWG5000 and AWG7000 Series is 1.

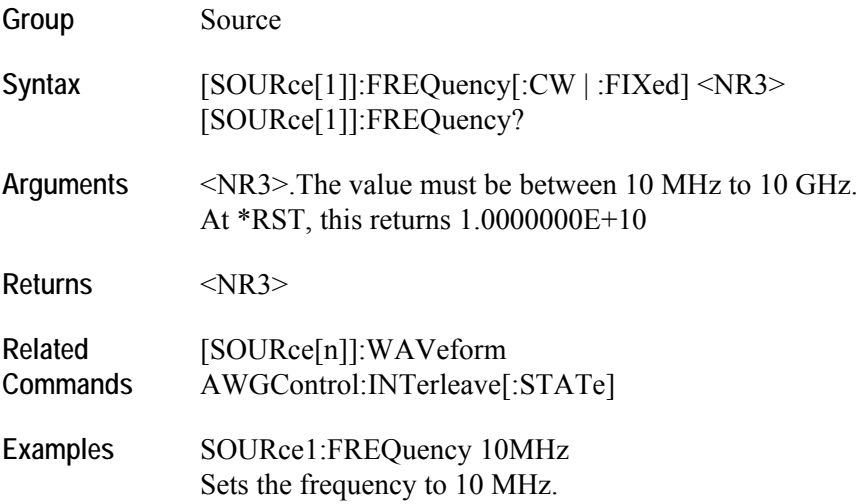

# **[SOURce[1]]:ROSCillator:FREQuency(?)**

This command selects the reference oscillator frequency. Valid values are 10 MHz, 20 MHz and 100 MHz. This command is used when the Clock Source is Internal and Reference Input is External and External Reference Type is Fixed.

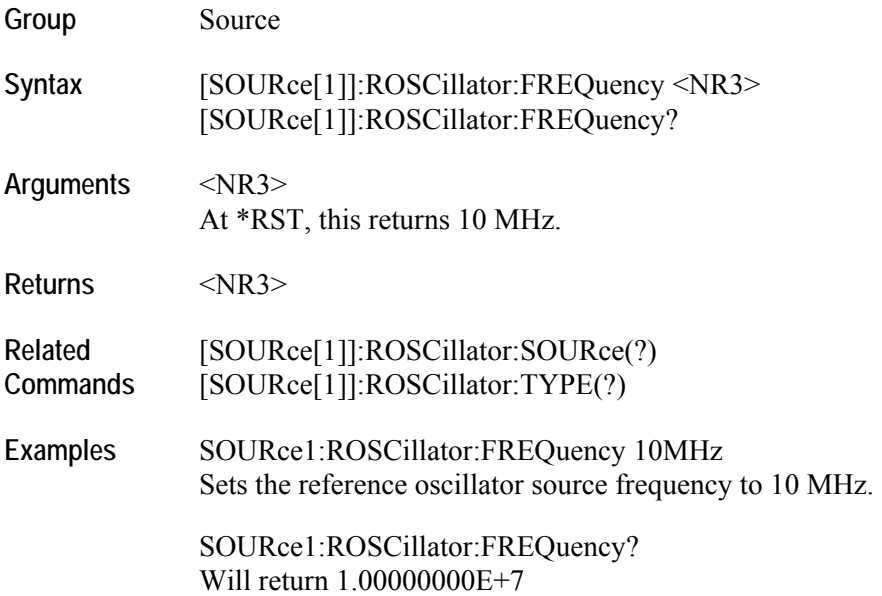

# **[SOURce[1]]:ROSCillator:MULTiplier(?)**

This command sets or returns the ROSCillator multiplier rate. This parameter is valid only when Clock Source is Internal and Reference Source is External and External Reference Type is Variable.

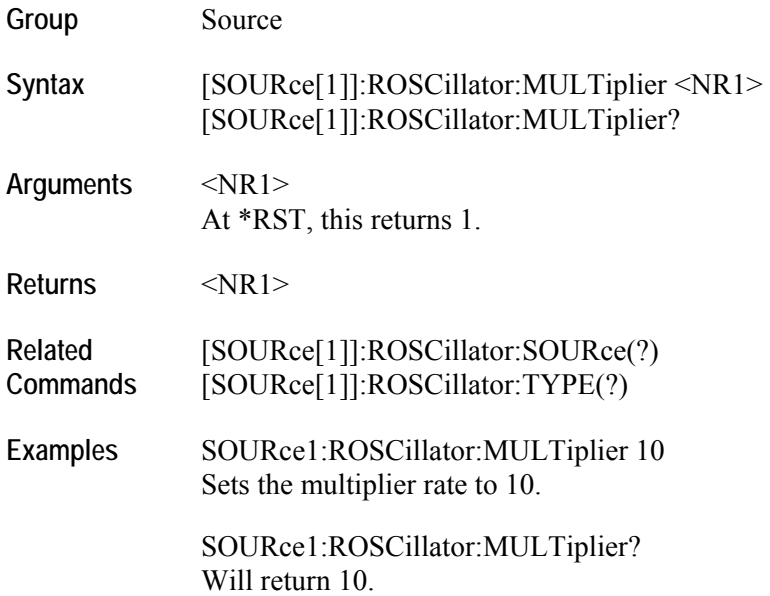

# **[SOURce[1]]:ROSCillator:SOURce(?)**

This command selects the reference oscillator source. INTernal means that the reference frequency is derived from the internal precision oscillator. EXTernal means the reference frequency is derived from an external signal supplied through the Reference Clock Input connector.

**Group** Source

**Syntax** [SOURce[1]]:ROSCillator:SOURce {INTernal|EXTernal} [SOURce[1]]:ROSCillator:SOURce?

- **Arguments** <INTernal|EXTernal> INTernal – The reference frequency is derived from the internal precision oscillator. EXTernal – The reference frequency is derived from an external signal supplied through the reference clock input. At \*RST, this returns INTernal. **Returns** INT | EXT
- **Related Commands**  [SOURce[1]]:ROSCillator:FREQuency(?) [SOURce[1]]:ROSCillator:TYPE(?)
- Examples SOURce1:ROSCillator:SOURce INTernal Selects the internal clock source.

# **[SOURce[1]]:ROSCillator:TYPE(?)**

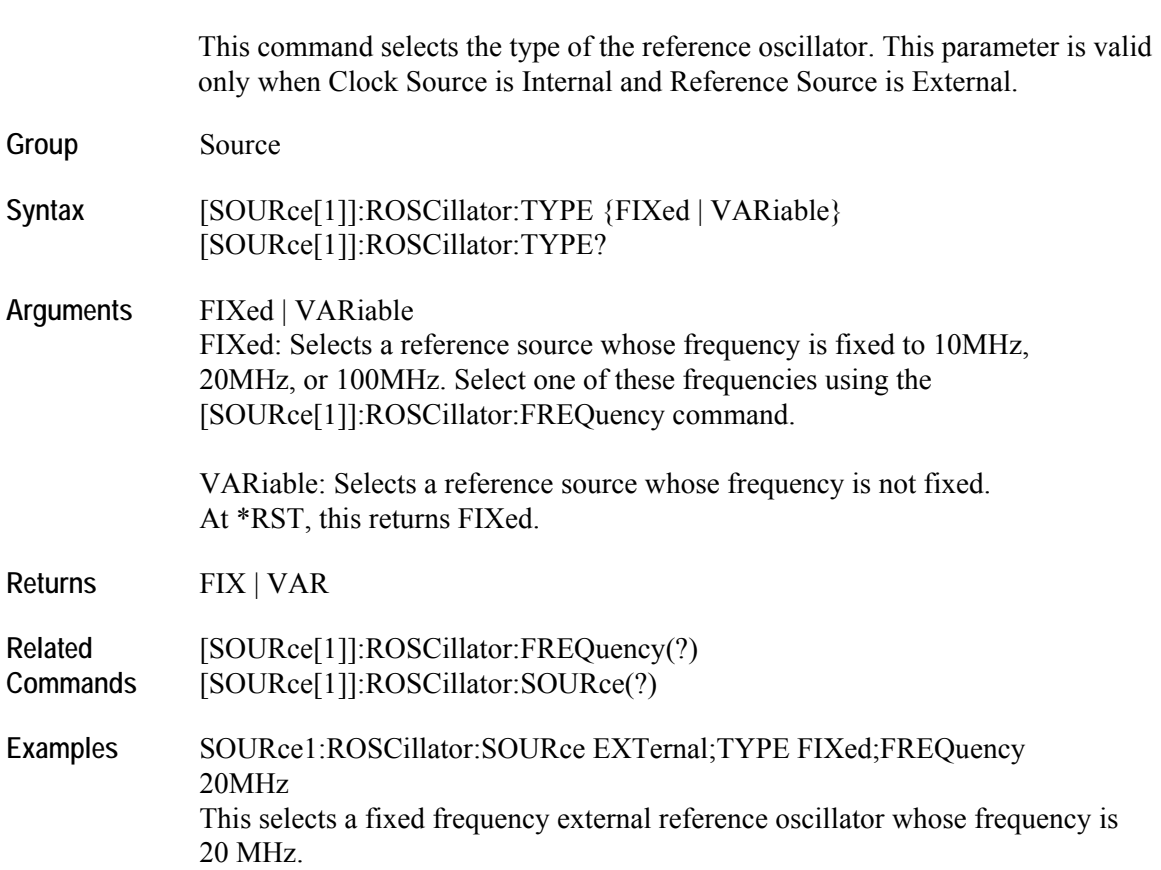

#### **[SOURce[n]]:COMBine:FEED(?) (AWG5000 Series only)**

This command adds the signal from an external input to the output of the channel.

Note that:

- When the signal addition is enabled, the return value is "ESIG". It is always in uppercase.
- When setting either "ESIGnal" or "ESIG" can be specified.
- While setting the parameter, it is case insensitive.

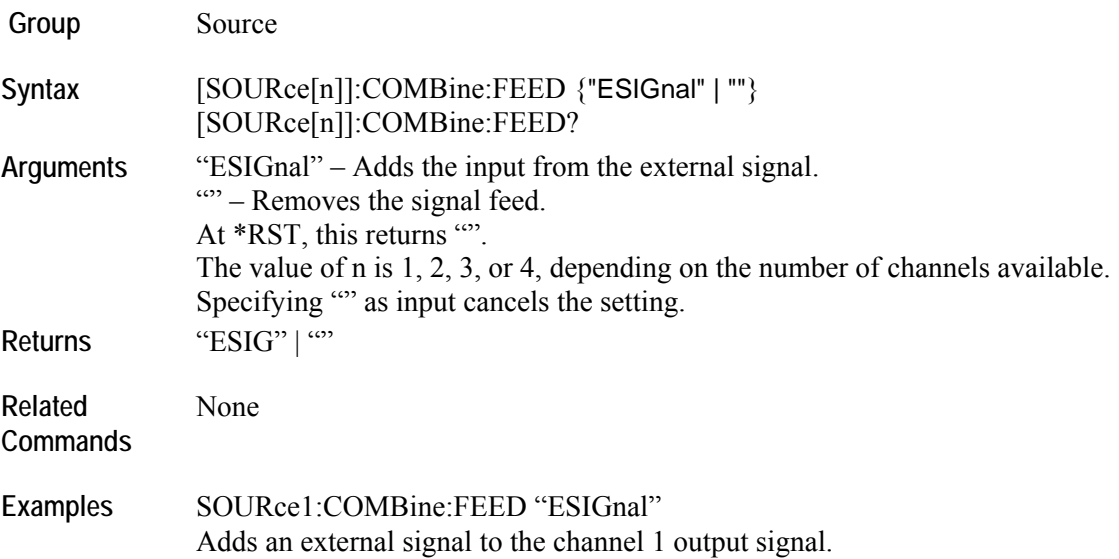

## **[SOURce[n]]:DAC:RESolution(?)**

This command sets or returns the DAC resolution.

Note that:

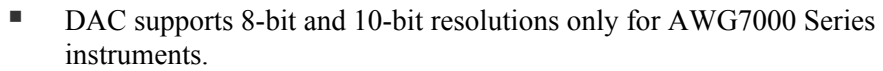

- When the resolution changes to 10-bit, marker data will not be available.
- **AWG5000 Series instruments support only 14-bit resolution. Therefore this** command will have no effect for these instruments.
- DAC resolution is independent for each channel in AWG7000 Series instruments.

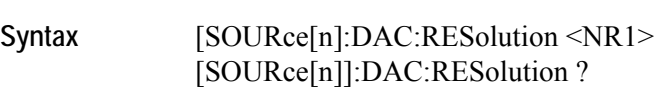

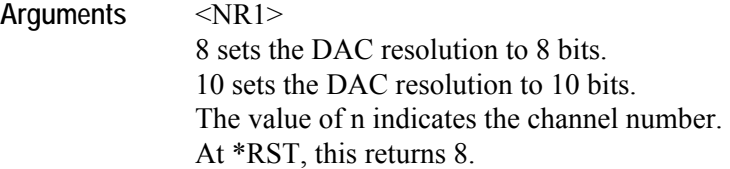

**Returns** <NR1>

**Group** Source

- **Related Commands**  [SOURce[n]]:MARKer[1|2]:DELay(?) [SOURce[n]]:MARKer[1|2]:VOLTage[:LEVel][:IMMediate]:HIGH(?) [SOURce[n]]:MARKer[1|2]:VOLTage[:LEVel][:IMMediate]:[AMPLitude](?) [SOURce[n]]:MARKer[1|2]:VOLTage[:LEVel][:IMMediate]:LOW(?) [SOURce[n]]:MARKer[1|2]:VOLTage[:LEVel][:IMMediate]:OFFSet(?) Examples [SOURce[1]:DAC:RESolution 10
	- Sets the channel 1 DAC resolution to 10 bits.

# **[SOURce[n]]:DELay[:ADJust](?)**

This command sets or returns the delay (in seconds) of the analog output.

Note that:

- The effect of this command can be seen only in non-sequence mode.
- This command does not change the waveform display on the user interface.

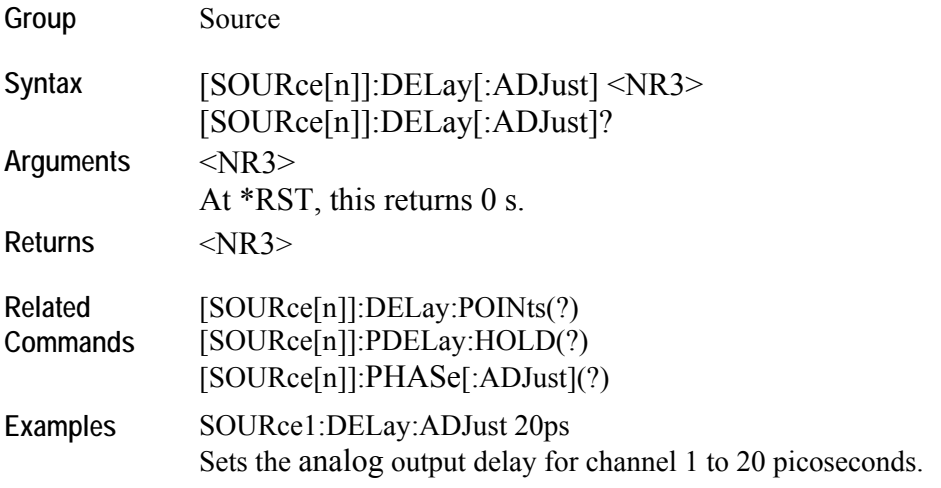

# **[SOURce[n]]:DELay:POINts(?)**

This command sets or returns the delay (in points) of the analog output.

Note that:

- The effect of this command can be seen only in non-sequence mode.
- This command does not change the waveform display on the user interface.

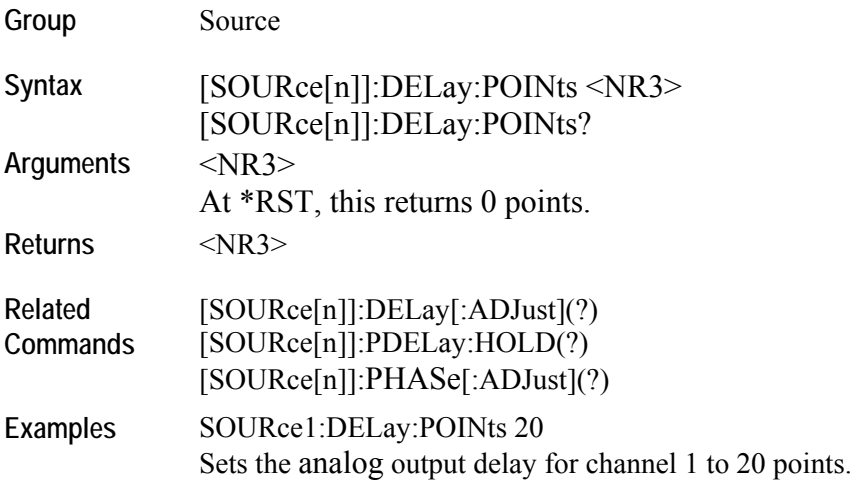

#### **[SOURce[n]]:DIGital:VOLTage[:LEVel][:IMMediate][:AMPLitude](?) (AWG5000 Series only)**

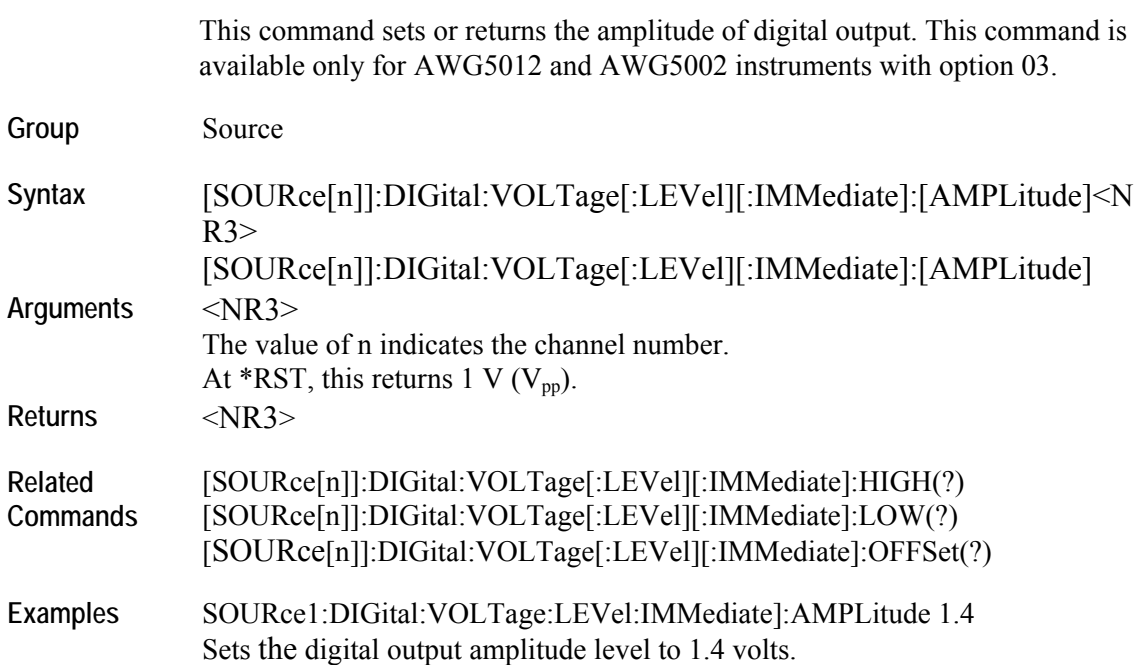

#### **[SOURce[n]]:DIGital:VOLTage[:LEVel][:IMMediate]:HIGH(?) (AWG5000 Series only)**

This command sets or returns the high digital output. This command is available only for AWG5012 and AWG5002 instruments with option 03. **Group** Source **Syntax** [SOURce[n]]:DIGital:VOLTage[:LEVel][:IMMediate]:HIGH <NR3> [SOURce[n]]:DIGital:VOLTage[:LEVel][:IMMediate]:HIGH? **Arguments** <NR3> The value of n indicates the channel number. At \*RST, this returns 1 V. **Returns** <NR3> **Related Commands**  [SOURce[n]]:DIGital:VOLTage[:LEVel][:IMMediate]:LOW(?) [SOURce[n]]:DIGital:VOLTage[:LEVel][:IMMediate]:AMPLitude(?) [SOURce[n]]:DIGital:VOLTage[:LEVel][:IMMediate]:OFFSet(?) **Examples** SOURce1:DIGital:VOLTage:LEVel:IMMediate]:HIGH 1.4 Sets the digital output high level to 1.4 volts.

#### **[SOURce[n]]:DIGital:VOLTage[:LEVel][:IMMediate]:LOW(?) (AWG5000 Series only)**

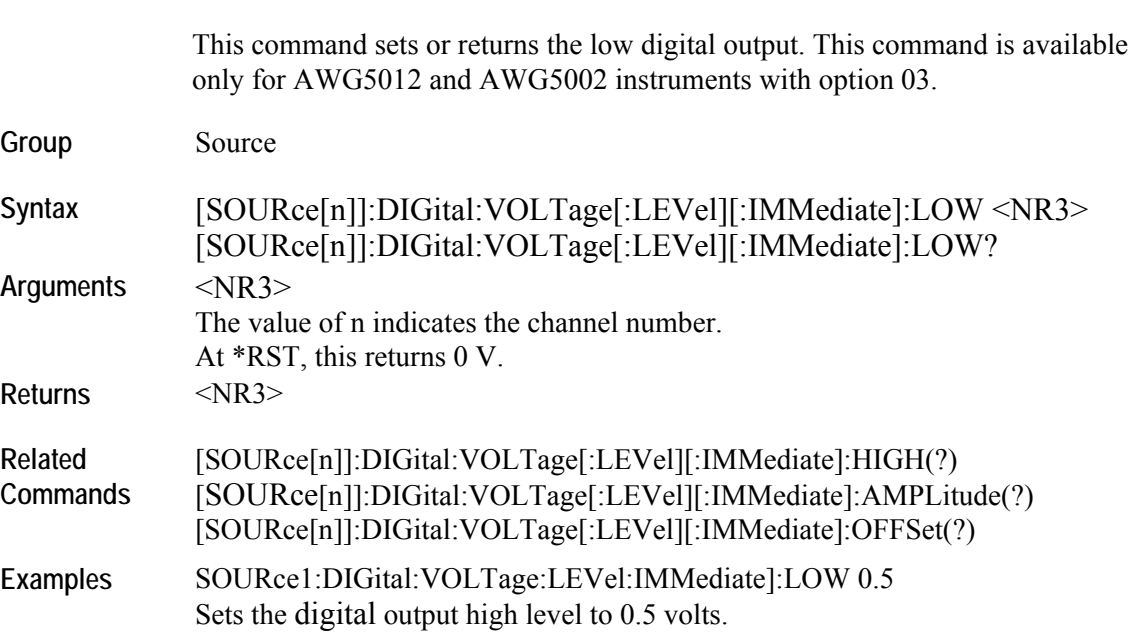

#### **[SOURce[n]]:DIGital:VOLTage[:LEVel][:IMMediate]:OFFSet(?) (AWG5000 Series only)**

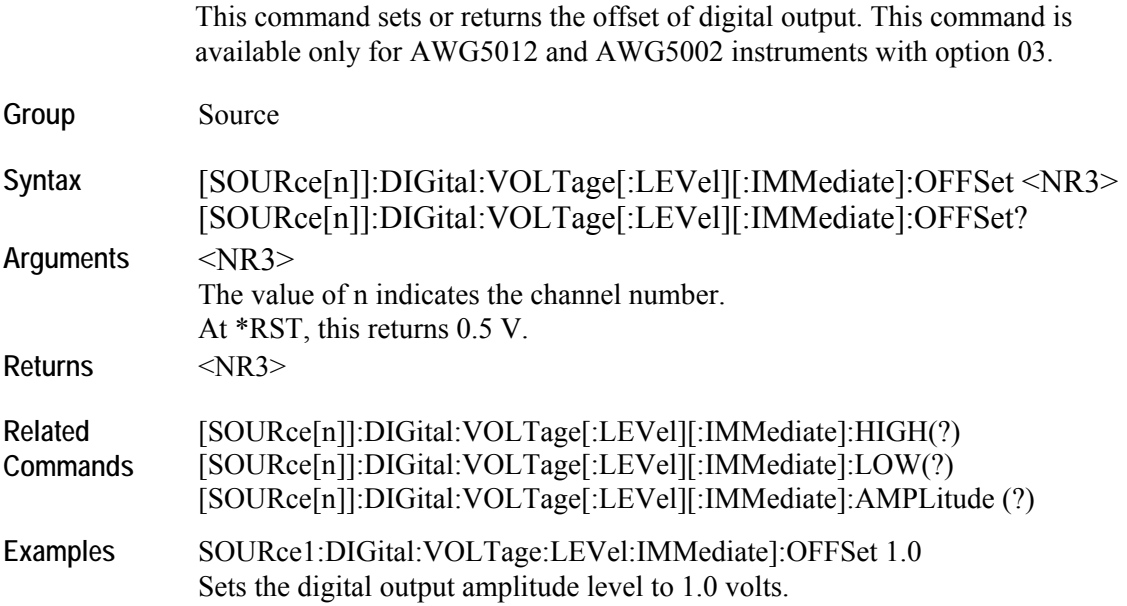

### **[SOURce[n]]:FUNCtion:USER(?)**

This command sets or returns the waveform to waveform memory.

- Use this command to directly load a waveform or pattern file for the AWG400/500/600/700 Series from mass memory to a specified channel.
- The waveform is internally converted to the AWG5000/AWG7000 Series format and inserted into the current waveform list. To successfully load a waveform, the waveform name should conform to AWG5000/AWG7000 Series waveform naming conventions.

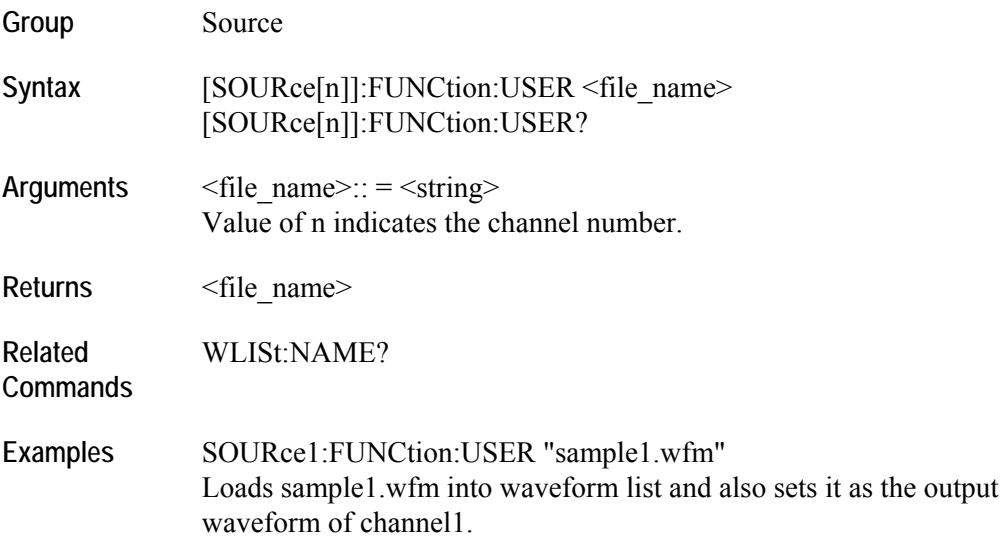

# **[SOURce[n]]:MARKer[1|2]:DELay(?)**

This command sets or returns the marker delay. Marker delay is independent for each channel.

In the AWG7000 Series when DAC resolution is changed to 10 bits, marker output is not available. However, marker related parameters can be modified using SCPI commands.

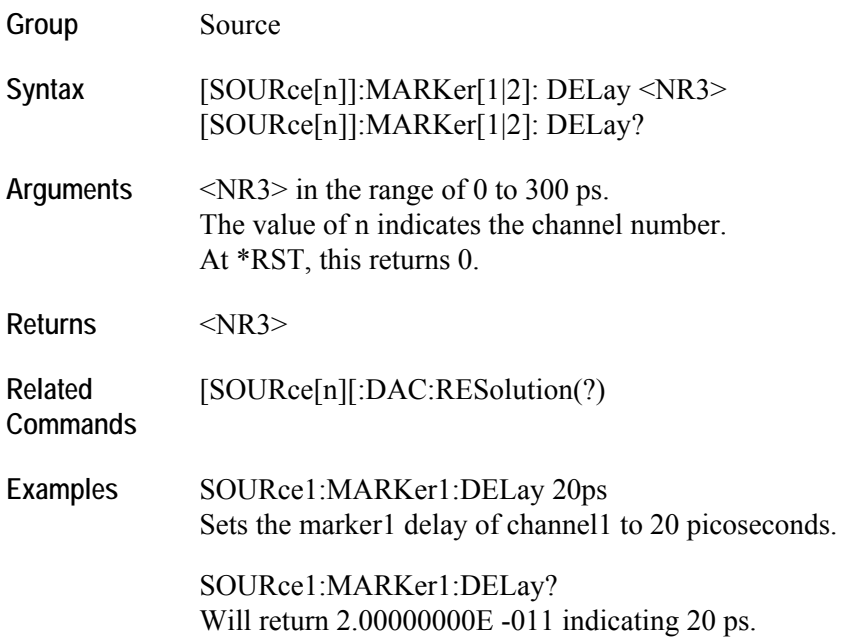

# **[SOURce[n]]:MARKer[1|2]:VOLTage[:LEVel][:IMMediate]:HIGH(?)**

This command sets the marker high level.

In the AWG7000 Series, when DAC resolution is changed to 10 bits, marker output is not available. However, marker related parameters can be modified using SCPI commands.

Refer to the User Online Help for the setting range of marker high and marker low.

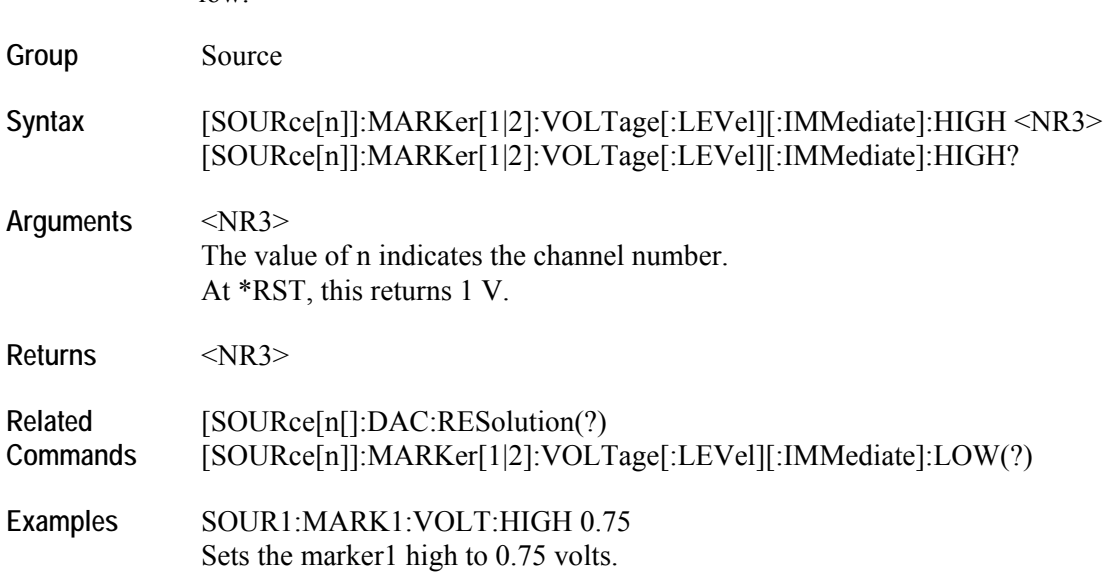

# **[SOURce[n]]:MARKer[1|2]:VOLTage[:LEVel][:IMMediate][:AMPLitude](?)**

This command sets the marker amplitude.

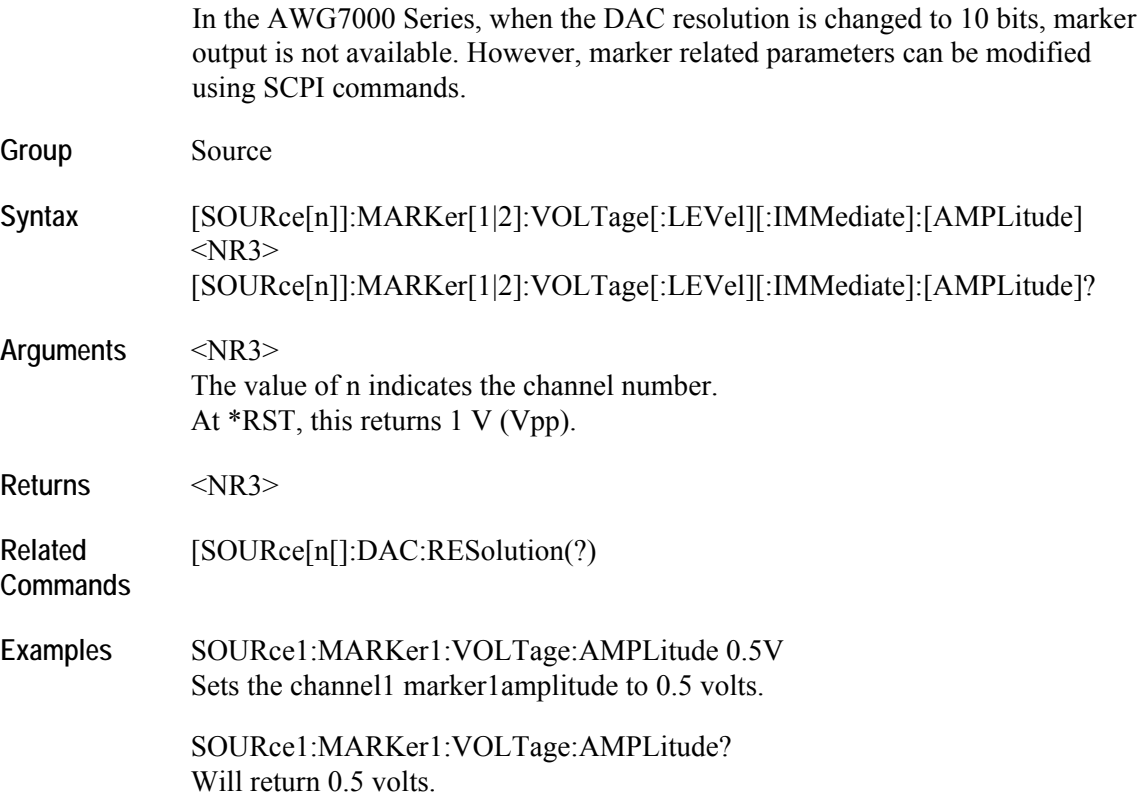

# **[SOURce[n]]:MARKer[1|2]:VOLTage[:LEVel][:IMMediate]:LOW(?)**

This command sets the marker low level.

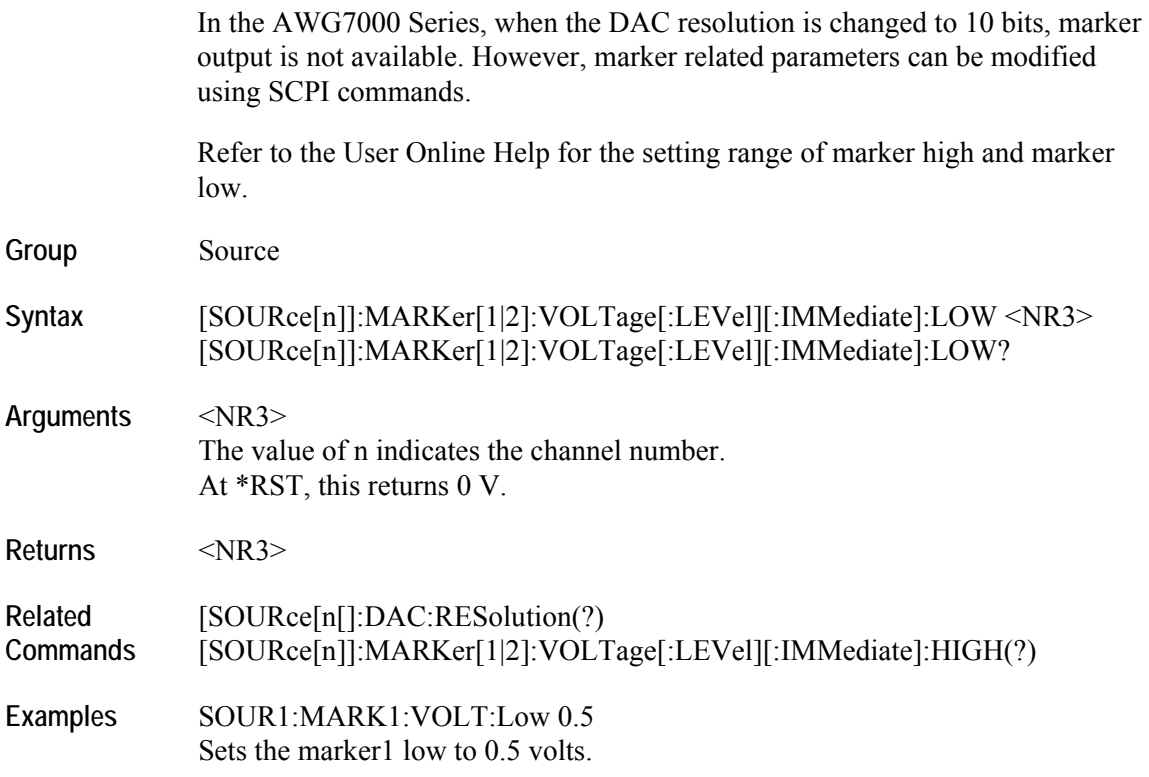

# **[SOURce[n]]:MARKer[1|2]:VOLTage[:LEVel][:IMMediate]:OFFSet(?)**

This command sets the marker offset.

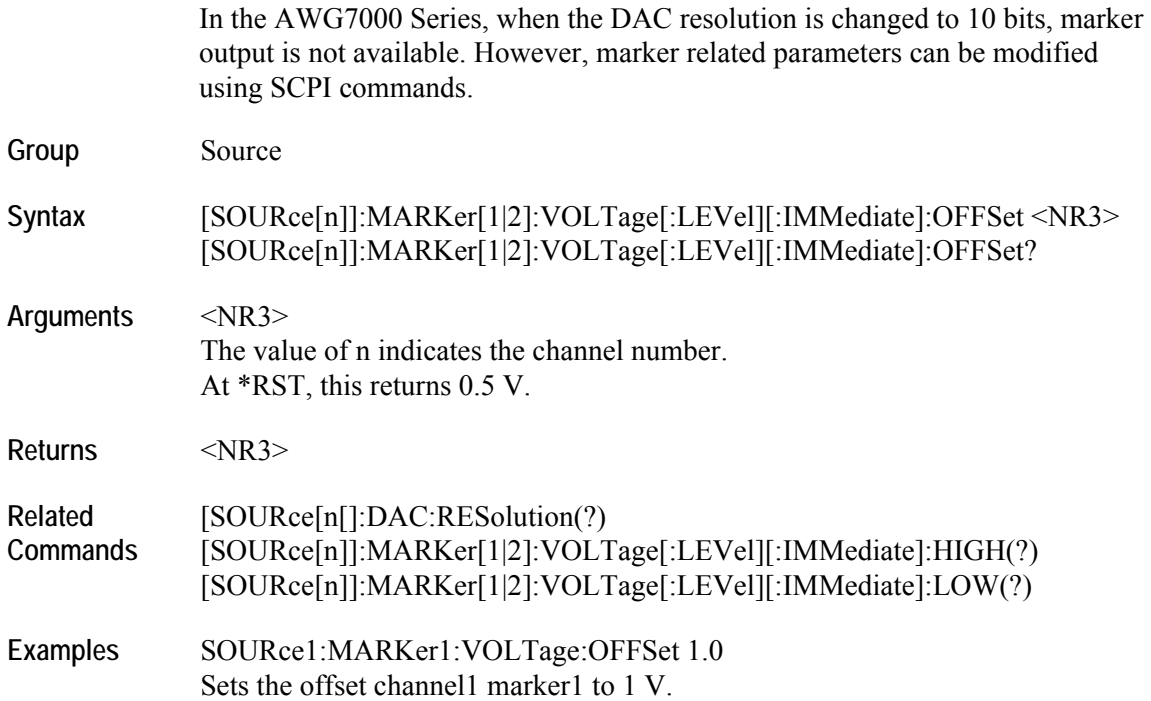

# **[SOURce[n]]:PDELay:HOLD(?)**

This command sets or returns the parameter that is retained when sampling rate or waveform length is changed.

Note that the effect of this command can be seen only in non-sequence mode.

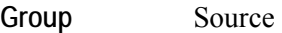

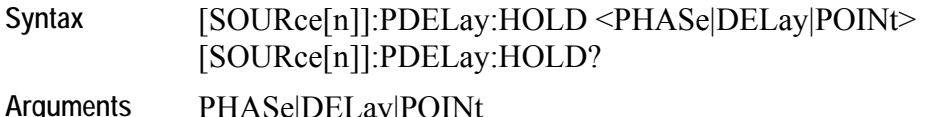

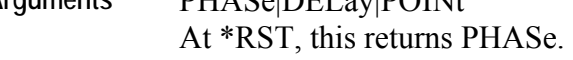

**Returns** PHAS | DEL | POIN

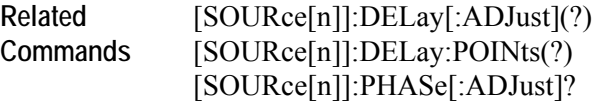

Examples SOURce1:PDELay:HOLD PHASe Will retain the channel 1 phase value when the instrument sampling rate or waveform length is changed.

# **[SOURce[n]]:PHASe[:ADJust](?)**

This command sets or returns the phase of the analog output.

Note that:

- The effect of this command can be seen only in non-sequence mode.
- This command does not change the waveform display on the user interface.

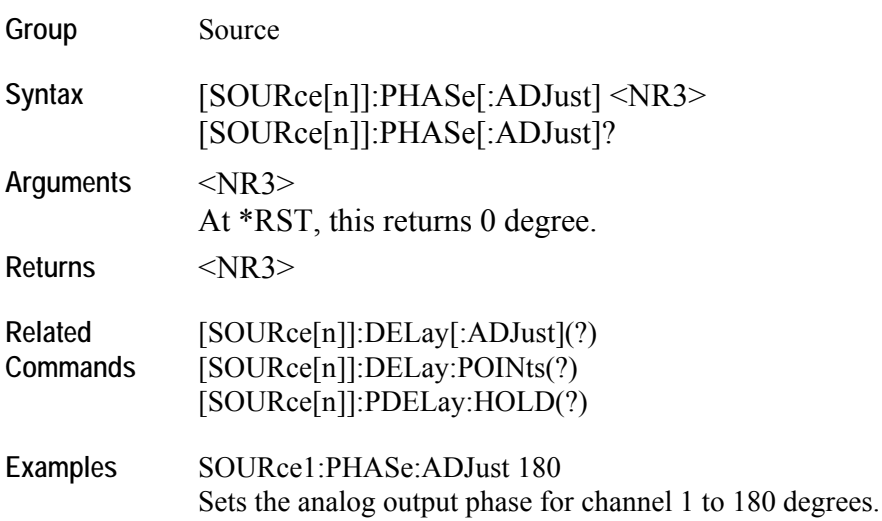

# **[SOURce[n]]:SKEW(?)**

This command sets or returns the skew for the waveform associated with a channel.

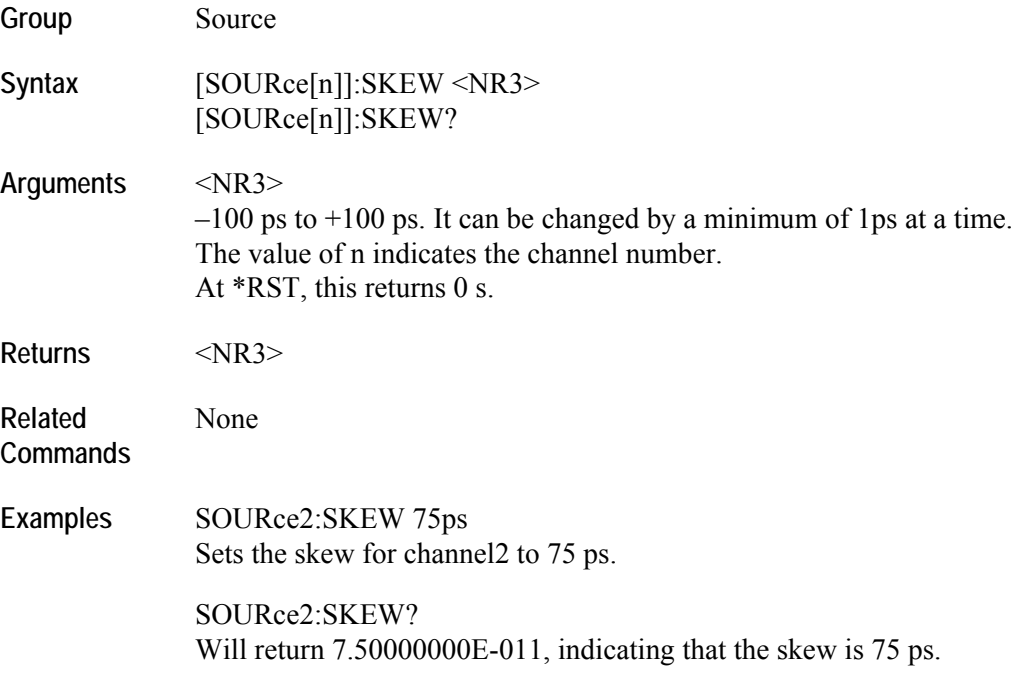

### **[SOURce[n]]:VOLTage[:LEVel][:IMMediate][:AMPLitude](?)**

This command sets or returns the amplitude for the waveform associated with a channel.

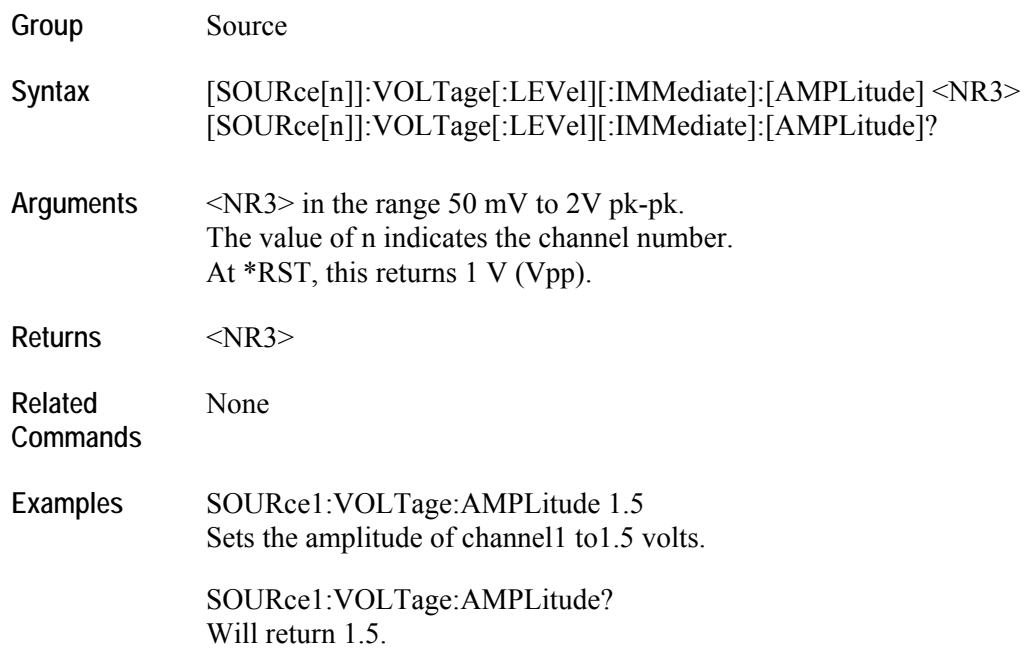

# **[SOURce[n]]:VOLTage[:LEVel][:IMMediate]:HIGH(?)**

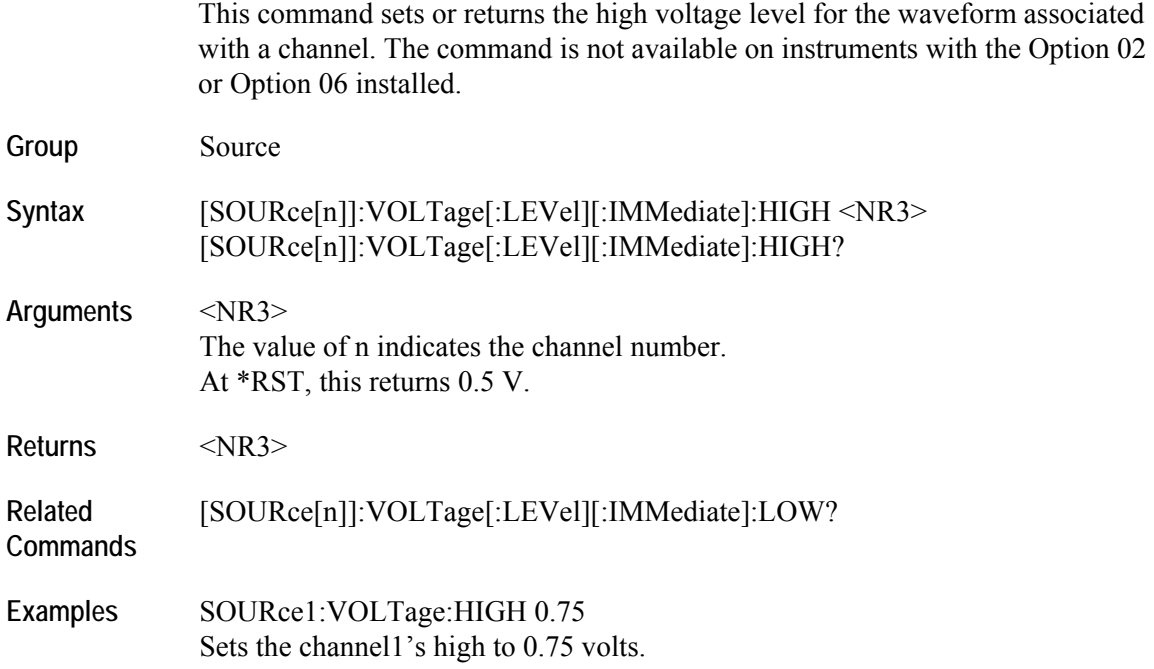

### **[SOURce[n]]:VOLTage[:LEVel][:IMMediate]:LOW(?)**

This command sets or returns the low voltage level for the waveform associated with a channel. The command is not available on instruments with Option 02 or Option 06 installed. **Group** Source **Syntax** [SOURce[n]]:VOLTage[:LEVel][:IMMediate]:LOW <NR3> [SOURce[n]]:VOLTage[:LEVel][:IMMediate]:LOW? **Arguments** <NR3> The value of n indicates the channel number. At \*RST, this returns –0.5 V. **Returns** <NR3> **Related Commands**  None

Examples SOURce1:VOLTage:LOW 0.25 Sets the channel1 low to 0.25 volts.

### **[SOURce[n]]:VOLTage[:LEVel][:IMMediate]:OFFSet(?)**

This command sets or returns the offset for the waveform associated with a channel. The command is not available on instruments with Option 02 or Option 06 installed.

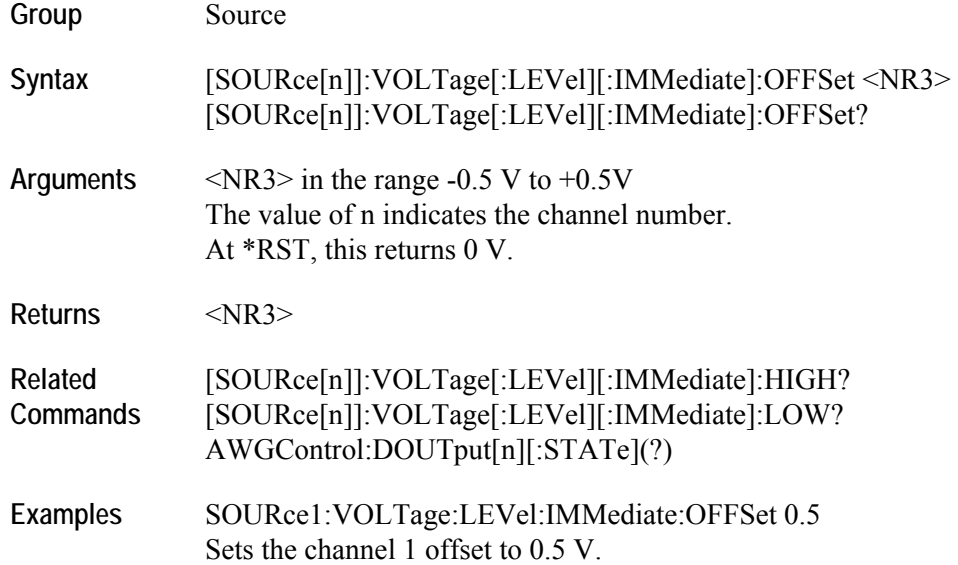

# **[SOURce[n]]:WAVeform(?)**

This command sets or returns the output waveform from the current waveform list for each channel when Run Mode is not Sequence. However, this command cannot be used to load a waveform stored in an AWG400/500/600/700 waveform or pattern file. To load a waveform stored in an AWG400/500/600/700 waveform or pattern file, use the [SOURce[n]]:FUNCtion:USER(?) command.

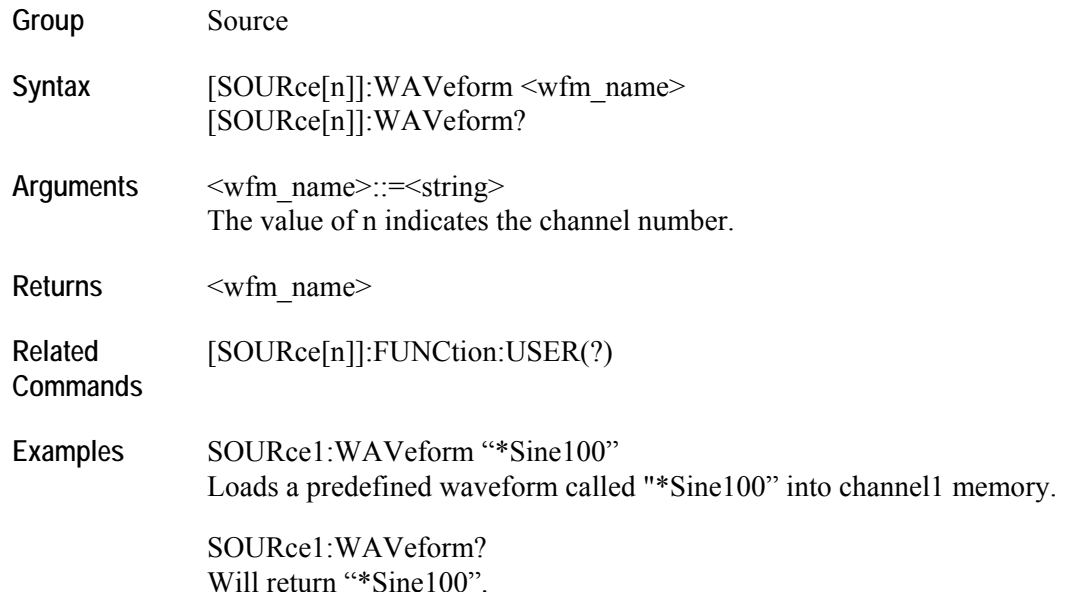

# **SYSTem:DATE(?)**

This command sets or returns the system date. When the values are nonintegers, they are rounded off to nearest integral values.

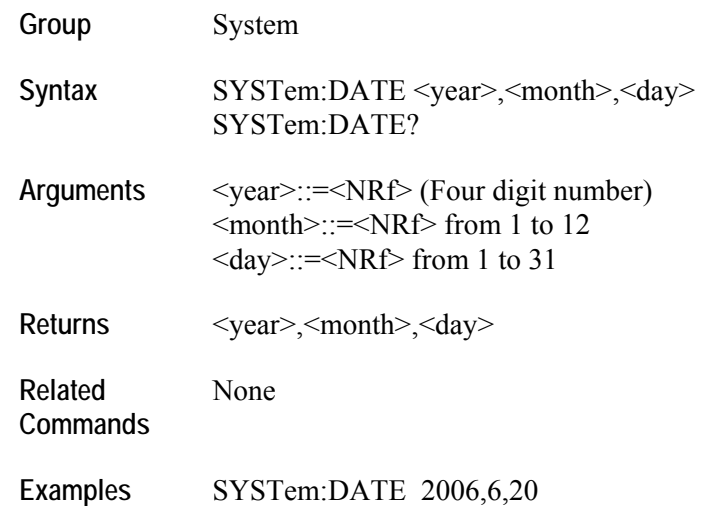

Sets the date to June 20, 2006.

# **SYSTem:ERRor[:NEXT]? (Query only)**

This command retrieves and returns data from the error and event queues.

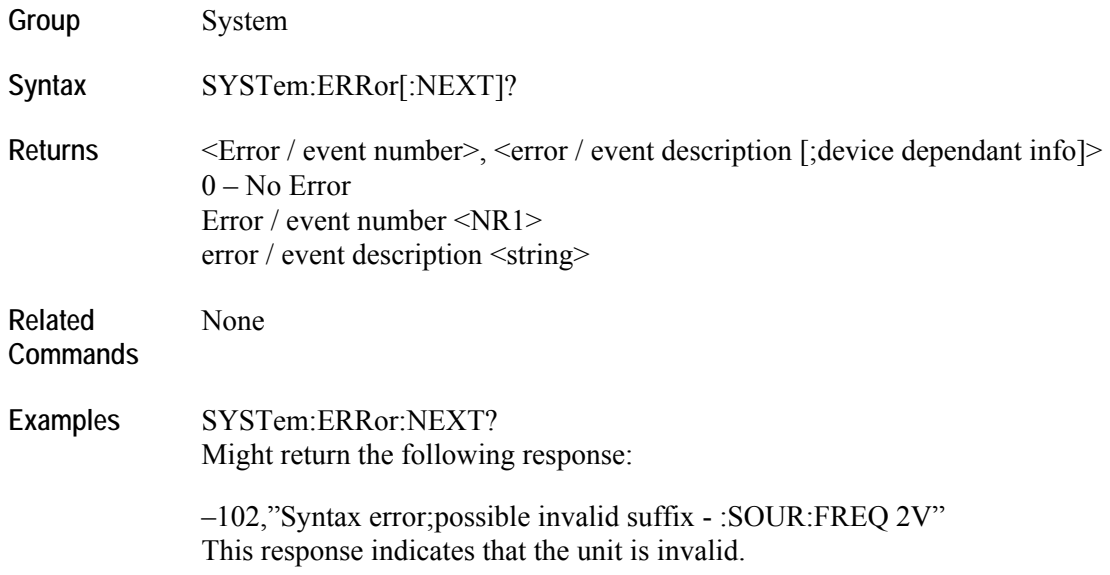

#### **SYSTem:KLOCk(?)**

This command locks or unlocks the keyboard and front panel of the arbitrary waveform generator. **Group** System Syntax SYSTem:KLOCk {ON | OFF|<NR1>} SYSTem:KLOCk? **Arguments** 0 or OFF indicates the front panel and keyboard are unlocked. 1 or ON indicates the front panel and keyboard are locked. **Returns** <NR1> **Related Commands**  None **Examples** SYSTem:KLOCk ON Locks the front panel and keyboard. SYSTem:KLOCk?

Might return 1, which indicates that the front panel and keyboard are locked.

AWG5000 and AWG7000 Series Arbitrary Waveform Generators **133**

#### **SYSTem:TIME(?)**

This command sets or returns the system time. When the values are nonintegers, they are rounded off to nearest integral values.

**Group** System

Syntax SYSTem:TIME <hour>,<minute>,<second> SYSTem:TIME?

- Arguments <hour>>>>>,<minute>,<second>  $\text{Kour}>=\text{NRF}$  from 0 to 23 <minute>::=<NRf> from 0 to 59  $\le$ second $\ge$ :: $=\le$ NRf $\ge$  from 0 to 59
- **Returns** <hour>,<minute>,<second>

**Related Commands** 

**Examples** SYSTem:TIME 11,23,58 Sets the time.

None
### **SYSTem:VERSion? (Query only)**

This command returns the SCPI version number to which the command conforms.

**Group** System

Syntax SYSTem:VERSion?

**Returns** <NR2>::=YYYY.V where YYYY represents the year version and V represents an approved revision number for that year.

**Related Commands**

**Examples** SYSTem:VERSion? Might return 1999.0.

None

# **TRIGger[:SEQuence][:IMMediate] (No query form)**

This command generates a trigger event. This is equivalent to \*TRG.

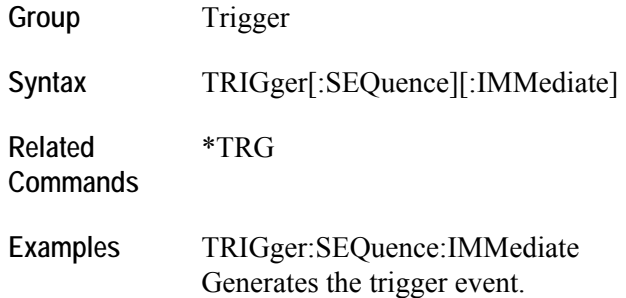

### **TRIGger[:SEQuence]:IMPedance(?)**

This command sets or returns the trigger impedance. It applies only to the external trigger.

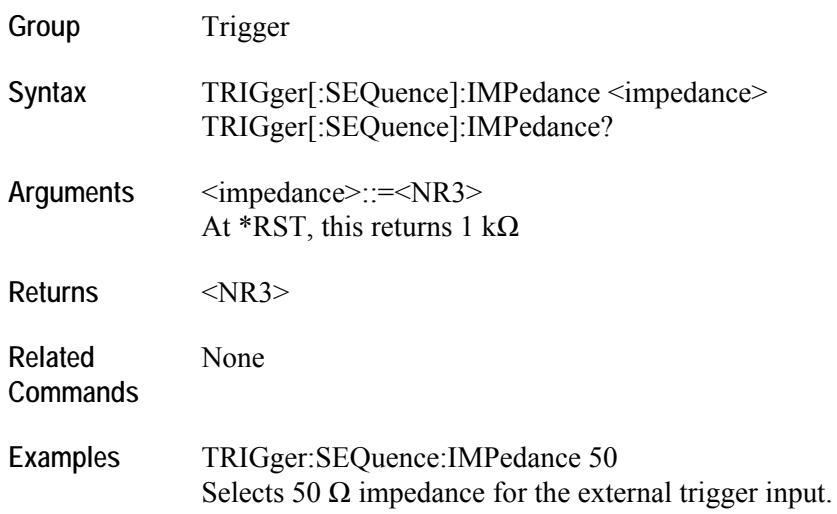

# **TRIGger[:SEQuence]:LEVel(?)**

This command sets or returns the trigger input level (threshold).

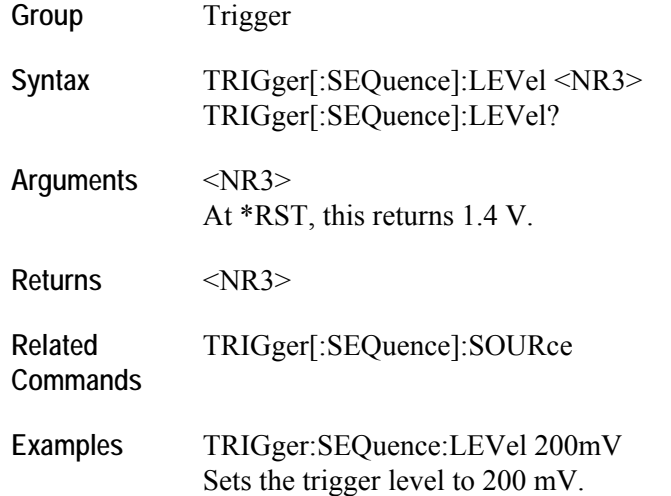

## **TRIGger[:SEQuence]:POLarity(?)**

This command sets or returns the trigger input polarity. It is used to set polarity in gated mode.

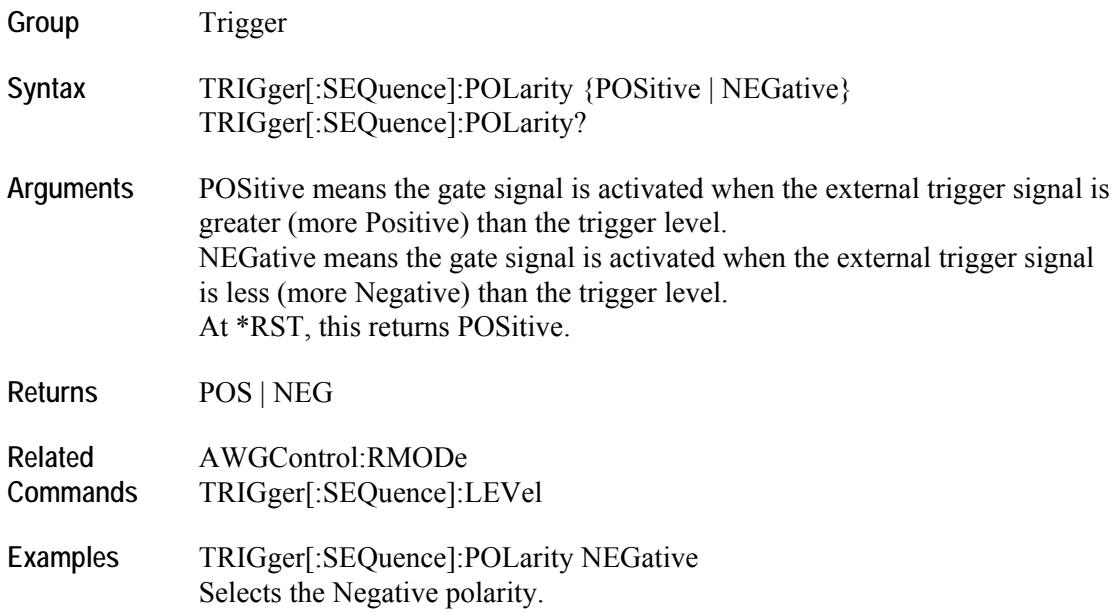

# **TRIGger[:SEQuence]:SLOPe(?)**

This command sets or returns the trigger slope. It is used to set polarity in modes other than gated mode. Group Trigger Syntax TRIGger[:SEQuence]:SLOPe {POSitive | NEGative} TRIGger[:SEQuence]:SLOPe? **Arguments** POSitive means that the event occurs on the rising edge of the external trigger signal. NEGative means that the event occurs on the falling edge of the external trigger signal At \*RST, this returns POSitive. **Returns** POS | NEG **Related Commands** TRIGger[:SEQuence]:SOURce **Examples** TRIGger:SEQuence:SLOPe NEGative Selects the Negative slope.

# **TRIGger[:SEQuence]:SOURce(?)**

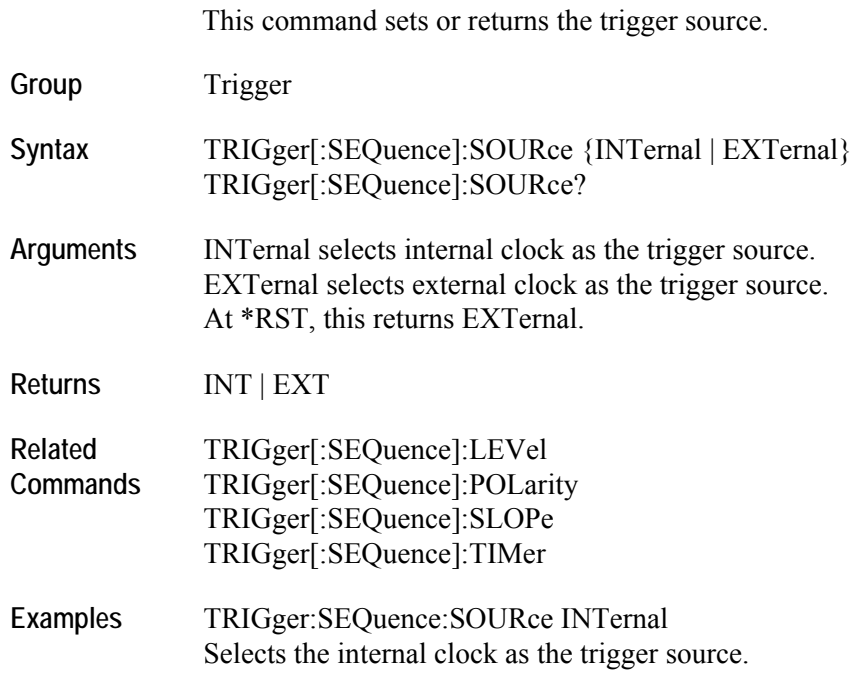

# **TRIGger[:SEQuence]:TIMer(?)**

This command sets or returns the internal trigger rate (trigger interval).

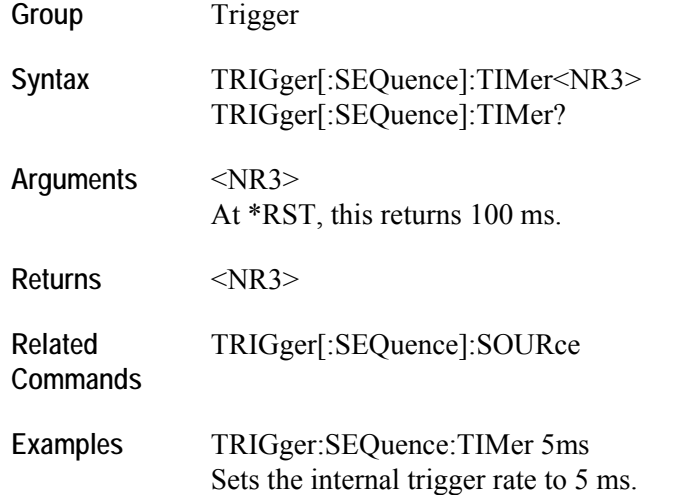

# **TRIGger[:SEQuence]:WVALue (?)**

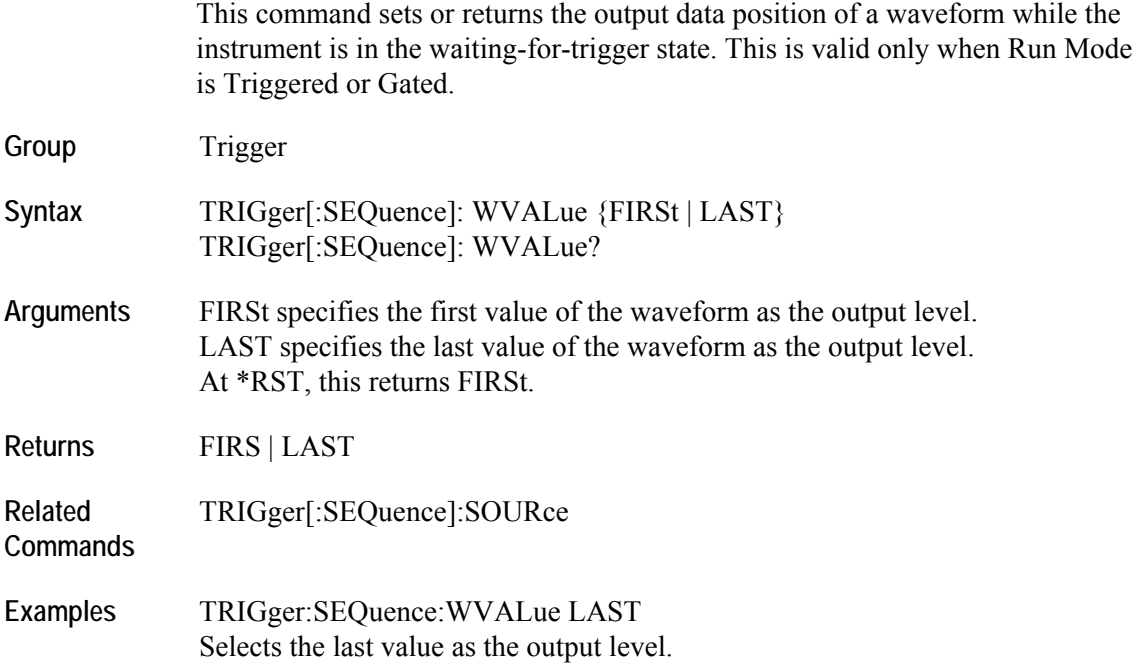

# **WLISt:NAME? (Query only)**

This query returns the waveform name of an element in the waveform list. This query can be used to query the waveform name in the waveform list.

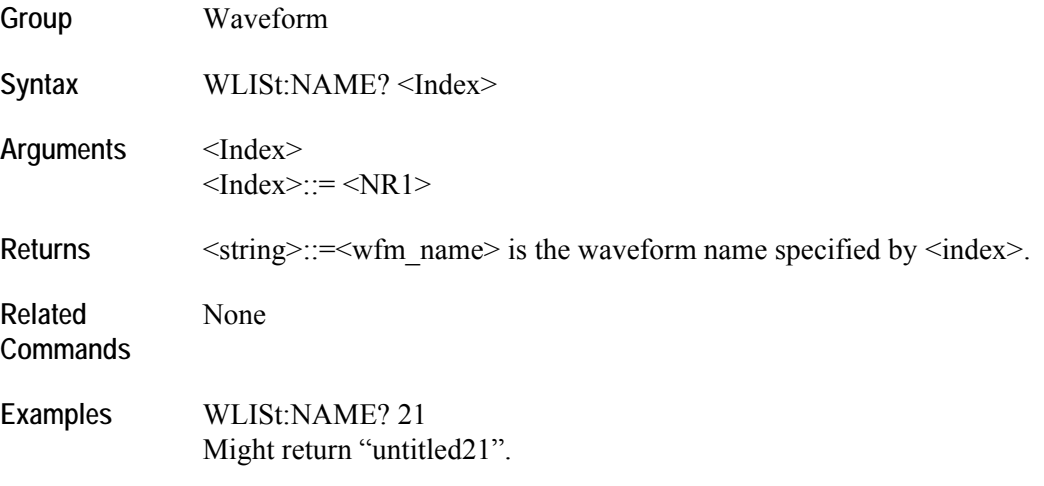

### **WLISt:SIZE? (Query only)**

This query returns the size (number of waveforms) of the waveform list. Names of both predefined and user-created waveforms are stored in a single list. The maximum size depends on the length of each waveform.

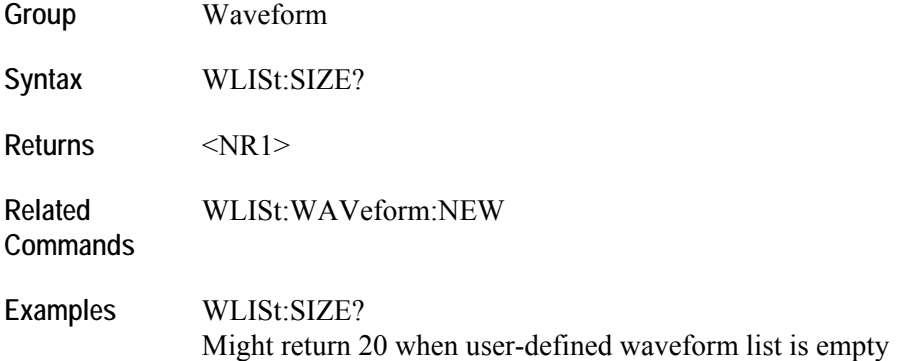

### **WLISt:WAVeform:DATA(?)**

This command transfers waveform data from the external controller into the waveform list or from the waveform list to the external control program.

Note that:

- Before transferring data to the instrument, a waveform must be created using the WLISt:WAVeform:NEW command.
- Using StartIndex and Size, part of a waveform can be transferred at a time. Very large waveforms can be transferred in chunks.
- The format of the transferred data depends on the waveform type.
- If Size is omitted, the length of waveform is assumed to be the value of the Size parameter.
- **Transferring large waveforms in chunks allows external programs to cancel** the operation before it is completed.
- The instrument supports two types of waveform data: integer format and floating point format. The integer format occupies two bytes per waveform data point. Floating point waveform data points occupy five bytes. So the total bytes will be five times the size of the waveform. The first four bytes of each data point represent the floating point representation of the sample value and the fifth byte stores the marker data. The marker data occupy the two most significant bits of the fifth byte.
- $\blacksquare$  The minimum size of the waveform must be 1 and the maximum size depends on the instrument model and configuration.

Refer to the User Online Help, AWG Reference > Waveform General Information section for the detailed format specification.

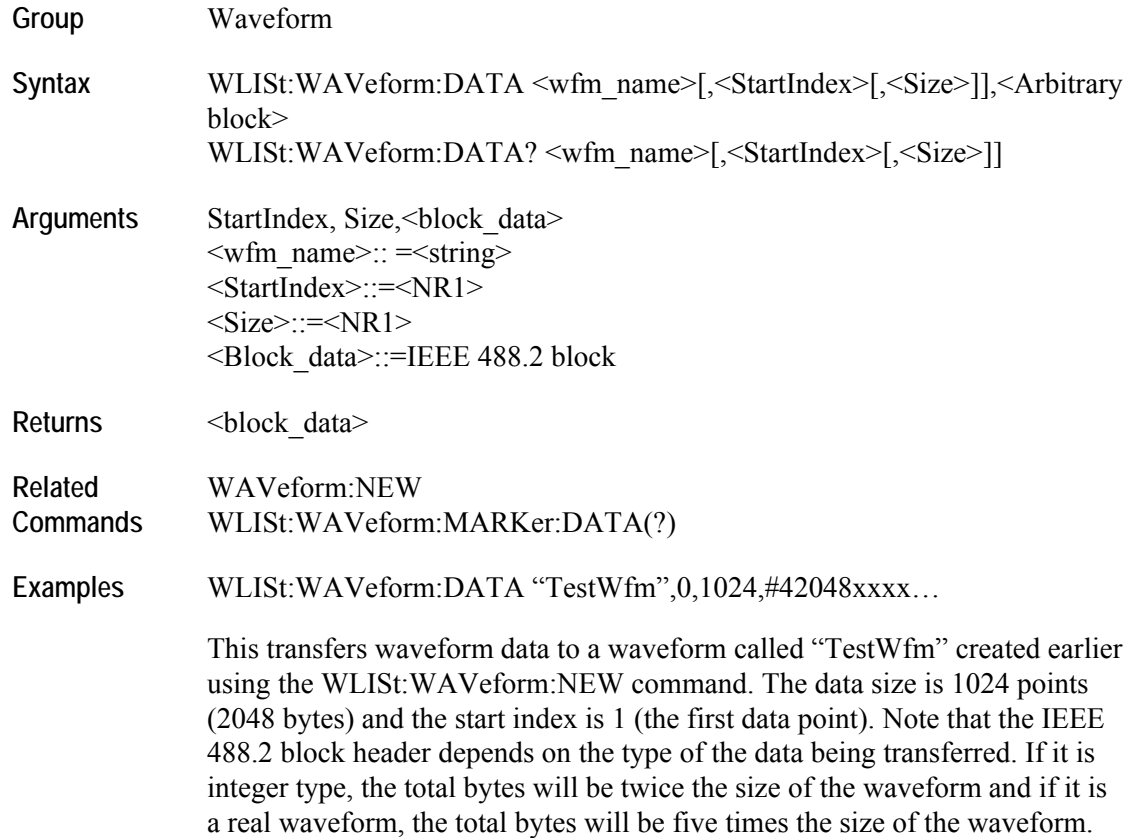

### **WLISt:WAVEeform:DELete (No query form)**

This command deletes the waveform from the currently loaded setup.

Note that:

- The waveform will be deleted even if it is a part of the sequence.
- **The sequence element corresponding to the deleted waveform will have** WFMID\_EMPTY.
- When ALL is specified, all user-defined waveforms in the list are deleted in a single action. Note that there is no "UNDO" action once the waveforms are deleted. Use caution before issuing this command.

If the deleted waveform is currently loaded into waveform memory, it is unloaded. If the RUN state of the instrument is ON, the state is turned OFF. If the channel is on, it will be switched off.

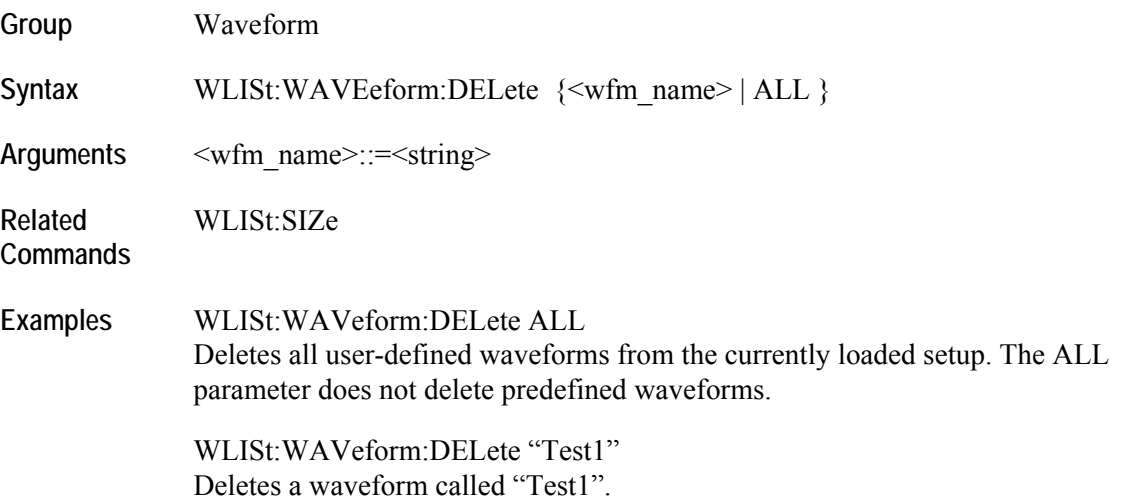

### **WLISt:WAVeform:LENGth? (Query only)**

This query returns the size of the waveform. The returned value represents data points (not bytes).

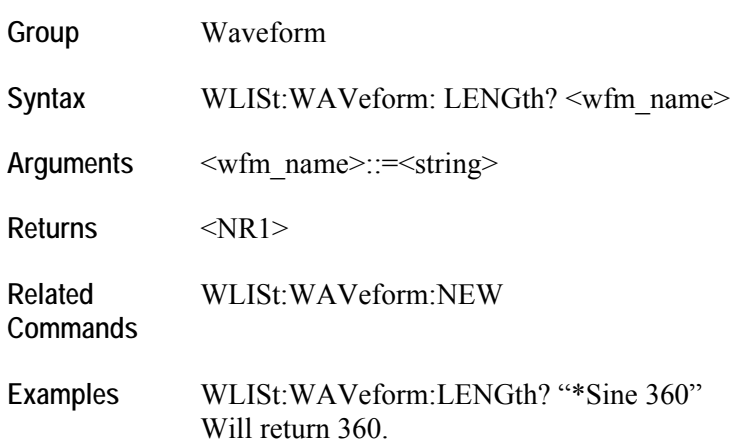

### **WLISt:WAVeform:MARKer:DATA(?)**

This command sets or queries the waveform marker data.

Note that:

- **This command returns or sends only marker data for the waveform.**
- **Each marker data occupies one bit. Two most significant bits of each byte is** used for marker1 and marker2.
- You will have to use bit masks to obtain the actual value.
- When used on a waveform with n data points, you get only n bytes, each byte having values for both markers.
- Block data can be sent in batches using "Size" and "StartIndex" parameters.

**Group** Waveform

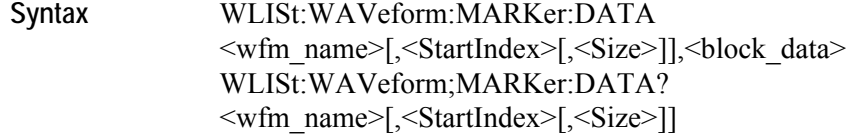

- **Arguments** <wfm\_name>::=<string> <StartIndex>::=<NR1>  $<$ Size>::= $<$ NR1> <Block\_data>::=IEEE 488.2 block
- **Returns** <br/>  **<br/>**  $**8**$  **<br/>**  $**8**$  **<br/>**  $**9**$  **<br/>**  $**9**$  **<br/>**  $**9**$  **<br/>**  $**9**$  **<br/>**  $**9**$  **ata> Related**  None

**Commands** 

**Examples** WLISt:WAVeform:MAKRer:DATA "myWaveform",0,1000,#41000…. WLISt:WAVeform:MARKer:DATA? "myWaveform",0,1000

### **WLISt:WAVeform:NEW (No query form)**

This command creates a new empty waveform in the waveform list of current setup.

The newly created waveform will not have any data. The data for the new waveform must be set separately using the WLISt:WAVeform:DATA command.

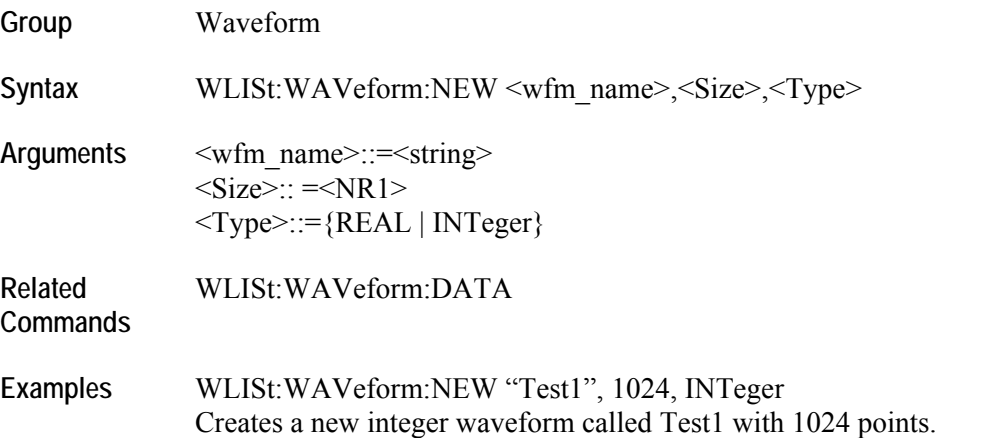

### **WLISt:WAVeform:PREDefined? (Query only)**

This query returns true or false based on whether the waveform is predefined.

Note that:

- **Predefined waveforms have fixed length and name. Therefore, renaming or** deleting them is not possible.
- **•** Creating a new waveform with the same name as the predefined waveform is not possible. Predefined waveforms are not counted when you use WLISt:SIZE? to get the length of the waveform list.
- Data of a predefined waveform can be transferred to an external controller using WLISt:WAVeform:DATA command.

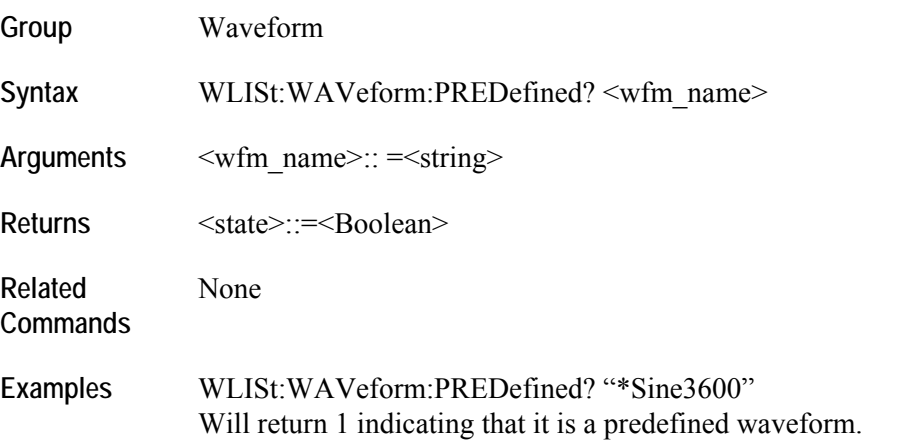

### **WLISt:WAVeform:TSTamp? (Query only)**

This query returns the time stamp of the waveform.

Note that:

- Time stamp is updated whenever the waveform is created or changed. It is not updated when it is renamed.
- The command returns date as a string in the form "yyyy/mm/dd hh:mm:ss (a white space between date and time).
- Time stamp for predefined waveforms is null string ("").

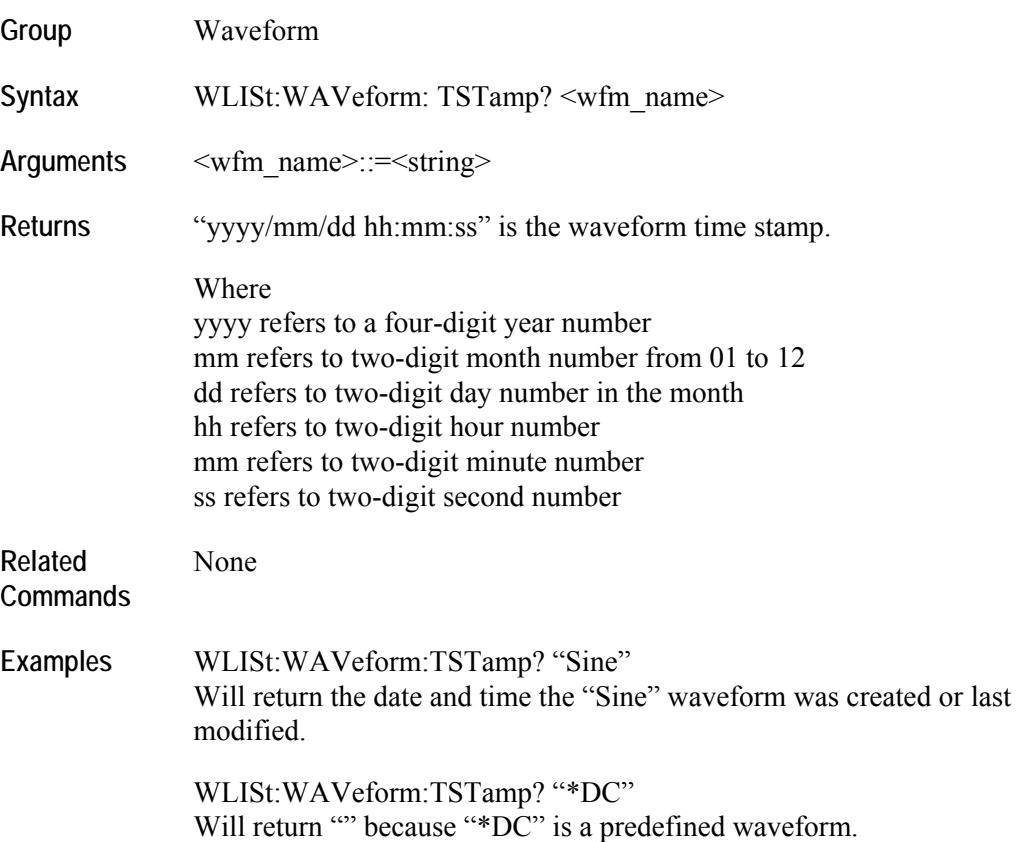

# **WLISt:WAVeform:TYPE? (Query only)**

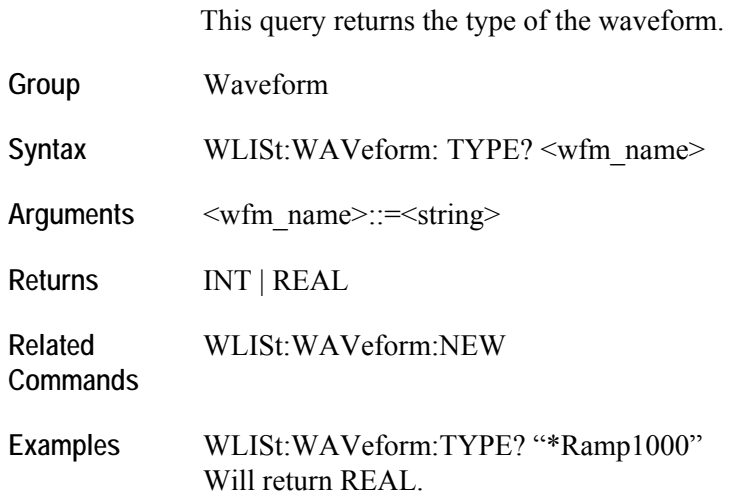

# **Status and Events**

### **Status Reporting Structure**

The arbitrary waveform generator status reporting functions conform to IEEE-488.2 and SCPI standards. Use the status reporting function to check for instrument errors and to identify the types of events that have occurred on the instrument.

The status reporting function is separated into three functional blocks:

- Standard/Event Status
- Operation Status
- Questionable Status

The operations processed in these three blocks are summarized in status bytes, which provide the error and event data.

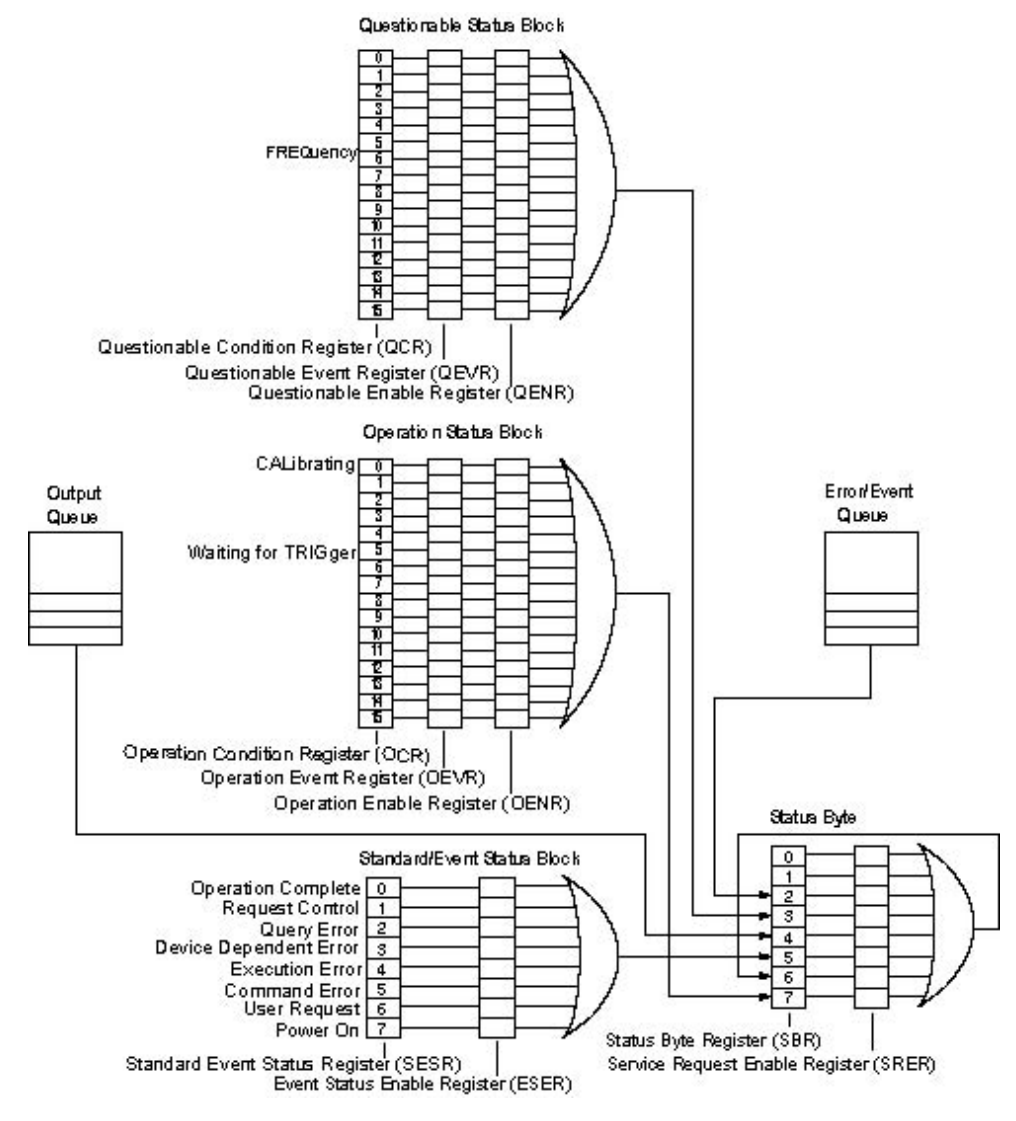

The following figure is a diagram of the instrument's status reporting function.

**Figure 8 : Error and Event handling process overview** 

#### **Registers**

There are two main types of registers:

- Status Registers: store data relating to instrument status. These registers are set by the arbitrary waveform generator.
- Enable Registers: determine whether to set events that occur in the instrument to the appropriate bits in the status registers and event queues. You can set this register.

#### **Status Registers**

There are six types of status registers:

- Status Byte Register (SBR)
- **Standard Event Status Register (SESR)**
- Operation Condition Register (OCR)
- **Operation Event Register (OEVR)**
- **Questionable Condition Register (QCR)**

#### **Status Byte Register (SBR)**

The Status Byte Register (SBR) is made up of 8 bits. Bits 4, 5 and 6 are defined in accordance with IEEE Std 488.2-1987 (see the following figure and table). These bits are used to monitor the output queue, SESR, and service requests. The contents of this register are returned when the \*STB? query is used.

The following figure shows the bit values of the SBR.

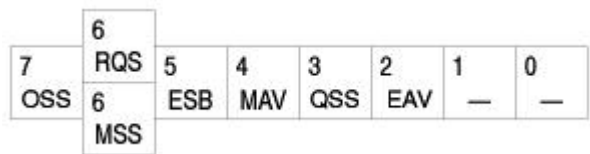

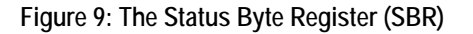

The following table lists the SBR bit functions.

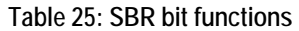

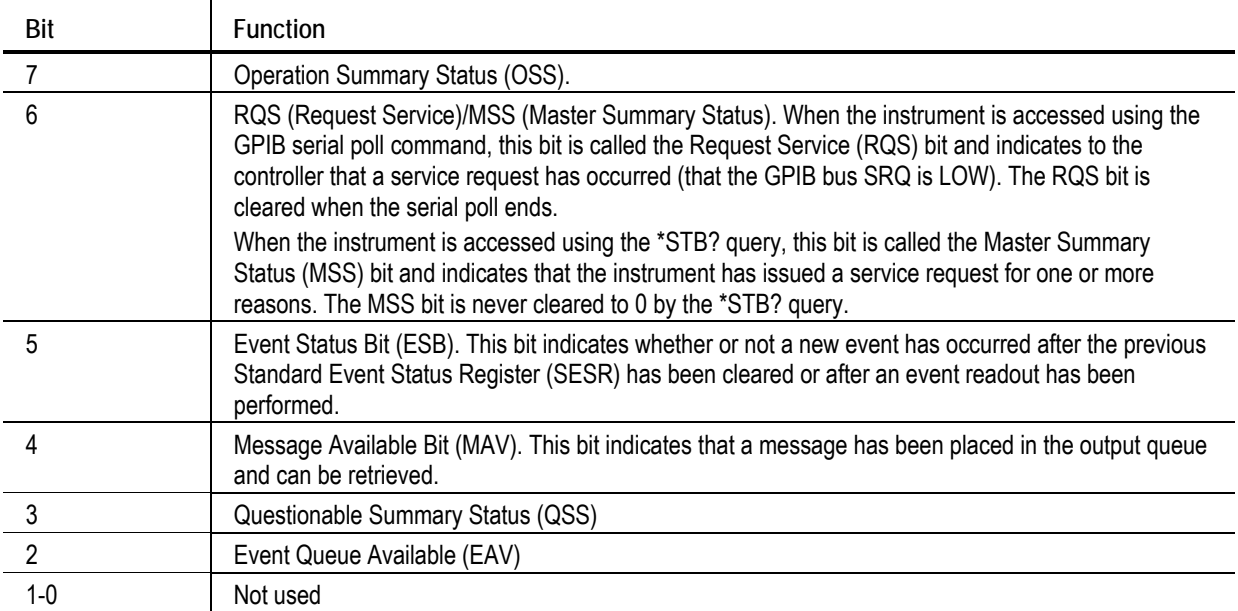

**Standard Event Status Register (SESR)** 

The Standard Event Status Register (SESR) is made up of 8 bits. Each bit records the occurrence of a different type of event, shown in following figure. The contents of this register are returned when the \*ESR? query is used.

The following figure shows the bit values of the SESR.

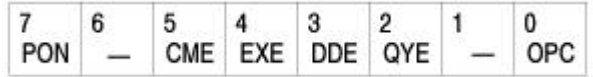

**Figure 10: The Standard Event Status Register (SESR)** 

The following table lists the SESR bit functions.

**Table 26: SESR bit functions** 

| Bit            | <b>Function</b>                                                                                                    |
|----------------|----------------------------------------------------------------------------------------------------|
| 7              | Power On (PON). Indicates that the power to the instrument is on.                                                                                                 |
| 6              | Not used.                                                                                                    |
| 5              | Command Error (CME). Indicates that a command error has occurred while parsing was in<br>progress.                                                                |
| 4              | Execution Error (EXE). Indicates that an error occurred during the execution of a command.<br>Execution errors occur for one of the following reasons:            |
|                | A value designated in the argument is outside the allowable range of the instrument, or is in conflict<br>with the instrument's capabilities.                     |
|                | The conditions for execution differed from those essentially required.                                                                                            |
| 3              | Device Specific Error (DDE). An instrument error has been detected.                                                                                               |
| $\mathfrak{p}$ | Query Error (QYE). Indicates that a query error has been detected by the output queue controller.<br>Query errors occur for one of the following reasons:         |
|                | An attempt was made to retrieve messages from the output queue though the output queue is<br>empty or in pending status.                                          |
|                | The output queue messages have been cleared though they have not been retrieved.                                                                                  |
|                | Not used.                                                                                                    |
| 0              | Operation Complete (OPC). This bit is set with the results of the execution of the *OPC command. It<br>indicates that all pending operations have been completed. |

#### **Operation Enable Register (OENR)**

None of the bits in the Operation Enable Register are used.

#### **Operation Condition Register (OCR)**

None of the bits in the Operation Condition Register are used.

**Operation Event Register (OEVR)** 

None of the bits in the Operation Event Register are used.

**Questionable Condition Register (QCR)** 

None of the bits in the Questionable Condition Register are used.

#### **Enable Registers**

There are four types of enable registers:

- Event Status Enable Register (ESER)
- Service Request Enable Register (SRER)
- **Operation Enable Register (OENR)**
- Questionable Enable Register (QENR)

Each bit in the enable registers corresponds to a bit in the controlling status register. By setting and resetting the bits in the enable register, you can determine whether or not events that occur will be registered to the status register and queue.

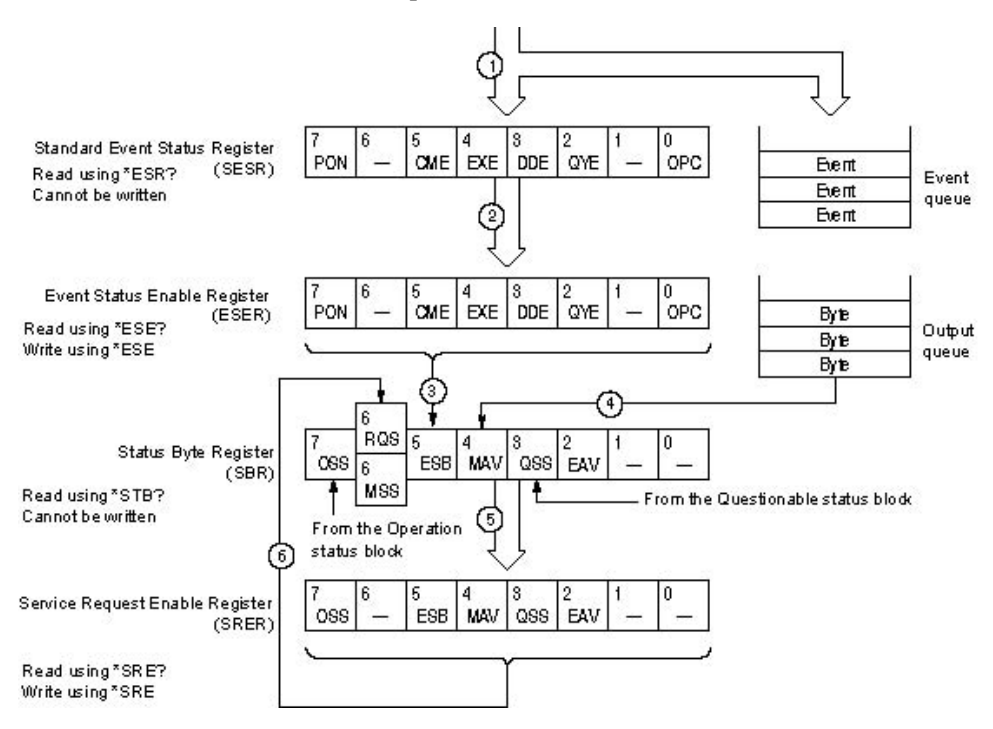

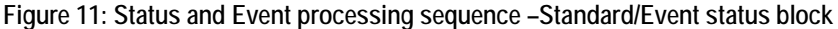

**Event Status Enable Register (ESER)** 

The ESER is made up of bits defined exactly the same as bits 0 through 7 in the SESR. You can use this register to designate whether or not the SBR ESB bit should be set when an event has occurred, and to determine if the corresponding SESR bit is set.

To set the SBR ESB bit (when the SESR bit has been set), set the ESER bit corresponding to that event. To prevent the ESB bit from being set, reset the ESER bit corresponding to that event.

Use the \*ESE command to set the bits of the ESER. Use the \*ESE? query to read the contents of the ESER.

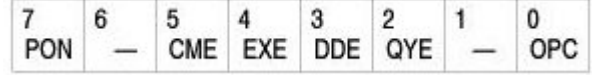

**Figure 12: The Event Status Enable Register (ESER)** 

**Service Request Enable Register (SRER)** 

The SRER is made up of bits defined exactly the same as bits 0 through 7 in the SBR. You can use this register to define which events will generate service requests.

The SRER bit 6 cannot be set. Also, the RQS is not maskable.

The generation of a service request with the GPIB interface involves changing the SRQ line to LOW, and making a service request to the controller. The result is that a status byte for which an RQS has been set is returned in response to serial polling by the controller.

Use the \*SRE command to set the bits of the SRER. Use the \*SRE? query to read the contents of the SRER. Bit 6 must be set to 0.

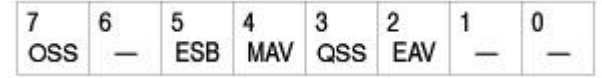

**Figure 13: The Event Status Enable Register (ESER)** 

**Questionable Enable Register (QENR)** 

None of the bits in the Questionable Enable Register are used.

#### **Queues**

There are two types of queues in the status reporting system: output queues and error/event queues.

#### **Output Queue**

The output queue is a FIFO (first-in, first-out) queue that holds response messages to queries awaiting retrieval. When there are messages in the queue, the SBR MAV bit is set.

The output queue is emptied each time a command or query is received, so the controller must read the output queue before the next command or query is issued. If this is not done, an error occurs and the output queue is emptied; however, the operation proceeds even if an error occurs.

#### **Error/Event Queue**

The event queue is a FIFO queue, which stores events as they occur in the instrument. If more than 100 events are stored, the 100th event is replaced with event code –350 ("Queue Overflow").

The oldest error code and text are retrieved by using one of the following queries:

SYSTem:ERRor[:NEXT]?

First, issue the \*ESR? query to read the contents of the SESR. The contents of the SESR are cleared after they are read. If an SESR bit is set, events are stacked in the Error/Event Queue. Retrieve the event code with the following command sequence:

\*ESR? SYSTem:ERRor[:NEXT]?

If you omit the \*ESR? query, the SESR bit will remain set, even if the event disappears from the Error/Event Queue.

#### **Operation Status Block**

This block is used to report on the status of several operations being executed by the arbitrary waveform generator. The block is made up of three registers: the Operation Condition Register (OCR), the Operation Event Register (OEVR) and the Operation Enable Register (OENR). Refer to the Operation Status Block shown in the figure in section Status Reporting Structure.

When the instrument achieves a certain status, the corresponding bit is set to the OCR. You cannot write to this register. OCR bits that have changed from false (reset) to true (set) status are set in the OEVR. The function of the OENR is to mask the OEVR. You can set this mask and take AND with the OEVR to determine whether or not the OSS bit in the Status Byte Register (SBR) should be set.

As shown in the following figure, a signal is sent to the OEVR (1) when an event occurs. If the corresponding bit in the OENR is also enabled (2), the OSS bit in the SBR is set to one (3).

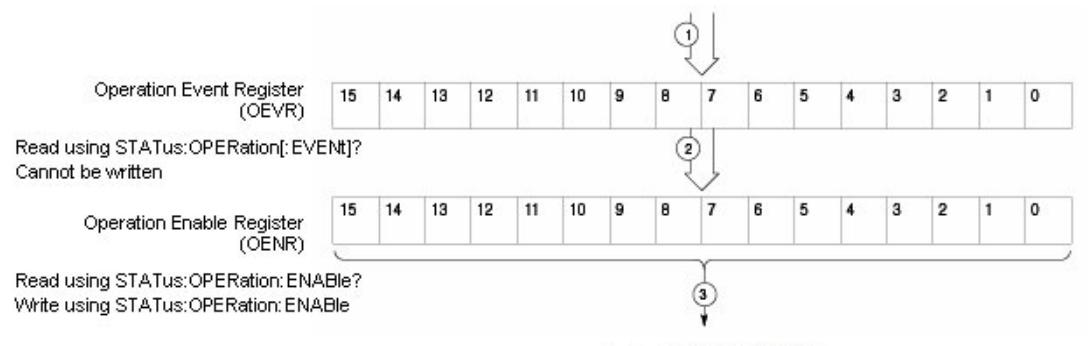

To the OSS bit in the SBR

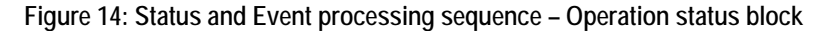

**Questionable Status Block** 

This block reports on the status of signals and data, such as the accuracy of entered data and signals generated by the instrument. The register configuration and process flow are the same as for the Questionable Status Block.

As shown in the following figure, when an event occurs, a signal is sent to the QEVR (1). If the corresponding bit in the QENR is also enabled (2), the QSS bit in the SBR is set to one (3).

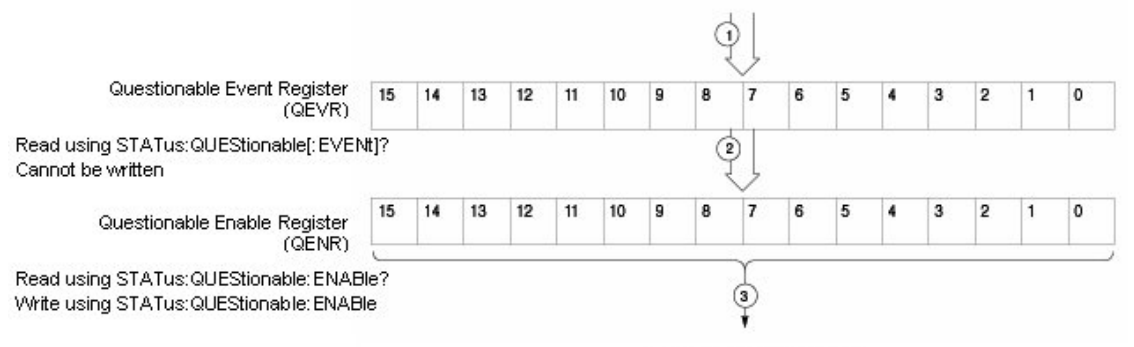

To the OSS bit in the SBR

**Figure 15: Status and Event processing sequence – Questionable status block** 

#### **Standard/Event Status Block**

This block is used to report power on/off, command error, and command execution status. The block has two registers: the Standard Event Status Register (SESR) and the Event Status Enable Register (ESER). Refer to the Standard/Event Status Block shown in the figure in section Status Reporting Structure.

The SESR is an eight-bit status register. When an error or other type of event occurs on the instrument, the corresponding bit is set. You cannot write to this register. The ESER is an eight-bit enable register that masks the SESR. You can set this mask, and take AND with the SESR to determine whether or not the ESB bit in the Status Byte Register (SBR) should be set.

As shown in the following figure, when an event occurs, a signal is sent to the SESR and the event is recorded in the Event Queue (1). If the corresponding bit in the ESER is also enabled (2), the ESB bit in the SBR is set to one (3).

When output is sent to the Output Queue, the MAV bit in the SBR is set to one  $(4).$ 

When a bit in the SBR is set to one and the corresponding bit in the SRER is enabled (5), the MSS bit in the SBR is set to one and a service request is generated (6).

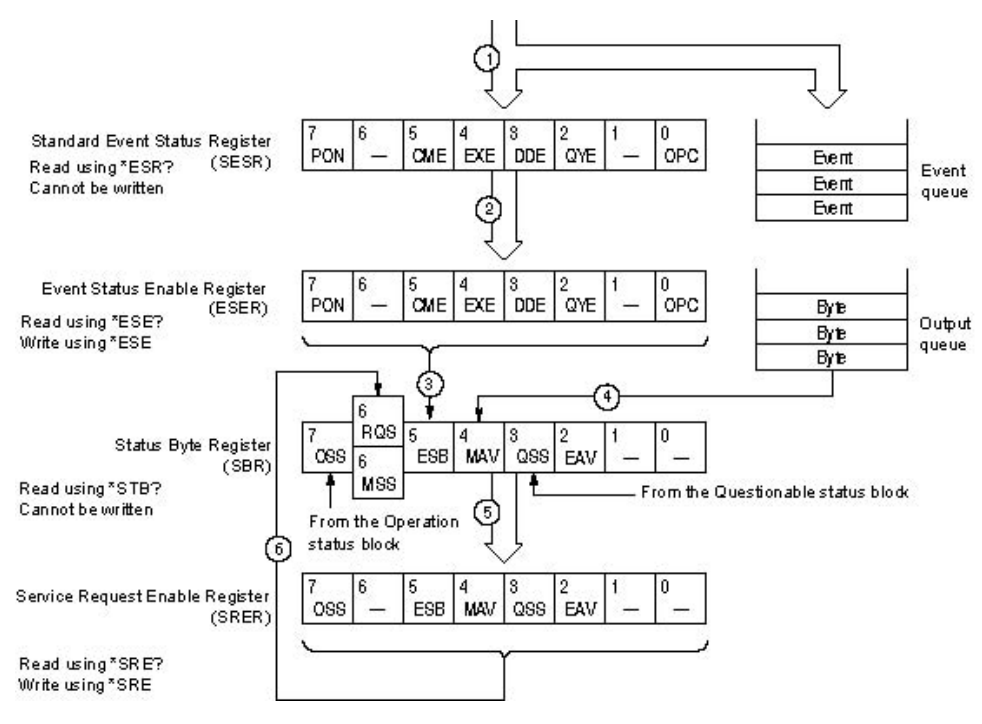

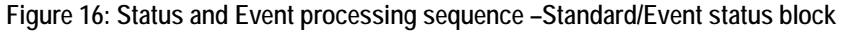

#### **Synchronizing Execution**

All commands used in the arbitrary waveform generator are designed to be executed in the order in which they are sent from the external controller. The following synchronization commands are included to ensure compliance with the SCPI standard.

\*WAI \*OPC \*OPC?

### **Messages and Codes**

Error and event codes with negative values are SCPI standard codes. Error and event codes with positive values are unique to the arbitrary waveform generator series number.

The following table lists event code definitions. When an error occurs, you can find its error class by checking for the code range in tables that are organized by event class.

| <b>Fvent class</b>                  | Code range                       | Description                    |
|-------------------------------------|----------------------------------|--------------------------------|
| No error                            | 0                                | No event or status             |
| Command errors                      | -100 to -199                     | Command syntax errors          |
| Execution errors                    | $-200$ to $-299$                 | Command execution errors       |
| Device-specific errors              | $-300$ to $-399$                 | Internal device errors         |
| Query errors                        | -400 to -499                     | System event and query errors  |
| Power-on events                     | -500 to -599                     | Power-on events                |
| User request events                 | $-600$ to $-699$                 | User request events            |
| Request control<br>events           | -700 to -799                     | Request control events         |
| Operation complete<br>events        | $-800$ to $-899$                 | Operation complete events      |
| Extended device-<br>specific errors | 1 to 32767                       | Device dependent device errors |
| Reserved                            | other than those listed<br>above | Not used                       |

**Table 27: Definition of event codes** 

Other error messages include:

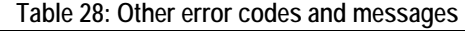

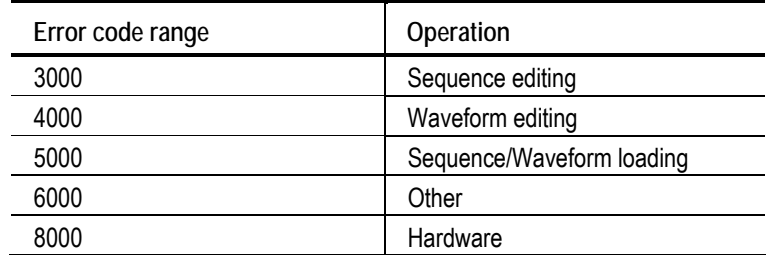

 $\overline{\phantom{0}}$ 

### **Command Errors**

Command errors are returned when there is a syntax error in the command.

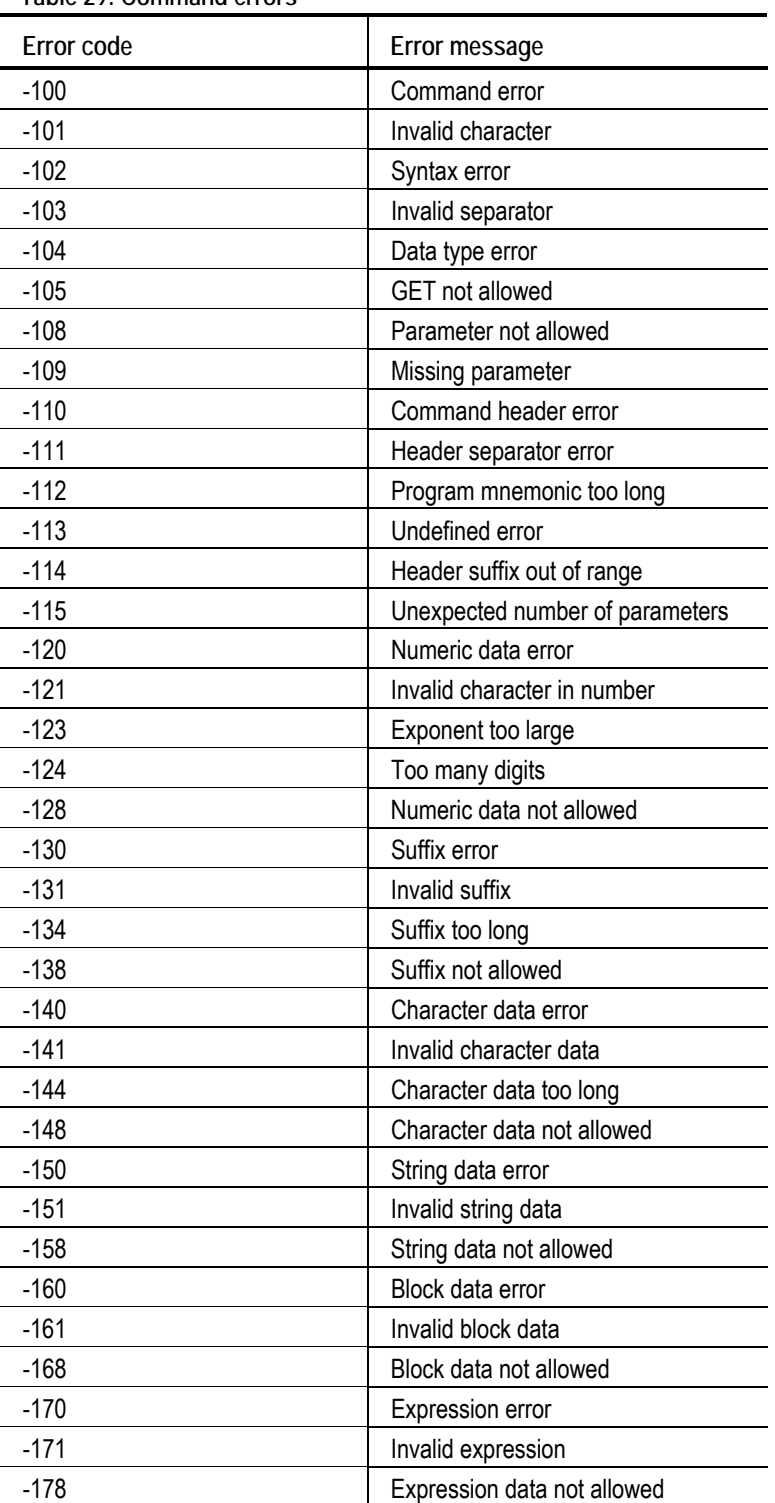

**Table 29: Command errors** 

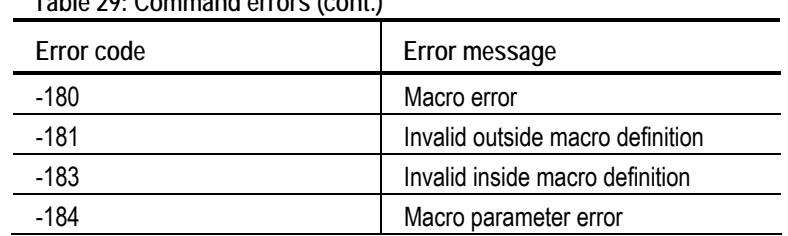

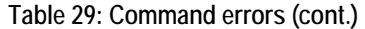

#### **Execution errors**

These error codes are returned when an error is detected during command execution.

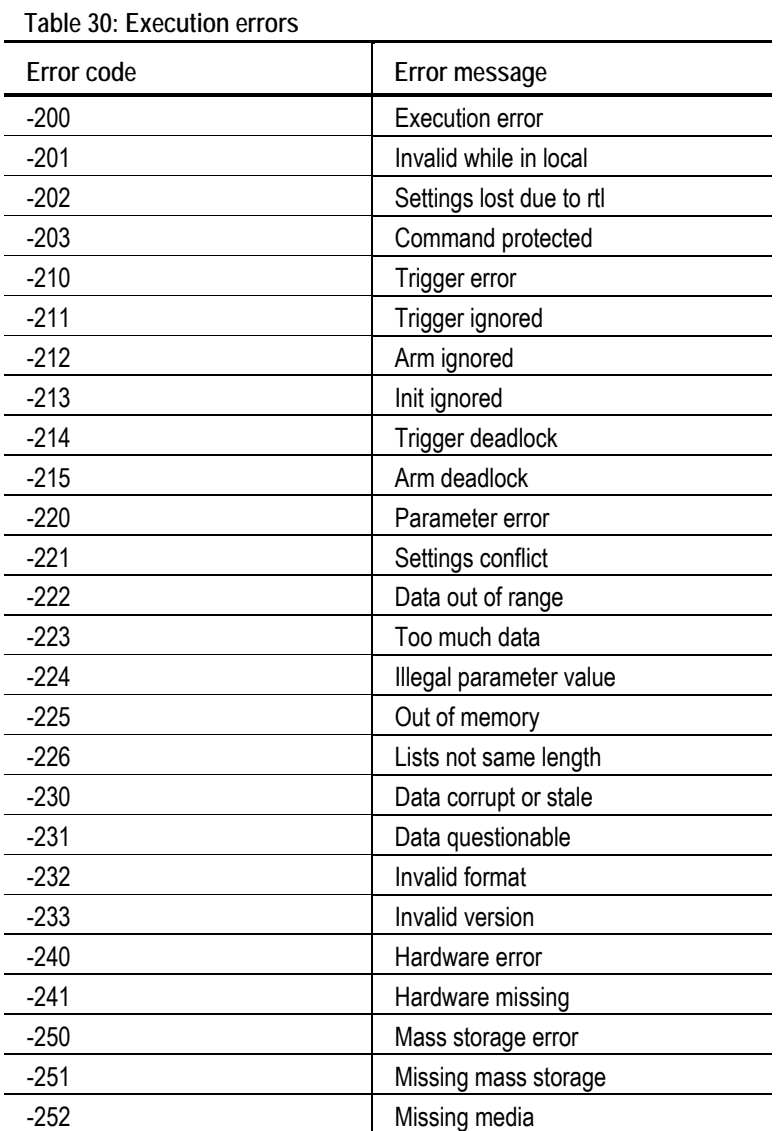

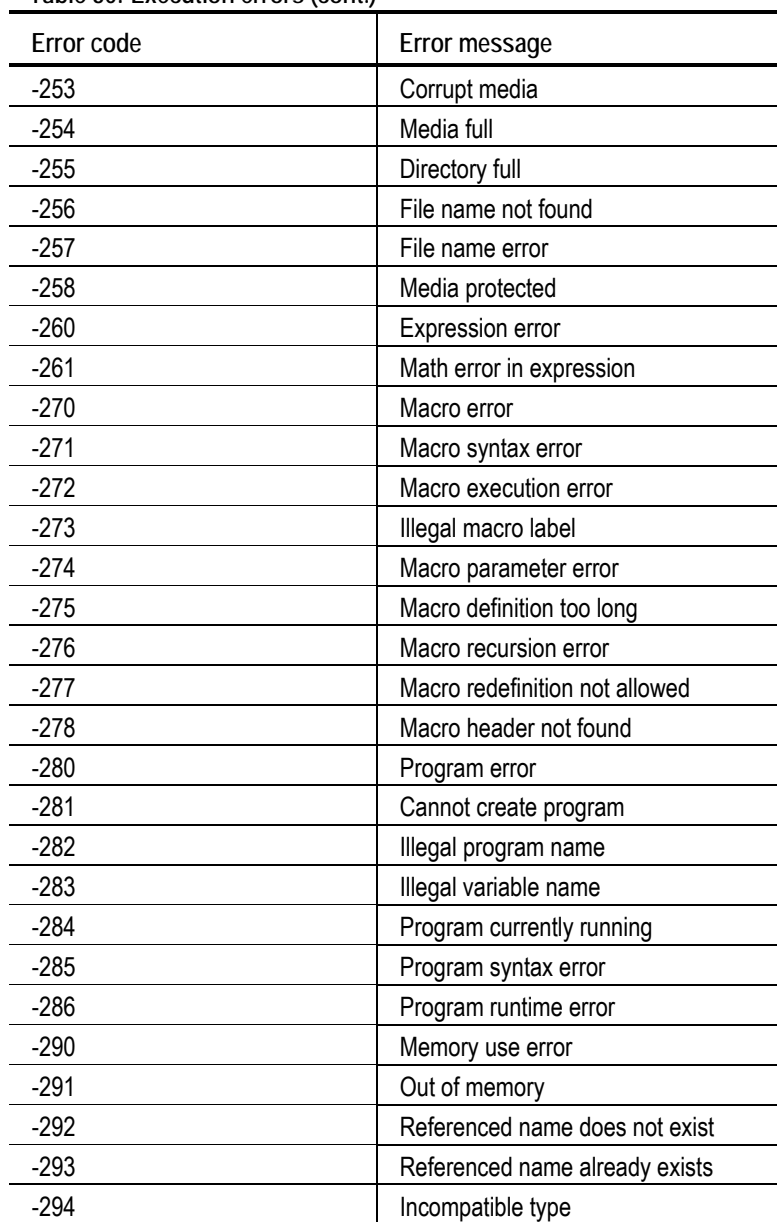

**Table 30: Execution errors (cont.)** 

#### **Device-specific Errors**

These error codes are returned when an internal instrument error is detected. This type of error can indicate a hardware problem.

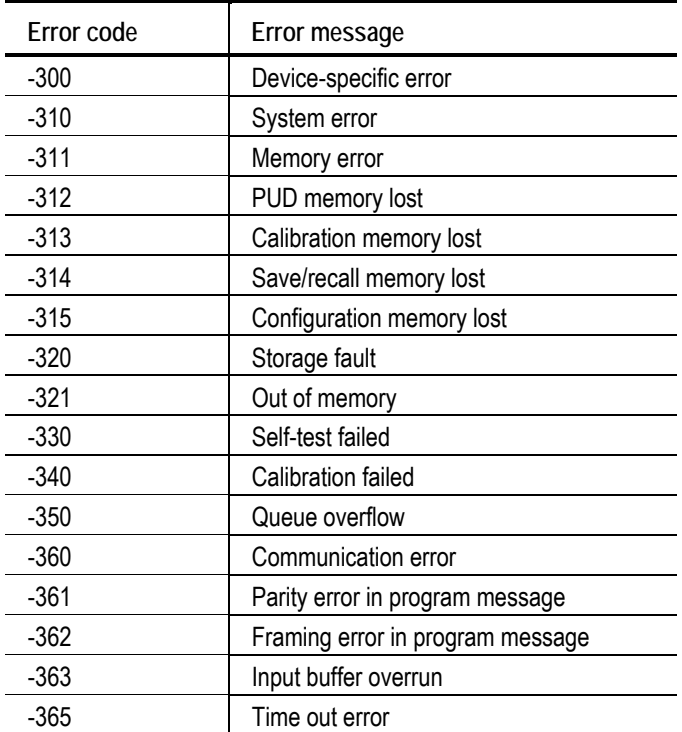

**Table 31: Device-specific errors** 

### **Query Errors**

#### **Table 32: Query errors**

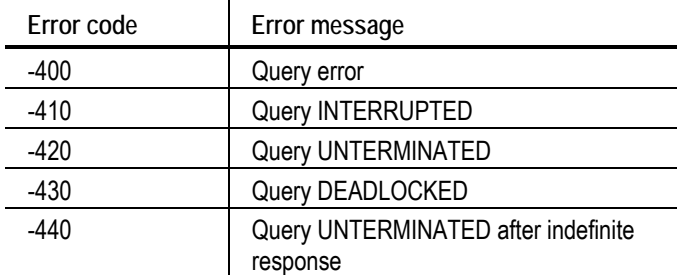

#### **Power On Event**

#### **Table 33: Power-On event**

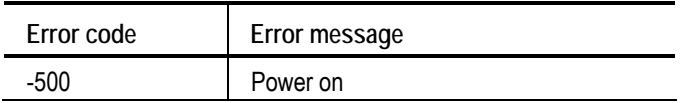

### **User request Event**

#### **Table 34: User request event**

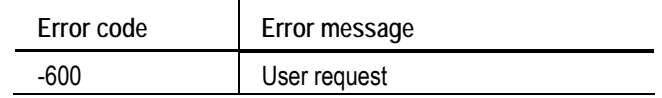

### **Request Control Event**

#### **Table 35: Request control event**

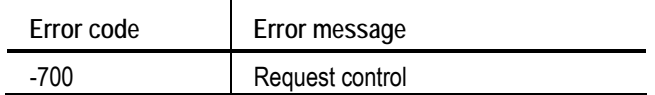

### **Operation Complete Event**

**Table 36: Operation complete event** 

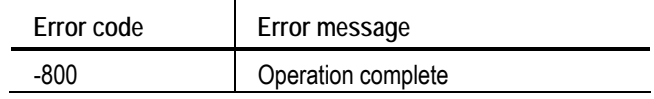
# **Appendix**

### **Character Charts**

#### **ASCII & GPIB code chart**

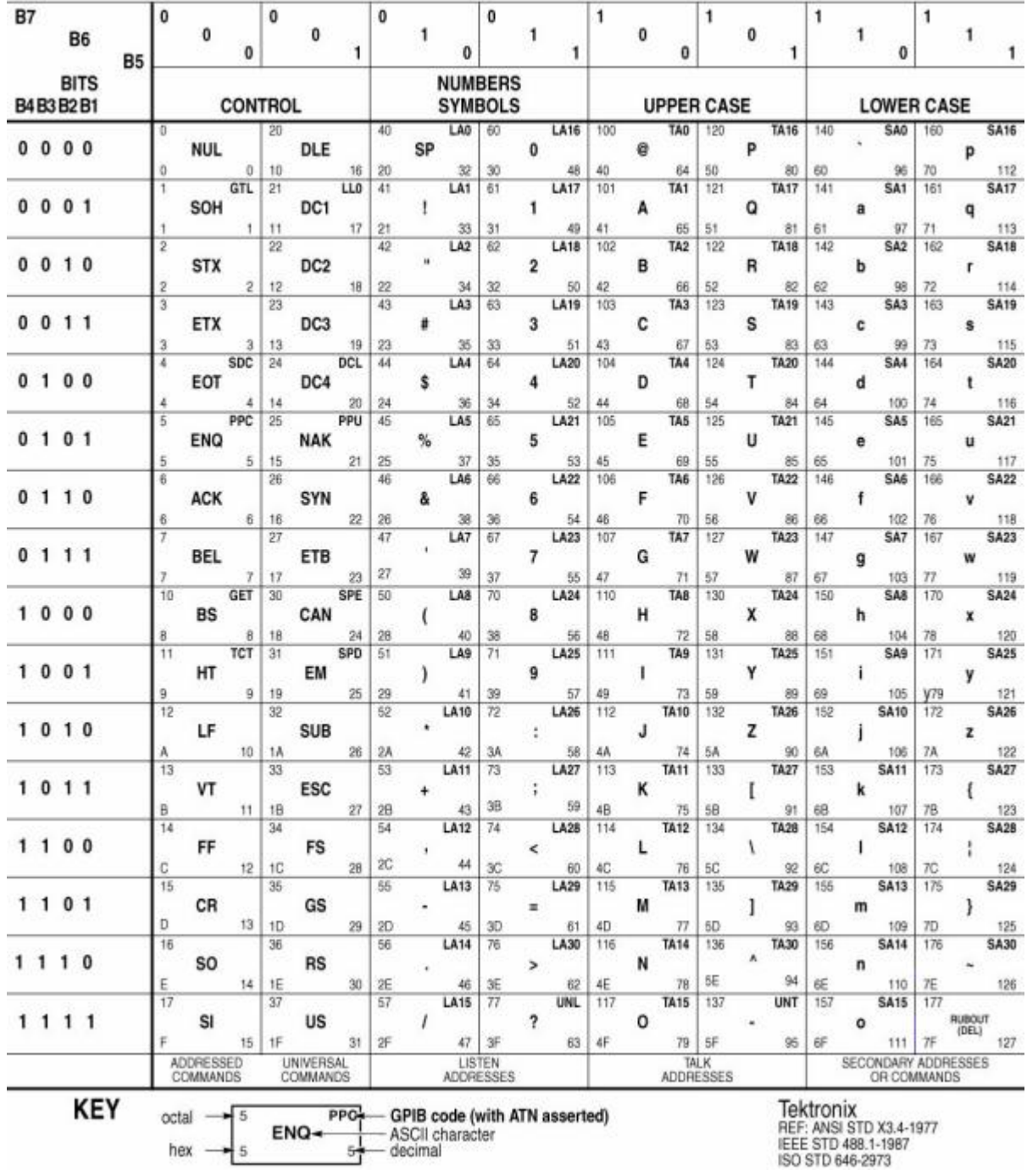

### **GPIB Interface Specifications**

#### **GPIB Interface Specifications**

This appendix lists and describes the GPIB functions and messages that the arbitrary waveform generator implements.

#### **Interface Functions**

The following table lists the GPIB interface functions this instrument implements. Each function is briefly described.

| Interface function         | Implemented<br>subset | Capability                                                                                | Description                                                                                                    |
|----------------------------|-----------------------|-------------------------------------------------------------------------------------------|----------------------------------------------------------------------------------------------------|
| Acceptor Handshake<br>(AH) | AH1                   | Complete                                                                                  | Enables a listening device to<br>coordinate data reception. The AH<br>function delays data transfer initiation<br>or termination until the listening device<br>is ready to receive the next data byte.                                             |
| Source Handshake<br>(SH)   | SH <sub>1</sub>       | Complete                                                                                  | Enables a talking device to support the<br>coordination of data transfer. The SH<br>function controls the initiation and<br>termination of data byte transfers.                                                                                    |
| Talker (T)                 | T <sub>6</sub>        | Basic Talker, Serial Poll<br>Unaddress if my-listen-address<br>(MLA)<br>No Talk Only mode | Enables a device to send device-<br>dependent data over the interface.<br>This capability is available only when<br>the device is addressed to talk, and<br>uses a one-byte address.                                                               |
| Listener (L)               | L4                    | <b>Basic Listener</b><br>Unaddress if my-talk-address (MTA)<br>No Listen Only mode        | Enables a device to receive device-<br>dependent data over the interface.<br>This capability is available only when<br>the device is addressed to listen, and<br>uses a one-byte address.                                                          |
| Service Request (SR)       | SR <sub>1</sub>       | Complete                                                                                  | Enables a device to request service<br>from the controller.                                                                                                    |
| Remote/Local (RL)          | RL <sub>1</sub>       | Complete                                                                                  | Enables a device to select between<br>one of two sources for arbitrary<br>waveform generator control. It<br>determines whether input information<br>is controlled from the front panel (local<br>control) or by GPIB commands<br>(remote control). |
| Parallel Poll (PL)         | PP <sub>0</sub>       | None                                                                                      |                                                                                                    |
| Device Clear (DC)          | DC <sub>1</sub>       | Complete                                                                                  | Enables a device to be cleared or<br>initialized, either individually, or as part<br>of a group of devices.                                                                                                    |

**Table 37: GPIB interface function implementation** 

| Interface function   | Implemented<br>subset | Capability         | <b>Description</b>                                                                                                    |
|----------------------|-----------------------|--------------------|----------------------------------------------------------------------------------------------------|
| Device Trigger (DT)  | DT <sub>1</sub>       | Complete           |                                                                                                    |
| Controller (C)       | C <sub>0</sub>        | None               | Enables a device that has this<br>capability to send its address,<br>universal commands, and addressed<br>commands to other devices over the<br>interface.                                           |
| Electrical Interface | E <sub>2</sub>        | Three-state driver | Identifies the electrical interface driver<br>type. The notation E1 means the<br>electrical interface uses open collector<br>drivers, E2 means the electrical<br>interface uses three-state drivers. |

**Table 37: GPIB function implementation (cont.)** 

#### **Interface Messages**

The following table lists the standard interface messages the arbitrary waveform generator supports. Each function is briefly described.

| Message    | <b>GPIB</b> | Description                                                                                                    |  |
|------------|-------------|----------------------------------------------------------------------------------------------------|--|
| DCL        | Yes         | Device Clear (DCL). Will clear (initialize) all devices on the<br>bus that have a device clear function, whether or not the<br>controller has addressed them.                                                                                                    |  |
| <b>GET</b> | Yes         | Group Execute Trigger (GET). Triggers all applicable<br>devices and causes them to initiate their programmed<br>actions.                                                                                                    |  |
| GTL        | Yes         | Go To Local (GTL). Causes the listen-addressed device to<br>switch from remote to local (front-panel) control.                                                                                                    |  |
| LLO        | Yes         | Local Lockout (LLO). Disables the return to local function.                                                                                                    |  |
| <b>PPC</b> | No          | Parallel Poll Configure (PPC). Causes the listen-                                                                                                    |  |
| <b>PPD</b> | No          | addressed device to respond to the secondary commands<br>Parallel Poll Enable (PPE) and Parallel Poll Disable<br>(PPD), which are placed on the bus following the PPC<br>command. PPE enables a device with parallel poll<br>capability to respond on a particular data line. PPD<br>disables the device from responding to the parallel poll.                                  |  |
| <b>PPE</b> | No          |                                                                                                    |  |
| <b>PPU</b> | No          |                                                                                                    |  |
| <b>SDC</b> | Yes         | Select Device Clear (SDC). Clears or initializes all listen-<br>addressed devices.                                                                                                    |  |
| <b>SPD</b> | Yes         |                                                                                                    |  |
| <b>SPE</b> | Yes         | Serial Poll Enable (SPE). Puts all bus devices that have a<br>service request function into the serial poll enabled state.<br>In this state, each device sends the controller its status<br>byte, instead of its normal output, after the device receives<br>its talk address on the data lines. This function may be<br>used to determine which device sent a service request. |  |

**Table 38: AWG standard interface messages** 

| Message             | GPIB | <b>Description</b>                                                                                                  |
|---------------------|------|----------------------------------------------------------------------------------------------------|
| <b>TCT</b>          | No   | Take Control (TCT). Allows the controller in charge to<br>pass control of the bus to another controller on the bus. |
| UNL                 | Yes  |                                                                                                    |
| <b>UNT</b>          | Yes  |                                                                                                    |
| Listen<br>Addresses | Yes  |                                                                                                    |
| Talk<br>Addresses   | Yes  |                                                                                                    |

**Table 38: AWG standard interface messages (cont.)** 

### **SCPI Conformance Information**

All commands in the arbitrary waveform generator are based on SCPI Version 1999.0. The following tables list the SCPI commands this arbitrary waveform generator supports.

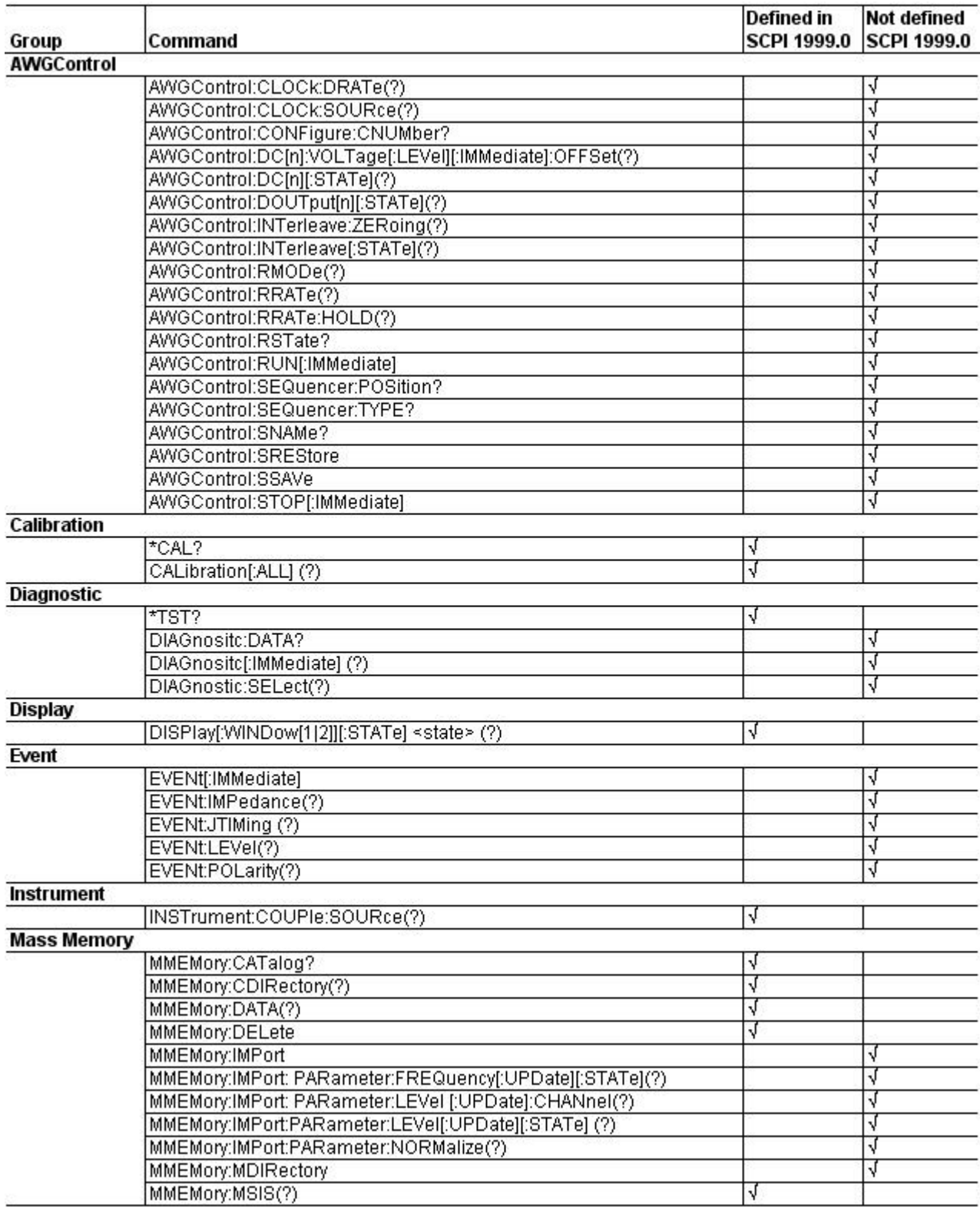

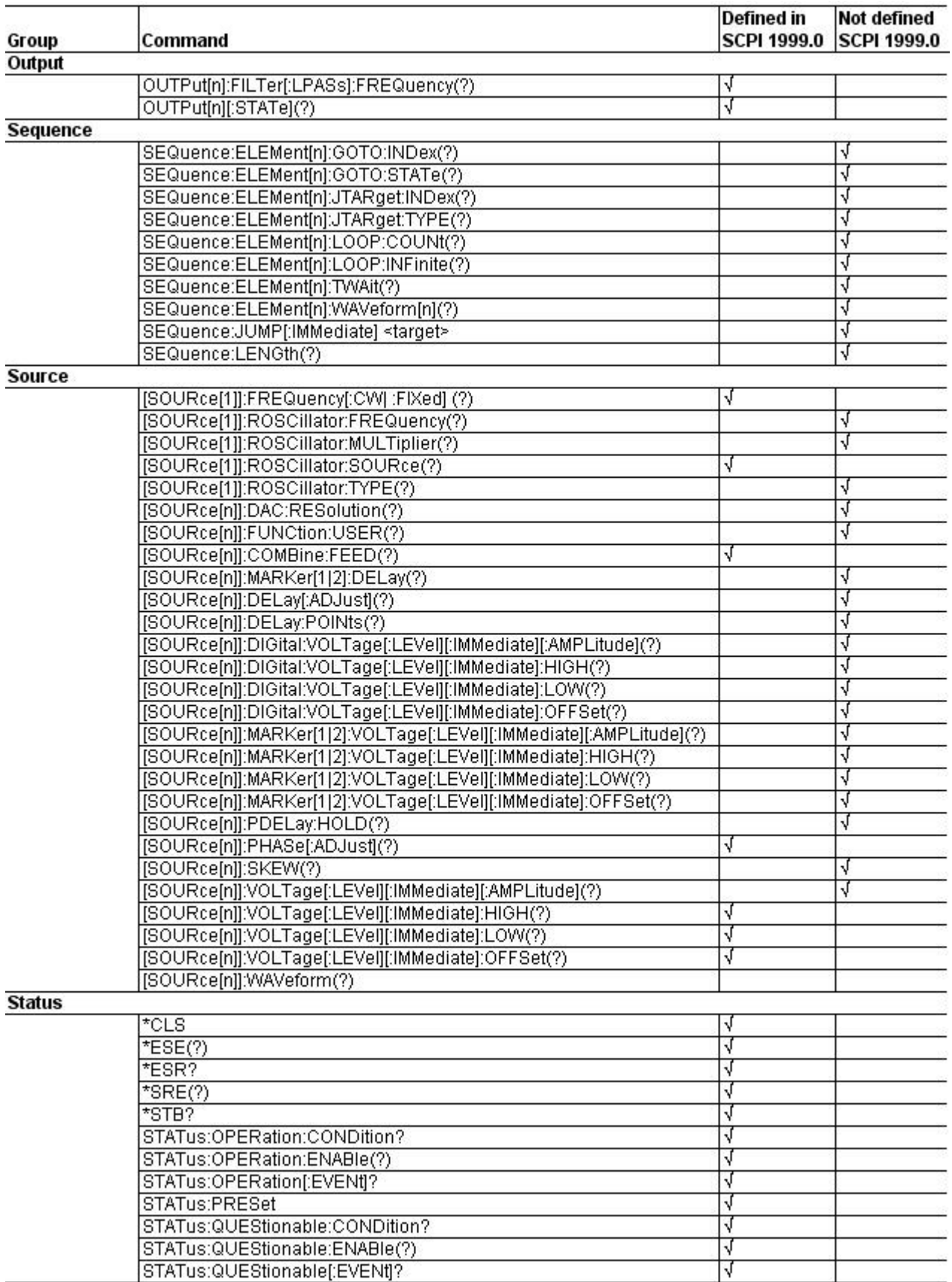

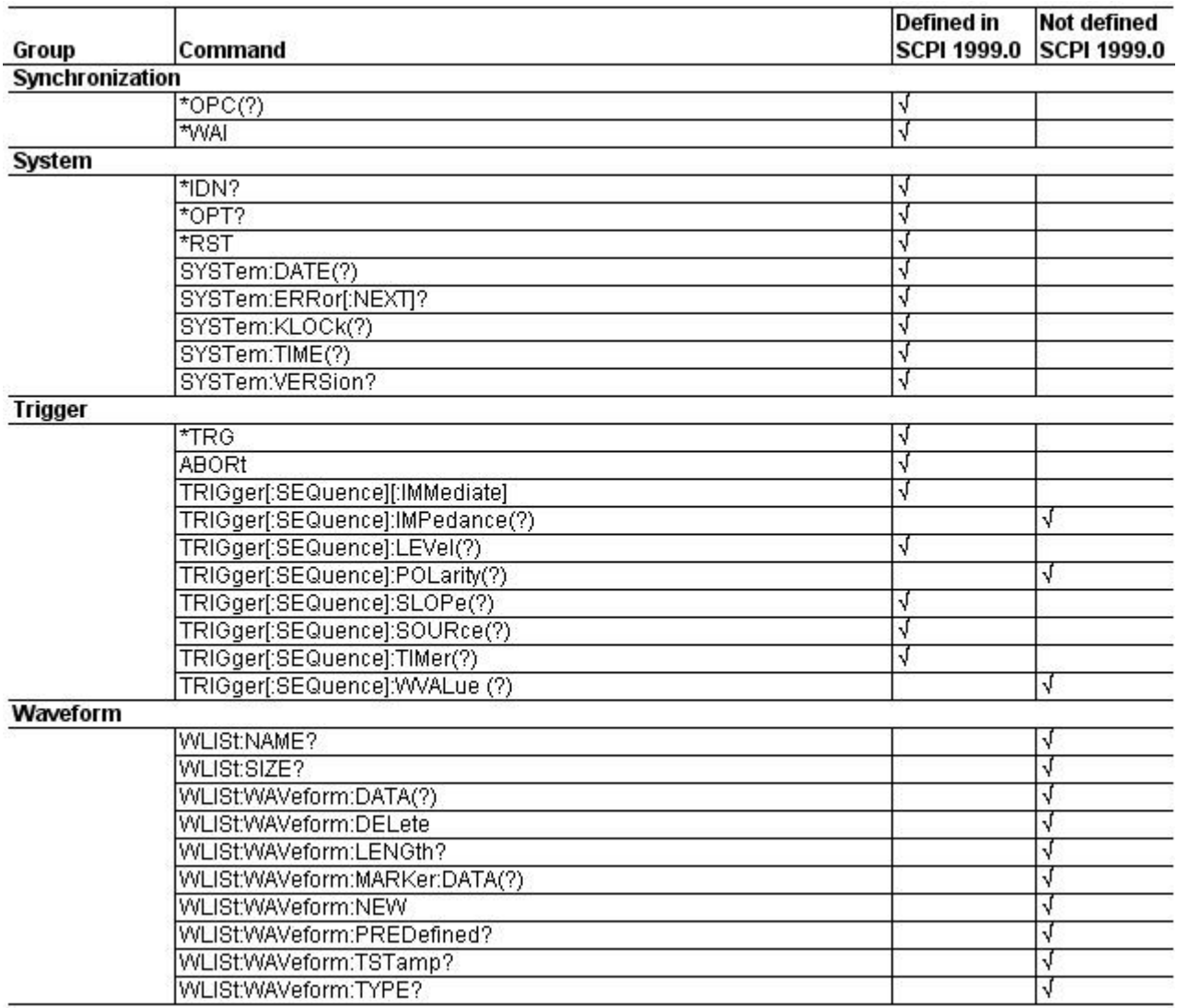

### **Raw Socket Specification**

TCP/IP is used as the network protocol, and the port number is variable. Commands can be sent from the application program through the TCP/IP socket interface, and queries can be received through the interface. The following lists the differences between the GPIB interface and the Ethernet interface.

- The Line Feed (LF) code is needed as a terminator at the end of a message.
- The IEEE 488.1 standard (for example, Device Clear or Service Request) is not supported.
- The Message Exchange Control Protocol in the IEEE 488.2 is not supported. However, common commands such as \*ESE and the event handling features are supported.
- The Indefinite format (the block start at  $#0$ ) in the  $\leq$ ARBITRARY BLOCK PROGRAM DATA> of the IEEE 488.2 is not supported.

### **Factory Initialization Settings**

The following tables list the default settings for the each command.

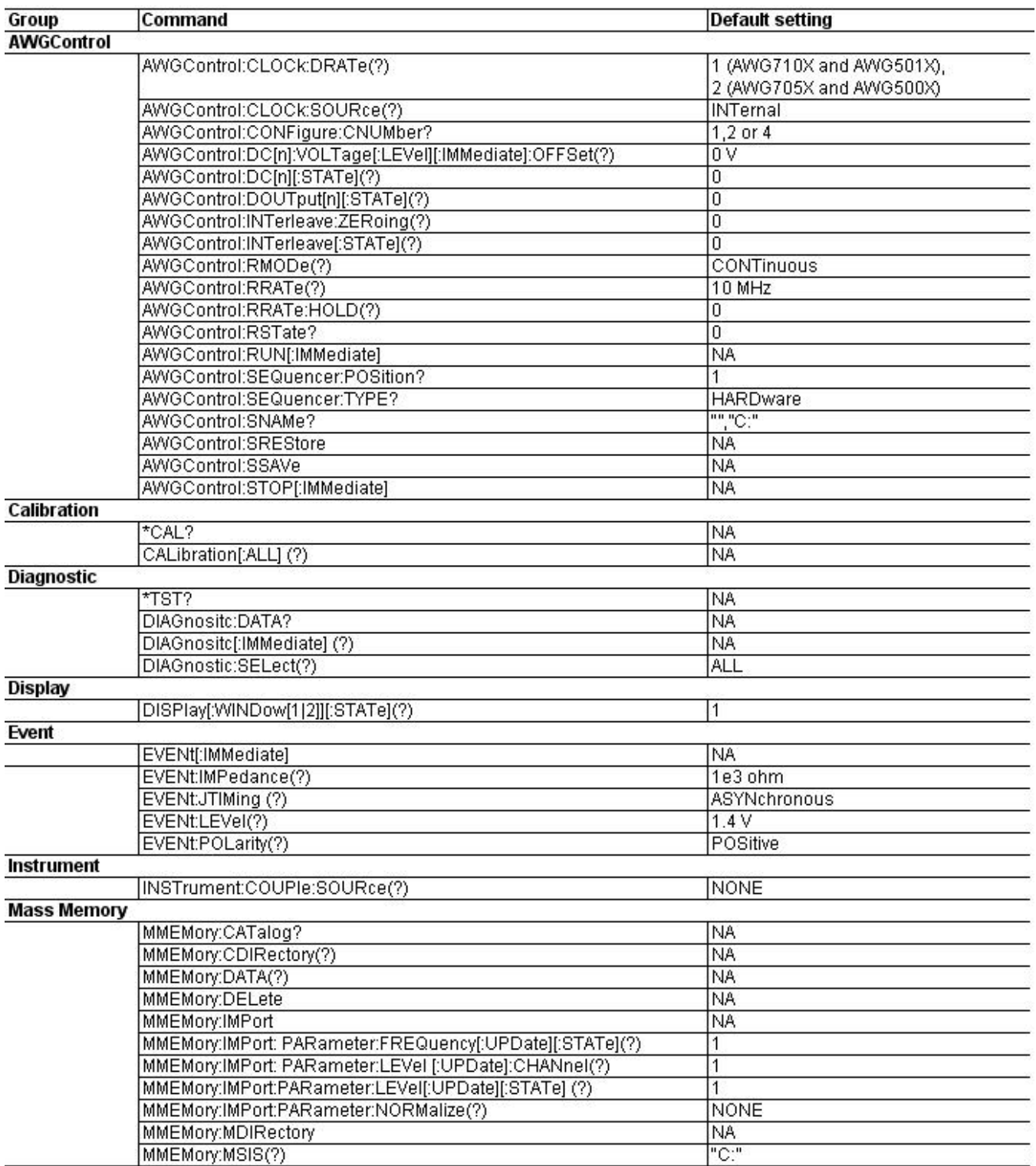

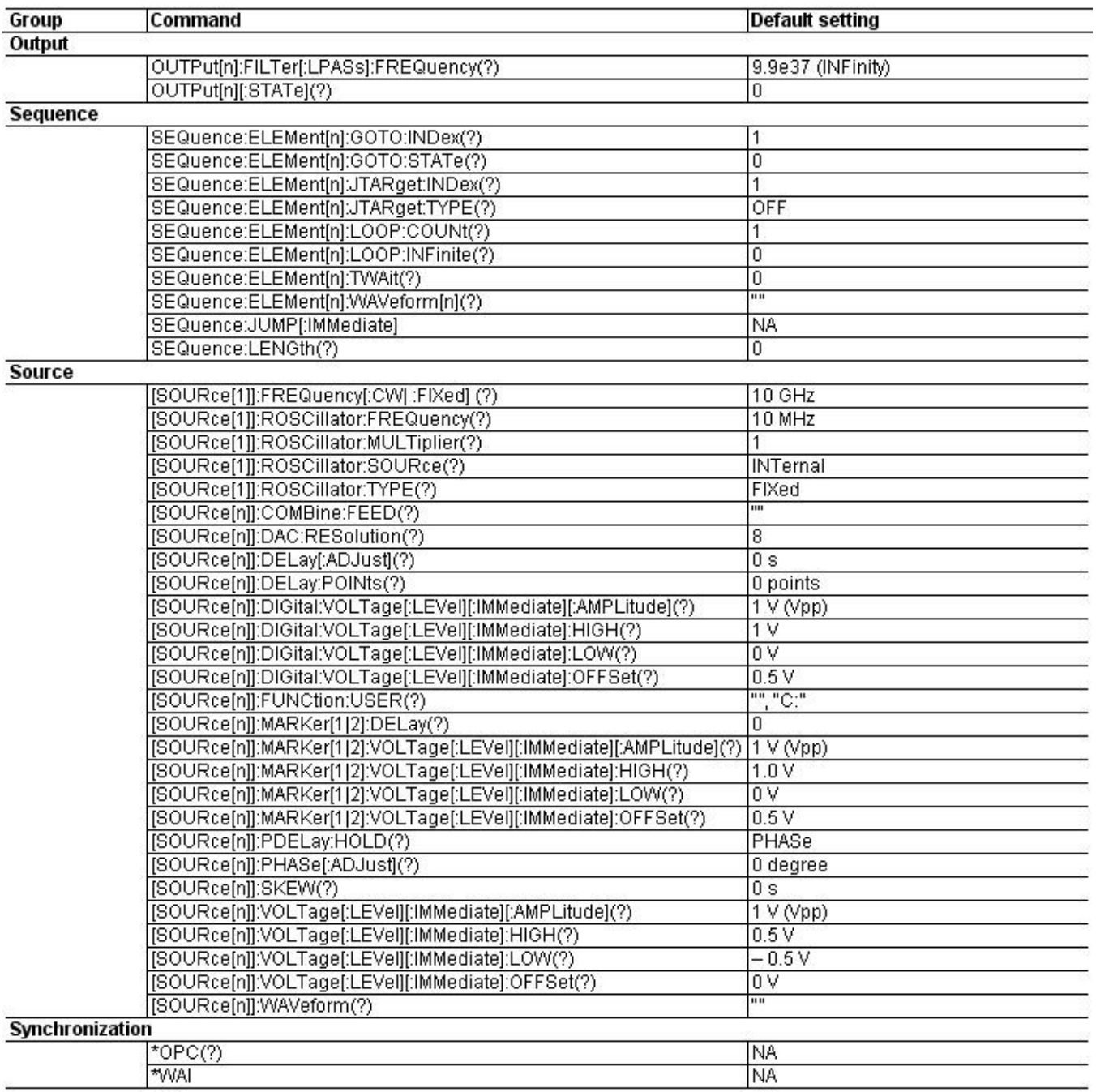

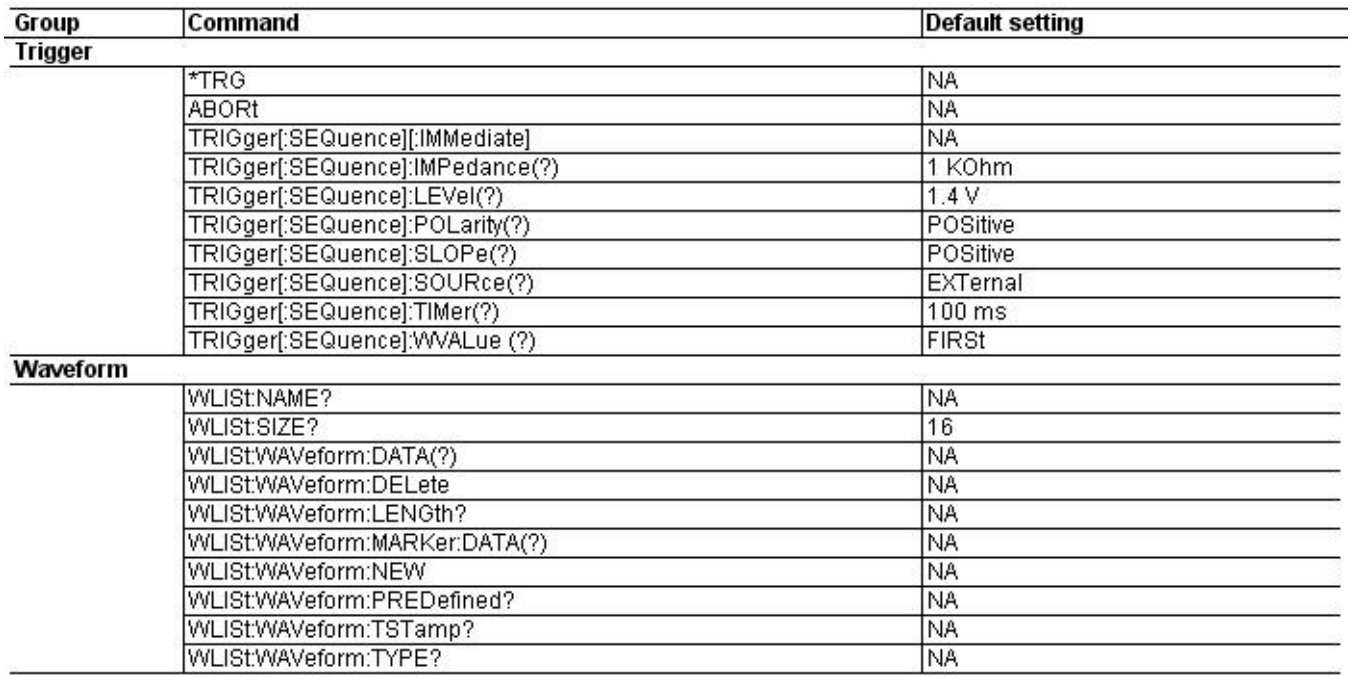

### **Compatibility with Other Instruments**

The following tables list the compatibility of the commands with other Tektronix arbitrary waveform generators like the AWG400, AWG500, AWG600, and AWG700 Series.

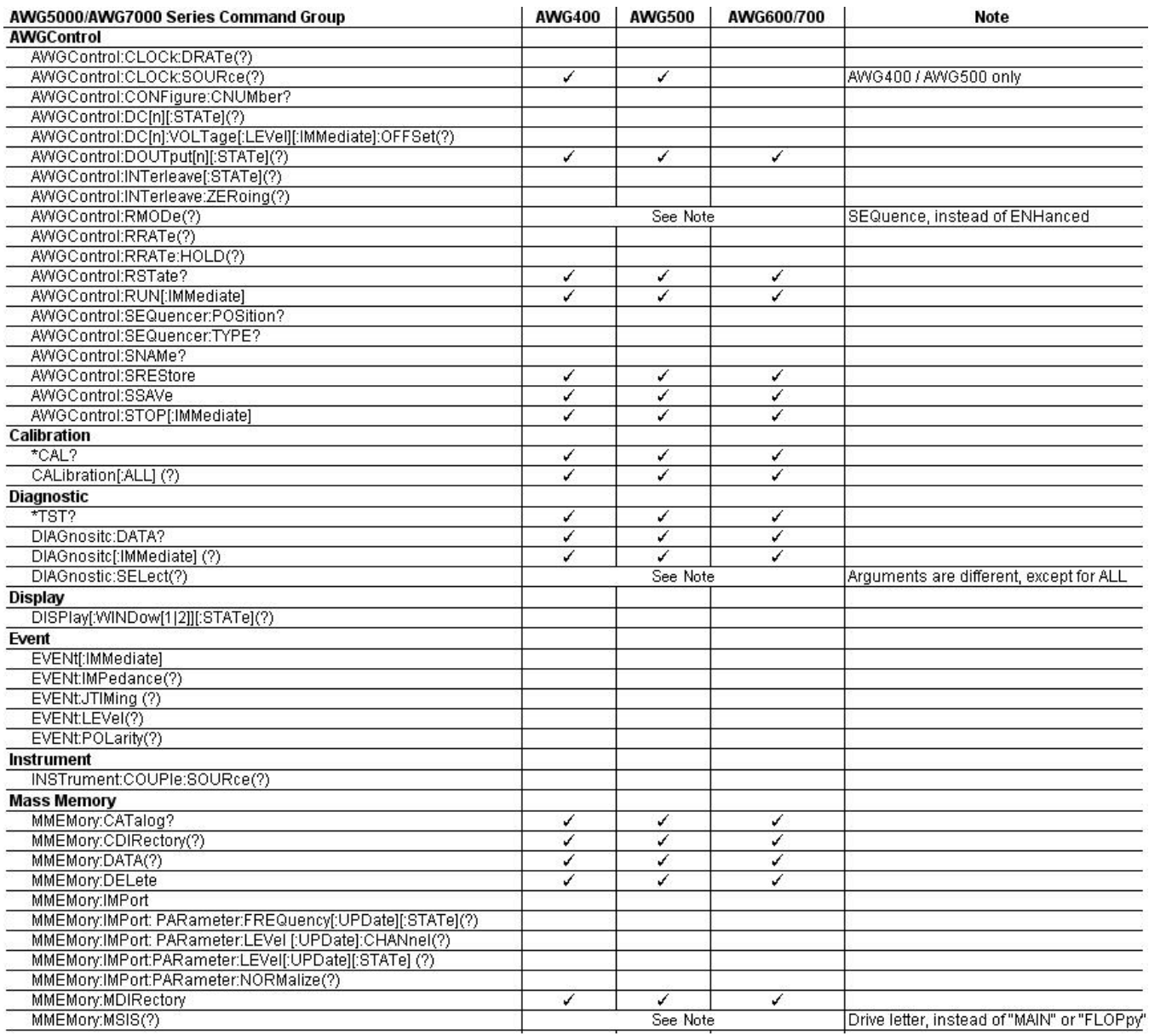

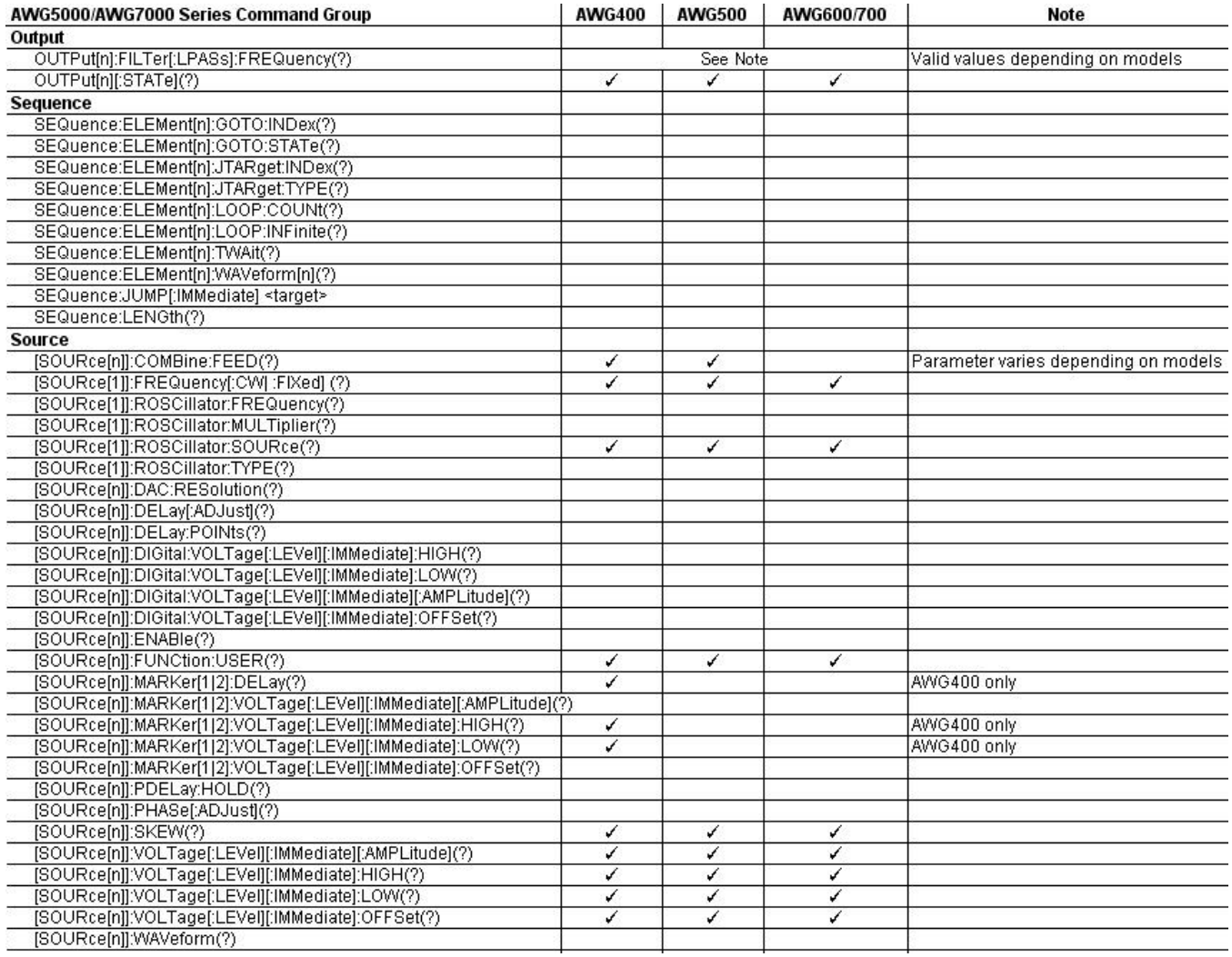

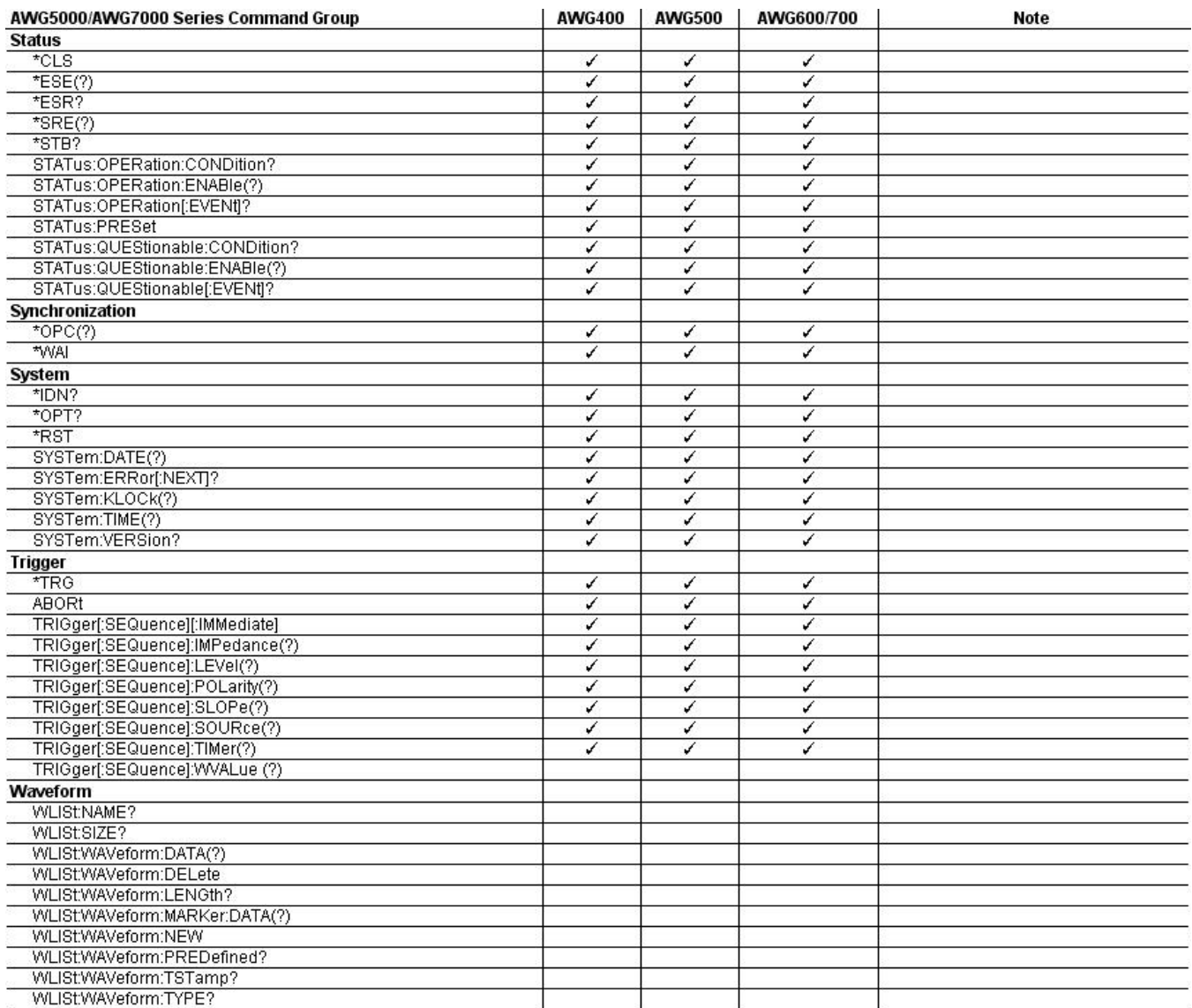

## **Index**

#### **B**

Bit functions Operation Condition Register (OCR), 158 Operation Event Register (OEVR), 159 Questionable Condition Register (QCR), 159 Standard Event Status Register (SESR), 158 Status Byte Register (SBR), 157 Block argument, 11

#### **C**

Character chart, 171 Clearing the Instrument, 8 Command and Query Structure, 7 Command groups Calibration, 18 Control, 17 Diagnostic, 18 Display, 18 Event, 19 Instrument, 19 Mass Memory, 20 Output, 20 Sequence, 21 Source, 23 Status, 24 Synchronization, 25 System, 25 Trigger, 26 Waveform, 27 Command groups, 17 Command syntax, 7 Commands abbreviating, 9 concatenating, 9 entering, 9 terminating, 9 Commands, 9 Compatibility with Other Instruments, 181 Connecting to the Instrument, 4

#### **E**

Enable registers Event Status Enable Register (ESER), 160 Operation Enable Register (OENR), 158

Questionable Enable Register (QENR), 160 Service Request Enable Register (SRER), 160 Enable registers, 159 Error codes, 164 command, 165 device-specific, 168 execution, 166 messages, 164 operation complete event, 169 power on event, 168 query, 168 request control event, 169 user request event, 169 Event codes\\* MERGEFORMAT, 164 Event Status Enable Register (ESER), 160

#### **F**

Factory Initialization Settings, 178

#### **G**

Getting started, 1 GPIB address, 5 interface, 2 interface function implementation, 172 interface functions, 172 interface specifications, 172 parameters, 2 GPIB Interface Specifications, 172 GPIB parameters, 2

#### **I**

Interface Messages, 173

#### **L**

LAN interface, 2 parameters, 3

#### **O**

Operation Condition Register (OENR), 158 Operation Enable Register (OENR), 158

Operation Event Register (OENR), 159 Operation Status Block, 161

#### **P**

Parameter types, 11 Parameters GPIB, 2 LAN, 3 types, 11

#### **Q**

Questionable Condition Register (OENR), 159 Questionable Enable Register (SRER), 160 Questionable Status Block, 162 **Queues** error/event, 161 output, 161 Queues, 161 Quoted string, 12

#### **R**

Raw Socket Information, 178 Registers Enable, 159 Status, 157 Registers, 156 Related documentation, 6 Remote control, 1

#### **S**

SCPI Commands and Queries, 14 conformance information, 174 SCPI Conformance Information, 174 Sequence creating, 21 working, 21 Service Request Enable Register (SRER), 160 Setting Up Remote Communications, 4 SI prefix, 13, 14 Standard/Event Status Block, 162 Status registers Operation Condition Register (OCR), 158 Operation Event Register (OEVR), 159 Questionable Condition Register (QCR), 159 Standard Event Status Register (SESR), 158 Status Byte Register (SBR), 157 Status registers, 157 Status reporting structure, 155 Synchronizing execution, 163 Syntax overview, 7

#### **U**

Units, 13, 14

#### **W**

Waveform byte order, 28 data format, 27 transferring, 28